# xPC Target 3 API Guide

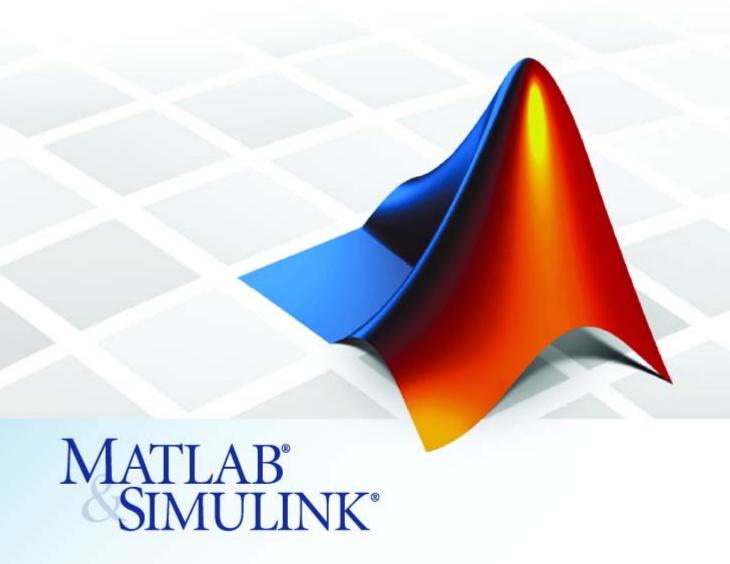

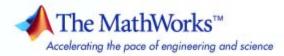

#### How to Contact The MathWorks

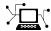

www.mathworks.com

comp.soft-sys.matlab

www.mathworks.com/contact TS.html Technical Support

Web

Newsgroup

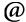

suggest@mathworks.com bugs@mathworks.com doc@mathworks.com

service@mathworks.com

info@mathworks.com

Product enhancement suggestions

Bug reports

Documentation error reports

Order status, license renewals, passcodes Sales, pricing, and general information

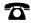

508-647-7000 (Phone)

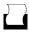

508-647-7001 (Fax)

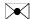

The MathWorks, Inc. 3 Apple Hill Drive Natick, MA 01760-2098

For contact information about worldwide offices, see the MathWorks Web site.

xPC Target API Guide

© COPYRIGHT 2002–2007 by The MathWorks, Inc.

The software described in this document is furnished under a license agreement. The software may be used or copied only under the terms of the license agreement. No part of this manual may be photocopied or reproduced in any form without prior written consent from The MathWorks, Inc.

FEDERAL ACQUISITION: This provision applies to all acquisitions of the Program and Documentation by, for, or through the federal government of the United States. By accepting delivery of the Program or Documentation, the government hereby agrees that this software or documentation qualifies as commercial computer software or commercial computer software documentation as such terms are used or defined in FAR 12.212, DFARS Part 227.72, and DFARS 252.227-7014. Accordingly, the terms and conditions of this Agreement and only those rights specified in this Agreement, shall pertain to and govern the use. modification, reproduction, release, performance, display, and disclosure of the Program and Documentation by the federal government (or other entity acquiring for or through the federal government) and shall supersede any conflicting contractual terms or conditions. If this License fails to meet the government's needs or is inconsistent in any respect with federal procurement law, the government agrees to return the Program and Documentation, unused, to The MathWorks, Inc.

#### **Trademarks**

MATLAB, Simulink, Stateflow, Handle Graphics, Real-Time Workshop, SimBiology, SimHydraulics, SimEvents, and xPC TargetBox are registered trademarks and The MathWorks, the L-shaped membrane logo, Embedded MATLAB, and PolySpace are trademarks of The MathWorks. Inc.

Other product or brand names are trademarks or registered trademarks of their respective holders.

#### **Patents**

The MathWorks products are protected by one or more U.S. patents. Please see www.mathworks.com/patents for more information.

#### **Revision History**

| July 2002      | Online only | New for Version 2 (Release 13)            |
|----------------|-------------|-------------------------------------------|
| October 2002   | Online only | Updated for Version 2 (Release 13)        |
| September 2003 | Online only | Revised for Version 2.0.1 (Release 13SP1) |
| June 2004      | Online only | Revised for Version 2.5 (Release 14)      |
| August 2004    | Online only | Revised for Version 2.6 (Release 14+)     |
| October 2004   | Online only | Revised for Version 2.6.1 (Release 14SP1) |
| November 2004  | Online only | Revised for Version 2.7 (Release 14SP1+)  |
| March 2005     | Online only | Revised for Version 2.7.2 (Release 14SP2) |
| September 2005 | Online only | Revised for Version 2.8 (Release 14SP3)   |
| March 2006     | Online only | Revised for Version 2.9 (Release 2006a)   |
| May 2006       | Online only | Revised for Version 3.0 (Release 2006a+)  |
| September 2006 | Online only | Revised for Version 3.1 (Release 2006b)   |
| March 2007     | Online only | Revised for Version 3.2 (Release 2007a)   |
| September 2007 | Online only | Revised for Version 3.3 (Release 2007b)   |

# Contents

|                                                                                                    | Intro                                   | oducti |
|----------------------------------------------------------------------------------------------------|-----------------------------------------|--------|
| xPC Target API versus xPC Target COM                                                                                                    | <b>API</b>                              |        |
| What Is xPC Target API?                                                                                                    | •••••                                   |        |
| What Is xPC Target COM API?                                                                                                    | • • • • • • • • • • • • • • • • • • • • |        |
| Required Products                                                                                                    |                                         |        |
|                                                                                                    | xPC Ta                                  | rget A |
| Refore You Start                                                                                                    |                                         |        |
| Before You Start                                                                                                    |                                         |        |
|                                                                                                    |                                         |        |
| Introduction                                                                                                    |                                         |        |
| Introduction                                                                                                    |                                         |        |
| Introduction Important Guidelines  Visual C Example Introduction Directories and Files                                                                     |                                         |        |
| Introduction Important Guidelines  Visual C Example Introduction Directories and Files Building the xPC Target Application                                 |                                         |        |
| Introduction Important Guidelines  Visual C Example Introduction Directories and Files                                                                     |                                         |        |
| Introduction Important Guidelines  Visual C Example Introduction Directories and Files Building the xPC Target Application Creating a Visual C Application |                                         |        |

|    |   | • |
|----|---|---|
| ٦. | _ |   |
|    | 1 | 6 |
| _  | _ |   |

| Description of Simulink Water Tank Model                |   |
|---------------------------------------------------------|---|
| Creating a Simulink Target Model                        |   |
| Tagging Block Parameters                                |   |
| Tagging Block Signals                                   |   |
| Creating the Target Application and Model-Specific COL  |   |
| Model-Specific COM Interface Library                    |   |
| (model_nameCOMiface.dll)                                |   |
| Creating a New Visual Basic Project                     |   |
| Referencing the xPC Target COM API and Model-Special    |   |
| COM Libraries                                           |   |
| Creating the Graphical Interface                        |   |
| Setting Properties                                      |   |
| Writing Code                                            |   |
| Creating the General Declarations                       |   |
| Creating the Load Procedure                             |   |
| Creating Event Procedures                               |   |
| Referencing Parameters and Signals Without Using Tags   |   |
| Testing the Visual Basic Application                    |   |
| Building the Visual Basic Application                   |   |
| Deploying the API Application                           |   |
| Creating a New Visual Basic Project Using Microsoft Vis |   |
| 7.1 or 8.0                                              |   |
|                                                         |   |
| xPC Target COM API Demos and                            | S |
|                                                         |   |
|                                                         |   |
|                                                         |   |

| Rebuilding the Demo Project Solution                                                                                                    | 4-4<br>4-4                                                  |
|----------------------------------------------------------------------------------------------------|-------------------------------------------------------------|
| Microsoft Visual Basic 6.0 Demo Introduction Before Starting Accessing the sf_car_xpc Project Rebuilding the sf_car_xpc Project Using the sf_car_xpc Executable                                                                                               | 4-5<br>4-5<br>4-6<br>4-6<br>4-7<br>4-7                      |
| Tcl/Tk Scripts Introduction Required Tcl/Tk Software Using the Demo Scripts                                                                                                    | 4-8<br>4-8<br>4-9<br>4-9                                    |
| API Functions and Methods — By Cates                                                                                                    | gory                                                        |
| C API Functions  Logging, Scope, and File System Structures Communications Functions Target Application Functions Data Logging Functions Scope Functions File System Functions Target Scope Functions Monitoring and Tuning Functions Miscellaneous Functions | 5-2<br>5-3<br>5-3<br>5-4<br>5-5<br>5-7<br>5-8<br>5-8<br>5-9 |
| COM API Methods                                                                                                    | 0.0                                                         |

| _ | API Functions and Methods — Alphabetical List |
|---|-----------------------------------------------|
| 6 |                                               |
|   |                                               |
|   | xPC Target C API Error Messages               |
| A |                                               |
|   |                                               |
|   | Index                                         |
|   | Index                                         |

# Introduction

Using either the xPC Target API dynamic link library (DLL) or the xPC Target component object model (COM) API library, you can create custom applications to control a real-time application running on the target PC. You generate real-time applications from Simulink® models.

 ${\it xPC}$  Target API versus  ${\it xPC}$  Target

COM API (p. 1-2)

Briefly describes each library and why you might want to use one

library over the other.

What Is xPC Target API? (p. 1-4)

Describes the xPC Target API

library.

What Is xPC Target COM API?

(p. 1-6)

Describes the xPC Target COM API

library.

Required Products (p. 1-8)

Products from The MathWorks and third-party products you need to use

with xPC Target

# **xPC Target API versus xPC Target COM API**

The xPC Target API and xPC Target COM API interfaces provide the same functionality for you to write custom applications. There is no difference in performance or functionality between applications written against either library. Note that the APIs are not threadsafe.

The xPC Target API DLL consists of C functions that you can incorporate into any high-level language application. The xPC Target COM API consists of a suite of interfaces that you can reference while building a graphic user interface (GUI) application. You can incorporate these interfaces using programming environments that work with COM objects. A user can use an application written through either interface to load, run, and monitor an xPC Target application without interacting with MATLAB®. With the xPC Target API, you write the application in a high-level language (such as C, C++, or Java) that works with an xPC Target application; this option requires that you are an experienced programmer. With xPC Target COM API, you use a graphical development environment to create a GUI that works with an xPC Target application. Designed to work with Microsoft COM, the xPC Target COM API conforms to the component object model standard established by Microsoft.

The xPC Target API is distributed with two dynamic link libraries (DLLs) that make it easier to integrate with various development tools, tailoring the development environment to your needs:

- A function library (xpcapi.dll)
- A component library (xpcapicom.dll)

The following sections describe each library:

- "What Is xPC Target API?" on page 1-4
- "What Is xPC Target COM API?" on page 1-6

**Note** In this book, second-person references apply to those who write the xPC Target API and COM API applications. For example, "You can assign multiple labels to one tag." Third-person references apply to those who run the xPC Target API and COM API applications. For example, "You can later distribute this executable to users, who can then use the GUI application to work with target applications."

# What Is xPC Target API?

The xPC Target API consists of a series of C functions that you can call from a C or C++ application. These functions enable you to

- Establish communication between the host PC and the target PC via an Ethernet or serial connection
- Load the target application, a .dlm file, to the target PC
- Run that application on the target PC
- Monitor the behavior of the target application on the target PC
- Stop that application on the target PC
- Unload the target application from the target PC
- Close the connection to the target PC

The xpcapi.dll file contains the xPC Target API dynamic link library. It contains over 90 functions that enable run-time linking rather than static linking at compile time. The functions provide all the information and accessibility needed to access the target application. Accessing the xPC Target API DLL is beneficial when you are building applications using development environments such as Microsoft Foundation Class Library/Active Template Library (MFC/ATL), DLL, Win32 (non-MFS) program and DLL, and console programs integrating with third-party product APIs (for example, Altia).

All custom xPC Target API applications must link with the xpcapi.dll file (xPC API DLL). Also associated with the dynamic link library is the xpcinitfree.c file. This file contains functions that load and unload the xPC Target API. You must build this file along with the custom xPC Target API application.

The documentation reflects the fact that the API is written in the C programming language. However, the API functions are usable from other languages and applications, such as C++ and Java.

**Note** To write a non-C application that calls functions in the xPC Target API library, refer to the compiler documentation for a description of how to access functions from a library DLL. You must follow these directions to access the xPC Target API DLL.

The following chapters describe the xPC Target API in more detail:

- Chapter 2, "xPC Target API" describes how to create a C xPC Target API application.
- Chapter 5, "API Functions and Methods By Category" and Chapter 6, "API Functions and Methods Alphabetical List" describe the xPC Target C and COM API functions.

# What Is xPC Target COM API?

The xPC Target COM API is an open environment application program interface designed to work with Microsoft COM and the xPC Target API. The xPC Target COM API provides the same functionality as the xPC Target API. It is a programming layer that sits between you and the xPC Target API. The difference is that while the xPC Target API is a dynamic link library of C functions, the xPC Target COM API dynamic link library is an organized collection of objects, classes, and functions. You access this collection through a graphical development environment such as Microsoft Visual Basic. Using such a graphical development environment, you can create a custom GUI application that can work with one xPC Target application. While the xPC Target API requires you to be an accomplished C or C++ programmer, the xPC Target COM API makes no such demand.

The xPC Target COM API library depends on xpcapi.dll, the xPC Target dynamic link library. However, the xPC Target API is independent of the xPC Target COM API.

The xPC Target COM API has the following features:

- A DLL component server library xpcapicom.dll is a component server DLL library COM interface consisting of component interfaces that access the target PC. The COM API library enhances the built-in functionality of a programming language by allowing you to easily access the xPC Target API for rapid development of xPC Target GUI.
- Built on top of the xPC Target API Via an application such as Visual Basic, xpcapicom.dll, using a structured object model hierarchy, provides full access to all the data and methods needed to interface with an xPC Target application. It also enables search functionality and bidirectional browsing capabilities. Generally, you view object models by selecting a type and viewing its members. Using the xPC Target COM API library, you can select a member and view the types to which it belongs.
- Programming language independent This section describes how to create an xPC Target COM API application using Visual Basic. However, the xPC Target COM API interface is not limited to this third-party product. You can add the COM API library to any development environment that can access COM libraries, such as Visual C++ or Java, as well as scripting languages such as Perl, Python, and Basic.

• Ideal for use with Visual Basic — The xPC Target COM API works well with Visual Basic, and extends the event-driven programming environment of Visual Basic.

See Chapter 3, "xPC Target COM API" for a description of how to use the xPC Target COM API library.

# **Required Products**

Refer to "Required Products" in Getting Started with xPC Target documentation for a list of the required xPC Target products. In addition, you need the following products:

- Third-Party Compiler Use a third-party compiler to build a custom application that calls functions from the xPC API library. Although the xPC API library is written in C, you can write the application that calls these functions in another high-level language, such as C++. You can use any compiler that can generate code for Win32 systems.
  - To write a non-C application that calls functions in the xPC Target API library, refer to the compiler documentation for a description of how to access functions from a library DLL. You must follow these directions to access the xPC Target API DLL.
- Third-Party Graphical Development Environment Use a third-party graphical development environment to build a custom application that references interfaces in the xPC COM API library. Layered on top of the xPC API library, the xPC COM API library enables you to write custom applications using a component object model library. You can use any compiler that can work with component object model (COM) objects.

# xPC Target API

Before You Start (p. 2-2)

Visual C Example (p. 2-5)

Introduces the xPC Target API.

Describes how to use Microsoft Visual C++ to generate a Visual C application that can download and run an xPC Target application.

## **Before You Start**

#### In this section...

"Introduction" on page 2-2

"Important Guidelines" on page 2-2

#### Introduction

This chapter describes how to write a custom application using the xPC Target API. This API enables you to write high-level language applications to load an xPC Target application, and run and control it.

Before you start, read this section for important notes on writing custom applications based on the xPC Target API. It is assumed that you already know how to write C or C++ code.

This chapter provides tutorials on how to generate a C application for xPC Target. It also provides some guidelines on using the xPC Target API. Refer to "Visual C Example" on page 2-5 for tutorials that you can follow to create, build, and run a sample Visual C program.

For the xPC Target API function synopses and descriptions, refer to "API Functions and Methods — By Category".

#### **Important Guidelines**

This section describes some guidelines you should keep in mind before beginning to write xPC Target API applications with the xPC Target API DLL:

- You must carefully match the data types of the functions documented in the API function reference. For C, the API includes a header file that matches the data types.
- To write a non-C application that calls functions in the xPC Target API library, refer to the compiler documentation for a description of how to access functions from a library DLL. You must follow these directions to access the xPC Target API DLL

• If you want to rebuild the model sf\_car\_xpc.mdl, or otherwise use MATLAB, you must have xPC Target Version 2.0 or later. This is the version of xPC Target that comes with Release 13 (MATLAB 6.5) or later.

To determine the version of xPC Target you are currently using, at the MATLAB command line, type

xpclib

This opens the xPC Target Simulink blocks library. The version of xPC Target should be at the bottom of the window.

You can work with xPC Target applications with either MATLAB or an xPC Target API application. If you are working with an xPC Target application simultaneously with a MATLAB session interacting with the target, keep in mind that only one application can access the target PC at a time. To move from the MATLAB session to your application, in the MATLAB Command Window, type

close(xpc)

This frees the connection to the target PC for use by your xPC Target API application. Conversely, you will need to quit your application, or do the equivalent of calling the function xPCClosePort, to access the target from a MATLAB session.

All xPC Target API functions that communicate with the target PC check
for time-outs during communication. If a time-out occurs, these functions
will exit with the global variable xPCError set to either ECOMTIMEOUT
(serial connections) or ETCPTIMEOUT (TCP/IP connections). Use the
xPCGetLoadTimeOut and xPCSetLoadTimeOut functions to get and set the
time-out values, respectively.

There are a few things that are not covered in Chapter 5, "API Functions and Methods — By Category" and Chapter 6, "API Functions and Methods — Alphabetical List" for the individual functions, because they are common to almost all the functions in the xPC Target API. These are

 Almost every function (except xPCOpenSerialPort, xPCOpenTcpIpPort, xPCGetLastError, and xPCErrorMsg) has as one of its parameters the integer variable port. This variable is returned by xPCOpenSerialPort and xPCOpenTcpIpPort, and is the placeholder for the communications link with the target PC. The returned value from these two functions should be used in the other functions to ensure that the proper communications channel is used.

• Almost every function (except xPCGetLastError and xPCErrorMsg) sets a global error value in case of error. The application obtains this value by calling the function xPCGetLastError, and retrieves a descriptive string about the error by using the function xPCErrorMsg. Although the actual values of the error numbers are subject to change, a zero value always means that the operation completed without errors, while a nonzero value typically signifies an error condition. Note also that the library resets the error value every time an API function is called; therefore, your application should check the error status as soon as possible after a function call.

Some functions also use their return values (if applicable) to signify that an error has occurred. In these cases as well, you can obtain the exact error with xPCGetLastError.

# Visual C Example

#### In this section...

- "Introduction" on page 2-5
- "Directories and Files" on page 2-5
- "Building the xPC Target Application" on page 2-7
- "Creating a Visual C Application" on page 2-7
- "Building a Visual C Application" on page 2-12
- "Running a Visual C xPC Target API Application" on page 2-12
- "Using the xPC Target API C Application" on page 2-13
- "C Code for sf\_car\_xpc.c" on page 2-19

#### Introduction

This release includes an example using the xPC Target API to create a Win32 console application written in C. You can use this example as a template to write your own application.

Before you start, you should have an existing xPC Target application that you want to load and run on a target PC. The following tutorials use the target application sf\_car\_xpc.dlm, built from the Simulink model sf\_car\_xpc.mdl, which models an automatic transmission control system. The automatic transmission control system consists of modules that represent the engine, transmission, and vehicle, with an additional logic block to control the transmission ratio. User inputs to the model are in the form of throttle (%) and brake torque (pound-foot). You can control the target application through MATLAB with the Simulink External Model interface, or through a custom xPC Target API application, which you can create using the tutorials in this chapter.

#### **Directories and Files**

This directory contains the C source of a Win32 console application that serves as an example for using the xPC Target API. The necessary sf\_car\_xpc files are in the directory

#### C:\matlabroot\toolbox\rtw\targets\xpc\api\VisualC

| Filename       | Description                                                                                                    |
|----------------|----------------------------------------------------------------------------------------------------|
| sf_car_xpc.mdl | Simulink model for use with xPC Target                                                                                   |
| sf_car_xpc.dlm | Target application compiled from Simulink model                                                                          |
| sf_car_xpc.dsp | Project file for API application                                                                                         |
| sf_car_xpc.c   | Source code for API application                                                                                          |
| sf_car_xpc.exe | Compiled API application                                                                                                 |
| xpcapi.dll     | xPC Target API functions for all programming languages. Place this file in one of the following, in order of preference: |
|                | Directory from which the application is loaded                                                                           |
|                | Windows system directory                                                                                                 |

The necessary xPC Target API files are in the directory

C:\matlabroot\toolbox\rtw\targets\xpc\api

You will need the files listed below for creating your own API application with Microsoft Visual C++.

| Filename      | Description                                                                   |
|---------------|-------------------------------------------------------------------------------|
| xpcapi.h      | Mapping of data types between xPC Target API and Visual C                     |
| xpcapiconst.h | Symbolic constants for using scope, communication, and data-logging functions |
| xpcinitfree.c | C functions to upload API from xpcapi.dll                                     |
| xpcapi.dll    | xPC Target API functions for all programming languages                        |

### **Building the xPC Target Application**

The tutorials in this chapter use the prebuilt xPC Target application

```
C:\matlabroot\toolbox\rtw\targets\
xpc\api\VisualC\sf car xpc.dlm
```

You can rebuild this application for your example:

1 Create a new directory under your MathWorks directory. For example,

```
D:\mwd\sf_car_xpc2
```

**2** Create a Simulink model and save to this directory. For example,

```
sf_car_xpc2.mdl
```

**3** Build the target application with Real-Time Workshop® and Microsoft Visual C++. The target application file sf\_car\_xpc2.dlm is created.

#### Using Another C/C++ Compiler

The tutorials in this chapter describe how to create and build C applications using Microsoft Visual C++. However, to build an xPC Target API C application, you can use any C/C++ compiler capable of generating a Win32 application. You will need to link and compile the xPC Target API application along with xpcinitfree.c to generate the executable. The file xpcinitfree.c contains the definitions for the files in the xPC Target API and is located at

C:\matlabroot\toolbox\rtw\targets\xpc\api

#### **Creating a Visual C Application**

This tutorial describes how to create a Visual C application. It is assumed that you know how to write C applications. Of particular note when writing xPC Target API applications,

- Call the function xPCInitAPI at the start of the application to load the functions.
- Call the function xPCFreeAPI at the end of the application to free the memory allocated to the functions.

To create a C application with a program such as Microsoft Visual C++,

**1** From the previous tutorial, change directory to the new directory. This is your working directory. For example,

```
D:\mwd\sf car xpc2
```

2 Copy the files xpcapi.h, xpcapi.dll, xpcapiconst.h, and xpcintfree.c to the working directory. For example,

```
D:\mwd\sf car xpc2
```

3 Click the **Start** button, choose the **Programs** option, and choose the **Microsoft Visual C++** entry. Select the **Microsoft Visual C++** option.

The Microsoft Visual C++ application is displayed.

- 4 From the File menu, click New.
- 5 At the New dialog, click the File tab.

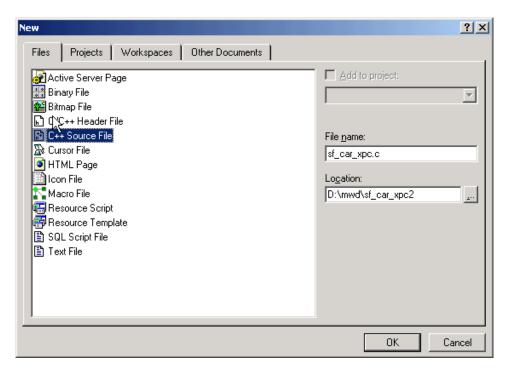

- 6 In the left pane, select C++ Source File. In the right, enter the name of the file. For example, sf\_car\_xpc.c. Select the directory. For example, C:\mwd\sf car xpc2.
- **7** Click **OK** to create this file.
- **8** Enter your code in this file. For example, you can enter the contents of sf\_xpc\_car.c into this file.
- **9** From the **File** menu, click **New**.
- **10** At the New dialog, click the **Projects** tab.

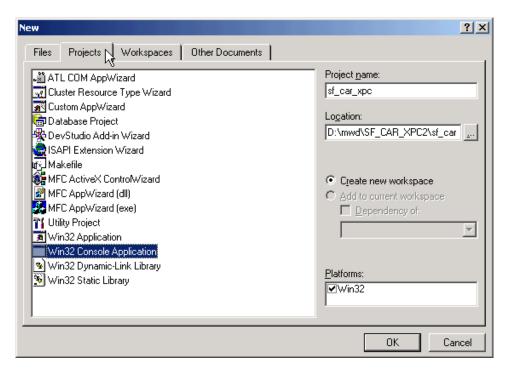

- 11 In the left pane, select **Win32 Console Application**. On the right, enter the name of the project. For example, sf\_car\_xpc. Select the working directory from step 1. For example, C:\mwd\sf\_car\_xpc2.
- **12** To create the project, click **OK**.

A Win32 Console Application dialog is displayed.

- 13 To create an empty project, select **An empty project**.
- 14 Click Finish.
- **15** To confirm the creation of an empty project, click **OK** at the following dialog.
- 16 To add the C file you created in step 7, from the Project menu, select the Add to Project option and select Files.
- 17 Browse for the C file you created in step 7. For example,

```
D:\mwd\sf_car_xpc2\sf_car_xpc.c
```

Click OK.

18 Browse for the xpcinitfree.c file. For example, D:\mwd\xpcinitfree.c. Click OK.

**Note** The code for linking in the functions in xpcapi.dll is in the file xpcinitfree.c. You must compile and link xpcinitfree.c along with your custom application for xpcapi.dll to be properly loaded.

- 19 If you did not copy the files xpcapi.h, xpcapi.dll, and xpcapiconst.h into the working or project directory, you should either copy them now, or also add these files to the project.
- 20 From the File menu, click Save Workspace.

When you are ready to build your C application, go to "Building a Visual C Application" on page 2-12.

#### Placing the Target Application File in a Different Directory

The sf\_car\_xpc.c file assumes that the xPC Target application file sf\_car\_xpc.dlm is in the same directory as sf\_car\_xpc.c. If you move that target application file (sf\_car\_xpc.dlm) to a new location, change the path to this file in the API application (sf\_car\_xpc.c) and recompile the API application. The relevant line in sf\_car\_xpc.c is in the function main(), and looks like this:

```
xPCLoadApp(port, ".", "sf_car_xpc"); checkError("LoadApp: ");
```

The second argument (".") in the call to xPCLoadApp is the path to sf\_car\_xpc.dlm. The "." indicates that the files sf\_car\_xpc.dlm and sf\_car\_xpc.c are in the same directory. If you move the target application, enter its new path and rebuild the xPC Target API application.

# **Building a Visual C Application**

This tutorial describes how to build the Visual C application from the previous tutorial, or to rebuild the example executable sf\_car\_xpc.exe, with Microsoft Visual C++:

- 1 To build your own application using the xPC Target API, ensure that the files xpcapi.h, xpcapi.dll, xpcapiconst.h, and xpcinitfree.c are in the working or project directory.
- 2 If Microsoft Visual C++ is not already running, click the **Start** button, choose the **Programs** option, and choose the **Microsoft Visual C++** entry. Select the **Microsoft Visual C++** option.
- **3** From the **File** menu, click **Open**.

The Open dialog is displayed.

- **4** Use the browser to select the project file for the application you want to build. For example, sf\_car\_xpc.dsp.
- 5 If a corresponding workspace file (for example, sf\_car\_xpc.dsw) exists for that project, a dialog prompts you to open that workspace instead. Click OK.
- 6 Build the application for the project. From the **Build** menu, select either the **Build** project\_name.exe or **Rebuild All** option.

Microsoft Visual C++ creates a file named project\_name.exe, where project\_name is the name of the project.

When you are ready to run your Visual C Application, go to "Running a Visual C xPC Target API Application" on page 2-12.

## Running a Visual C xPC Target API Application

Before starting the API application sf\_car\_xpc.exe, ensure the following:

• The file xpcapi.dll must either be in the same directory as the xPC Target API application executable, or it must be in the Windows system directory (typically C:\windows\system or C:\winnt\system32) for global access. The xPC Target API application depends on this file, and will not run if the

file is not found. The same is true for other applications you write using xPC Target API functions.

• The compiled target application sf\_car\_xpc.dlm must be in the same directory as the xPC Target API executable. Do not move this file out of this directory. Moving the file requires you to change the path to the target application in the API application and recompile, as described in "Building a Visual C Application" on page 2-12.

### Using the xPC Target API C Application

Any xPC Target API application requires you to have a working target PC running at least xPC Target Version 2.0 (Release 13).

This tutorial assumes that you are using the xPC Target API application sf\_car\_xpc.exe that comes with xPC Target. In turn, sf\_car\_xpc.exe expects that the xPC Target application is sf\_car\_xpc.dlm.

If you are going to run a version of sf\_car\_xpc.exe that you compiled yourself using the sf\_car\_xpc.c code that comes with xPC Target, you can run that application instead. Ensure that the following files are in the same directory:

- sf\_car\_xpc.exe, the xPC Target API executable
- sf\_car\_xpc.dlm, the xPC Target application to be loaded to the target PC
- xpcapi.dll, the xPC Target API dynamic link library

If you copy this file to the Windows system directory, you do not need to provide this file in the same directory.

#### How to Run the sf\_car\_xpc Executable

- 1 Create an xPC Target boot disk with a serial or network communication. If you use serial communications, set the baud rate to 115200. Otherwise, create the boot disk as directed in xPC Target Getting Started.
- 2 Start the target PC with the xPC Target boot disk.

The target PC displays messages like the following in the top rightmost message area.

System: Host-Target Interface is RS232 (COM1/2)

or

System: Host-Target Interface is TCP/IP (Ethernet)

**3** If you have downloaded target applications to the target PC through MATLAB, in the MATLAB window, type

```
close(xpc)
```

This command disconnects MATLAB from the target PC and leaves the target PC ready to connect to another client.

4 On the host PC, open a DOS window. Change directory to

```
C:\matlabroot\toolbox\rtw\targets\xpc\api\VisualC
```

If you are running your own version of sf\_car\_xpc.exe, change to the directory that contains the executable and xPC Target application. For example,

```
D:\mwd\sf_car_xpc2
```

**5** From that DOS window, enter the command to start the demo application on the host PC and download the target application to the target PC.

The syntax for the demo command is

```
sf_car_xpc {-t IpAddress:IpPort|-c COMport}
```

If you set up the xPC Target boot disk to use TCP/IP, then give the target PC's IP address and IP port as arguments to sf\_car\_xpc, along with the option -t. For example, at the DOS prompt, type

```
sf_car_xpc -t 192.168.0.1:22222
```

If you set up the xPC Target boot disk to use RS-232, give the serial port number as a command-line option. Note that indexing of serial ports starts from 0 instead of 1. For example, if you are using serial communication from COM port 1 on the host PC, type

```
sf car xpc -c 0
```

On the host PC, the demo application displays the following message:

```
* xPC Target API Demo: sf_car_xpc.  

* * Copyright (c) 2000 The MathWorks, Inc. All Rights Reserved. * 

* Application sf_car_xpc loaded. SampleTime 0.001 StopTime: -1

R Br Th G VehSpeed VehRPM

N 0 0 0 0.000 1000.000
```

The relevant line here is the last one, which displays the status of the application. The headings are as follows:

| R            | The status of the target application: R if running, N if stopped |
|--------------|------------------------------------------------------------------|
| Br           | The brake torque; legal values range from 0 to 4000              |
| Th           | The throttle as a percentage $(0 - 100)$ of the total            |
| $\mathbf{G}$ | Gear the vehicle is in (ranges between 1 and 4)                  |
| VehSpeed     | Speed of the vehicle in miles per hour                           |
| VehRPM       | Revolutions per minute of the vehicle engine (0 to 6000)         |

From this screen, various keystrokes control the target application. The following list summarizes these keys:

| Key         | Action                                                                                                    |
|-------------|----------------------------------------------------------------------------------------------------|
| S           | Start or stop the application, as appropriate.                                                                                                    |
| T           | Increase the throttle by 1 (does not go above 100).                                                                                                    |
| t           | Decrease the throttle by 1 (does not go below 0).                                                                                                    |
| В           | Increase the brake value by 20 (does not go above 4000). Note that a positive value for the brake automatically sets the throttle value to 0, and a positive value for the throttle automatically sets the brake value to 0. |
| b           | Decrease the brake value by 20 (does not go below 0).                                                                                                    |
| Q or Ctrl+C | Quit the application.                                                                                                    |

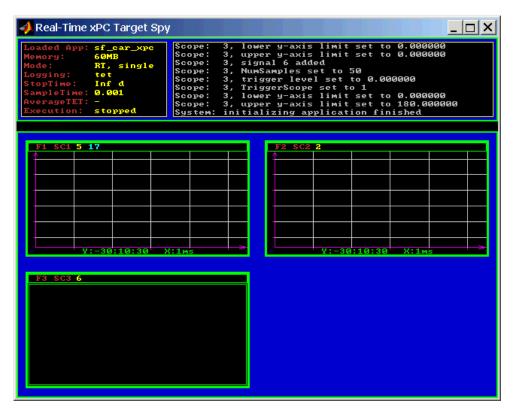

The target PC displays the following messages and three scopes.

**6** Hold down the **Shift** key and hold down **T** until the value of Th reaches 100.

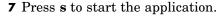

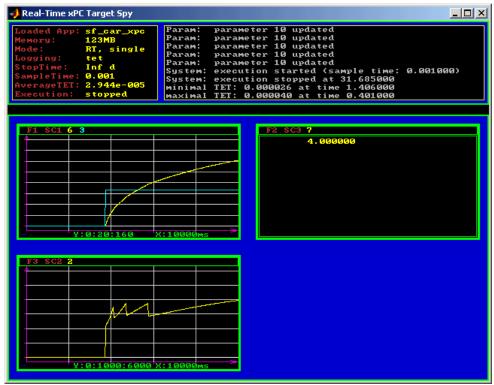

The first scope (SC1) shows the throttle rising to a maximum value of 100 and the vehicle speed gradually increasing. The third scope (SC3) shows the vehicle RPM. Notice the changes in the vehicle RPM as the gears shift from first to fourth gear as displayed in the third numerical scope (SC2).

**8** When you are done testing the demo application, type  ${\bf Q}$  or  ${\bf Ctrl+C}$ .

The demo application is disconnected from the target PC, so you can reconnect to MATLAB.

## C Code for sf\_car\_xpc.c

This section contains the C code for the sf car xpc.c application:

```
/* File:
             sf car xpc.c
 * Abstract: Demonstrates the use of the xPC Target C-API in Human-Machine
             interaction. This file generates a Win32 Console application,
             which when invoked loads the sf_car_xpc.dlm compiled application
             on to the xPC Target PC.
             To build the executable, use the Visual C/C++ project
             sf_car_xpc.dsp.
 * Copyright 2000-2004 The MathWorks, Inc.
/* Standard include files */
#include <stdio.h>
#include <stdlib.h>
#include <limits.h>
#include <ctype.h>
#include <conio.h>
#include <windows.h>
/* xPC Target C-API specific includes */
#include "xpcapi.h"
#include "xpcapiconst.h"
#define SERIAL 0
#define TCPIP 1
/* max and min are defined by some compilers, so we wrap them in #ifndef's */
#ifndef max
#define \max(a, b) (((a) > (b)) ? (a) : (b))
#endif
#ifndef min
#define min(a, b) (((a) < (b)) ? (a) : (b))
#endif
/* Global Variables */
int mode = TCPIP, comPort = 0;
```

```
int
     port;
int
     thrPID, brakePID, rpmSID, speedSID, gearSID;
char *ipAddress, *ipPort, *pathToApp = NULL;
/* Function prototypes */
double getParam(int parIdx);
void
      setParam(int parIdx, double parValue);
void
      findParam(char *block, char *param, int *id);
void
      findSignal(char *sig, int *id);
void
     Usage(void);
void
     cleanUp(void);
void
     checkError(char *str);
void
      processKeys(void);
void parseArgs(int argc, char *argv[]);
int
      str2Int(char *str);
* Abstract: Main function for the sf_car_xpc demo
                                                                      */
int main(int argc, char *argv[]) {
   printf("\n"
                    xPC Target API Demo: sf car xpc.
                                                                    *\n"
                                                                    *\n"
          "* Copyright (c) 2000 The MathWorks, Inc. All Rights Reserved. *\n"
          "\n");
   parseArgs(argc, argv);
   atexit(cleanUp);
   /* Initialize the API */
   if (xPCInitAPI()) {
       fprintf(stderr, "Could not load api\n");
       return -1;
   }
   if (mode == SERIAL)
       port = xPCOpenSerialPort(comPort, 0);
   else if (mode == TCPIP)
```

```
port = xPCOpenTcpIpPort(ipAddress, ipPort);
   else {
       fprintf(stderr, "Invalid communication mode\n");
       exit(EXIT FAILURE);
   }
   checkError("PortOpen: ");
   xPCLoadApp(port, ".", "sf_car_xpc"); checkError("LoadApp: ");
   printf("Application sf car xpc loaded, SampleTime: %g StopTime: %g\n\n",
          xPCGetSampleTime(port), xPCGetStopTime(port));
   checkError(NULL);
   findParam("Throttle", "Value", &thrPID);
   findParam("Brake", "Value", &brakePID);
   findSignal("Engine/rpm", &rpmSID);
   findSignal("Vehicle/mph", &speedSID);
   findSignal("shift_logic/p1", &gearSID);
   processKeys();
                                     /* Heart of the application */
   if (xPCIsAppRunning(port)) {
       xPCStopApp(port);
   }
   return 0;
} /* end main() */
* Abstract: This function reads and processes the keystrokes typed by the
            user and takes action based on them. This function runs for most
            of the program life.
                                                                       */
void processKeys(void) {
   int
          c = 0;
   double throttle, brake;
   throttle = getParam(thrPID);
   brake
            = getParam(brakePID);
   fputs("\nR
                Br
                      Th G
                               VehSpeed
                                            VehRPM \n", stdout);
   fputs( "-
                                           ----- \n", stdout);
   while (1) {
       if ( kbhit()) {
```

```
c = _getch();
    switch (c) {
      case 't':
        if (throttle)
            setParam(thrPID, --throttle);
       break;
      case 'T':
        if (brake)
            setParam(brakePID, (brake = 0));
        if (throttle < 100)
            setParam(thrPID, ++throttle);
        break;
      case 'b':
        setParam(brakePID, (brake = max(brake - 200, 0)));
        if (brake)
            setParam(thrPID, (throttle = 0));
        break;
      case 'B':
        if (throttle)
            setParam(thrPID, (throttle = 0));
        setParam(brakePID, (brake = min(brake + 200, 4000)));
        break;
      case 's':
      case 'S':
        if (xPCIsAppRunning(port)) {
            xPCStopApp(port); checkError(NULL);
        } else {
            xPCStartApp(port); checkError(NULL);
        }
       break;
      case 'q':
      case 'Q':
        return;
       break;
      default:
       fputc(7, stderr);
        break;
   }
} else {
   Sleep(50);
```

```
}
      printf( "\r%c %4d %3d %1d %10.3f %10.3f",
             (xPCIsAppRunning(port) ? 'Y' : 'N'),
             (int)brake, (int)throttle,
             (int)xPCGetSignal(port, gearSID),
             xPCGetSignal(port, speedSID),
             xPCGetSignal(port, rpmSID));
   }
} /* end processKeys() */
* Abstract: Prints a simple usage message.
                                                              */
void Usage(void) {
   fprintf(stdout,
         "Usage: sf car xpc {-t IPAddress:IpPort|-c num}\n\n"
         "E.g.: sf car xpc -t 192.168.0.1:22222\n"
         "E.g.: sf car xpc -c 1\n\n");
   return;
} /* end Usage() */
* Abstract: Converts the supplied string str to an integer. Returns INT MIN
          if the string is invalid as an integer (e.g. "123string" is
          invalid) or if the string is empty.
                                                              * /
int str2Int(char *str) {
   char *tmp;
   int tmpInt;
   tmpInt = (int)strtol(str, &tmp, 10);
   if (*str == '\0' || (*tmp != '\0')) {
      return INT MIN;
   return tmpInt;
} /* end str2Int */
* Abstract: Parses the command line arguments and sets the state of variables
          based on the arguments.
                                                              * /
void parseArgs(int argc, char *argv[]) {
   if (argc != 3) {
      fprintf(stderr, "Insufficient command line arguments.\n\n");
```

```
Usage();
       exit(EXIT FAILURE);
   }
   if (strlen(argv[1]) != 2
       strchr("-/",
                    argv[1][0]) == NULL ||
       strchr("tTcC", argv[1][1]) == NULL) {
       fprintf(stderr, "Unrecognized Argument %s\n\n", argv[1]);
       Usage();
       exit(EXIT FAILURE);
   }
   mode = tolower(argv[1][1]) == 'c' ? SERIAL : TCPIP;
   if (mode == SERIAL) {
       int tmpInt;
       if ((tmpInt = str2Int(argv[2])) > INT_MIN) {
           comPort = tmpInt;
       } else {
           fprintf(stderr, "Unrecognized argument s\n", argv[2]);
           Usage();
       }
   } else {
       char *tmp;
       ipAddress = argv[2];
       if ((tmp = strchr(argv[2], ':')) == NULL) {
           /* memory need not be freed as it is allocated only once, will *
            * hang around till app ends.
           if ((ipPort = malloc(6 * sizeof(char))) == NULL) {
              fprintf(stderr, "Unable to allocate memory");
              exit(EXIT_FAILURE);
           }
           strcpy(ipPort, "22222");
       } else {
           *tmp
                    = '\0';
           ipPort
                    = ++tmp;
   }
   return;
} /* end parseArgs() */
* Abstract: Called at program termination to exit in a clean way.
```

```
void cleanUp(void) {
   xPCClosePort(port);
   xPCFreeAPI();
   return;
} /* end cleanUp() */
* Abstract: Checks for error by calling xPCGetLastError(); if an error is
          found, prints the appropriate error message and exits.
                                                              */
void checkError(char *str) {
   char errMsg[80];
   if (xPCGetLastError()) {
      if (str != NULL)
         fputs(str, stderr);
      xPCErrorMsg(xPCGetLastError(), errMsg);
      fputs(errMsg, stderr);
      exit(EXIT FAILURE);
   }
   return;
} /* end checkError() */
* Abstract: Wrapper function around the xPCGetParamIdx() API call. Also
          checks to see if the parameter is not found, and exits in that
          case.
void findParam(char *block, char *param, int *id) {
   int tmp;
   tmp = xPCGetParamIdx(port, block, param);
   if (xPCGetLastError() || tmp == -1) {
      fprintf(stderr, "Param %s/%s not found\n", block, param);
      exit(EXIT FAILURE);
   }
   *id = tmp;
   return;
} /* end findParam() */
* Abstract: Wrapper function around the xPCGetSignalIdx() API call. Also
          checks to see if the signal is not found, and exits in that
                                                              */
          case.
```

```
void findSignal(char *sig, int *id) {
   int tmp;
   tmp = xPCGetSignalIdx(port, sig);
   if (xPCGetLastError() || tmp == -1) {
      fprintf(stderr, "Signal %s not found\n", sig);
      exit(EXIT FAILURE);
   }
   *id = tmp;
   return;
} /* end findSignal() */
* Abstract: Wrapper function around the xPCGetParam() API call. Also checks
          for error, and exits if an error is found.
double getParam(int parIdx) {
   double p;
   xPCGetParam(port, parIdx, &p);
   checkError("GetParam: ");
   return p;
} /* end getParam() */
* Abstract: Wrapper function around the xPCSetParam() API call. Also checks
          for error, and exits if an error is found.
void setParam(int parIdx, double parValue) {
   xPCSetParam(port, parIdx, &parValue);
   checkError("SetParam: ");
   return;
} /* end setParam() */
/** EOF sf car xpc.c **/
```

# xPC Target COM API

Before You Start (p. 3-2) Provides some xPC Target COM

> API guidelines that you should be aware of before starting to create

your application.

Example Visual Basic GUI Using

COM Objects (p. 3-4)

Provides procedures that describe how to write a graphical user interface (GUI) from within

Microsoft Visual Basic using the xPC

Target COM API objects.

### **Before You Start**

This chapter describes how to write a custom application using the xPC Target COM API. This COM API enables you to write COM applications to load, run, and control an xPC Target application.

Before you start, read this section for guidelines on writing custom applications based on the xPC Target COM API. You do not need to be a seasoned C or C++ programmer to follow the procedures in this chapter, or to write custom applications with the xPC Target COM API. You should, however, have some rudimentary programming knowledge.

This chapter provides procedures on how to create xPC Target COM API applications using Microsoft Visual Basic:

• The procedures in this example use the model xpctank.mdl. If you want to rebuild this model, or otherwise use MATLAB, you must have xPC Target Version 2.0 or higher.

To determine which version of xPC Target you are currently using, at the MATLAB command line, type

xpclib

This opens the xPC Target Simulink blocks library. The version of xPC Target should be at the bottom of the window.

 You can work with xPC Target applications with either MATLAB or an xPC Target COM API application. If you are working with an xPC Target application using an xPC Target COM API application simultaneously with a MATLAB session interacting with the target, keep in mind that only one application can access the target PC at a time. To move from the MATLAB session to your application, in the MATLAB Command Window, type

close(xpc)

This frees the connection to the target PC for use by your xPC Target COM API application. Conversely, you will need to have your COM API application call the Close method to enable access to the target from a MATLAB session.

- Although you are building an xPC Target COM API application, you still need to access the xpcapi.dll. When distributing the xPC Target COM API application, place this file in one of the following, in order of preference:
  - Directory from which application is loaded
  - Windows system directory

### **Example Visual Basic GUI Using COM Objects**

#### In this section...

- "Introduction" on page 3-5
- "Description of Simulink Water Tank Model" on page 3-5
- "Creating a Simulink Target Model" on page 3-7
- "Tagging Block Parameters" on page 3-8
- "Tagging Block Signals" on page 3-11
- "Creating the Target Application and Model-Specific COM Library" on page 3-14
- "Model-Specific COM Interface Library (model\_nameCOMiface.dll)" on page 3-18
- "Creating a New Visual Basic Project" on page 3-20
- "Referencing the xPC Target COM API and Model-Specific COM Libraries" on page 3-22
- "Creating the Graphical Interface" on page 3-27
- "Setting Properties" on page 3-29
- "Writing Code" on page 3-31
- "Creating the General Declarations" on page 3-33
- "Creating the Load Procedure" on page 3-33
- "Creating Event Procedures" on page 3-35
- "Referencing Parameters and Signals Without Using Tags" on page 3-41
- "Testing the Visual Basic Application" on page 3-45
- "Building the Visual Basic Application" on page 3-45
- "Deploying the API Application" on page 3-46
- "Creating a New Visual Basic Project Using Microsoft Visual 7.1 or 8.0" on page 3-47

### **Introduction**

For demonstration purposes this chapter uses the Simulink model xpctank.mdl and requests that you enter tags for signals and parameters to create the Simulink model xpc\_tank1.mdl. You will then build the real-time target application xpc\_tank1.dlm and the GUI xpc\_tank1\_COM.exe application using the xPC Target COM API library and Microsoft Visual Basic.

**Note** These topics assume that you know how to create projects and forms in Microsoft Visual Basic, and that you are familiar with the concept of automatic code completion. For further details on Visual Basic, refer to your Microsoft product documentation.

### **Description of Simulink Water Tank Model**

xPC Target includes the Simulink model xpctank.mdl. This is a model of a water tank with a pump, drain, and valve controller.

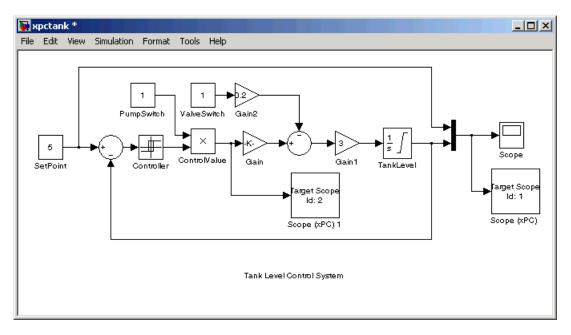

**TankLevel** — The water level in the tank is modeled using a limited integrator named TankLevel.

**PumpSwitch** — The pump can be turned off manually to override the action of the controller. This is done by setting PumpSwitch to 0. When PumpSwitch is 1, the controller can use the control valve to pump water into the tank.

**ValveSwitch** (**drain valve**) — The tank has a drain valve that allows water to flow out of the tank. Think of this as water usage or consumption that reduces the water level. This behavior is modeled with the constant block named ValveSwitch, the gain block Gain2, and a summing junction. The minus sign on the summing junction has the effect of producing a negative flow rate (drain), which reduces the water level in the tank.

When ValveSwitch is 0 (closed), the valve is closed and water cannot flow out of the tank. When ValveSwitch is 1 (open), the valve is open and the water level is reduced by draining the tank.

Controller — The controller is very simple. It is a bang-bang controller and can only maintain the selected water level by turning the control valve (pump valve) on or off. A water level set point defines the desired median water level. Hysteresis enables the pump to avoid high-frequency on and off cycling. This is done using symmetric upper and lower bounds that are offsets from the median set point. As a result, the controller turns the control valve (pump valve) on whenever the water level is below the set point minus the offset. The summing junction compares this lower bound against the tank water level to determine whether or not to open the control valve. If the pump is turned on (PumpSwitch is 1) water is pumped into the tank. When the water level reaches or exceeds the set point plus the upper bound, the controller turns off the control valve. When the water level reaches this boundary, water stops pumping into the tank.

**Scope blocks** — A standard Simulink Scope block is added to the model for you to view signals during a simulation. xPC Target Scope blocks are added to the model for you to view signals while running the target application. Scope id:1displays the actual water level and the selected water level in the tank. Scope id:2 displays the control signals. Both scopes are displayed on the target PC using a scope of type target.

The xpctank.mdl model is built entirely from standard Simulink blocks and scope blocks from xPC Target. It does not differ in any way from a model you would normally use with xPC Target.

### **Creating a Simulink Target Model**

A target application model is a Simulink model that describes your physical system and its behavior. You use this model to create a real-time target application, and you use this model to select the parameters and signals you want to connect to a custom graphical interface.

You do not have to modify this model when you use it with Virtual Reality Toolbox or other third-party graphical elements.

Create a target application model before you tag block parameters and block signals to create a custom graphical interface:

1 In the MATLAB Command Window, type

xpctank

A Simulink model for a water tank opens. This model contains a set of equations that describe the behavior of a water tank and a simple controller.

The controller regulates the water level in the tank. This model contains only standard Simulink blocks and you use it to create the xPC Target application.

**2** From the **File** menu, click **Save as** and enter a new filename. For example, enter xpc tank1 and then click **OK**.

**Note** If you save your own copy of xpctank, be sure to be in the directory that contains that model before calling it from the MATLAB window.

Your next task is to mark the block properties and block signals. See "Tagging Block Parameters" on page 3-8 and "Tagging Block Signals" on page 3-11. Building an xPC Target application that has been tagged generates a model-specific COM library, model\_nameifaceCOM.dll, which you can later reference when writing your xPC Target COM API application.

### **Tagging Block Parameters**

Tagging parameters in your Simulink model enables you to generate a model-specific COM library to provide access to model parameter IDs via the xPC Target COM API library. These interface blocks contain the parameters you connect to control devices (such as sliders) in your model. Tagging parameters makes it easier for you to refer to these parameters later, when you write your xPC Target COM API application.

**Note** If you do not tag parameters before you generate your Simulink model, you must specify model parameters manually. See "Referencing Parameters and Signals Without Using Tags" on page 3-41 for this procedure.

This procedure uses the modelxpc\_tank1.mdl (or xpctank.mdl) as an example. See "Creating a Simulink Target Model" on page 3-7.

**Note** The xpctank model that comes with xPC Target contains tags from the example for creating custom user interfaces in the xPC Target User's Guide . As you follow the procedures in this section and the section "Tagging Block Signals" on page 3-11, you should remove any existing tags before adding the new tags.

- 1 Open a Simulink model. For example, in the MATLAB window type xpc\_tank1 or xpctank.
- **2** Point to a Simulink block, and then right-click. For example, right-click the SetPoint block.
- 3 From the menu, click Block Properties.

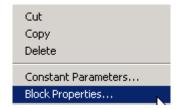

A block properties dialog box opens.

**4** In the **Description** box, delete the existing tag and enter a tag to the parameters for this block.

For example, the SetPoint block is a constant with a single parameter that selects the level of water in the tank. Enter the tag shown below.

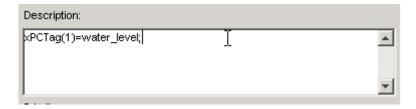

The tag has the following format:

```
xPCTag(1, ... index n) = label 1 ... label n;
```

- index\_n Index of a block parameter. Begin numbering parameters with an index of 1.
- label\_n Name for a block parameter to connect to a property for the parameter you tag in the model. Separate the labels with a space, not a comma.

label\_1...label\_n must consist of the same identifiers as those used by C/C++ to name functions, variables, and so forth. Do not use names like -foo.

You can assign multiple labels to one tag, such as

```
xPCTag(1)=label;xPCTag(1)=label2;
```

You might want to assign multiple labels if you want to tag a parameter for different purposes. For example, you can tag a parameter to create a model-specific COM library. You might also want to tag a parameter to enable the function xpcsliface to generate a user interface template model.

You can also issue one tag definition per line, such as

```
xPCTag(1)=label;
xPCTag(2)=label2;
```

**5** Repeat step 4 for the remaining parameters you want to tag.

For example, for the Controller block, enter the tag

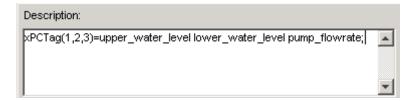

For the PumpSwitch and ValveSwitch blocks, enter the tags

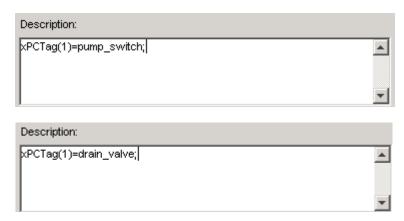

To tag a block with four properties, use the following syntax:

```
xPCTag(1,2,3,4)=label_1 label_2 label_3 label_4;
```

To tag a block with at least four properties for the second and fourth properties, use the following syntax:

```
xPCTag(2,4)=label_1 label_2;
```

**6** From the **File** menu, click **Save as**. Enter a filename for your model. For example, enter

xpc tank1

You next task is to tag block signals, if you have not already done so; then, create the model. See "Tagging Block Signals" on page 3-11.

### **Tagging Block Signals**

Tagging signals in your Simulink model enables you to generate a model-specific COM library to provide access to model signal IDs via the COM API library. These interface blocks contain the signals you connect to display devices (such as labels) in your model. Tagging signals makes it easier for you to refer to these signals later, when you write your xPC Target COM API application. After you tag signals, you will be ready to build your xPC Target application.

**Note** If you do not tag signals before you generate your Simulink model, you must specify model signals manually. See "Referencing Parameters and Signals Without Using Tags" on page 3-41 for this procedure.

This procedure uses the model xpc\_tank1.mdl (or xpctank.mdl) as an example. See "Creating a Simulink Target Model" on page 3-7.

**Note** The xpctank model that comes with xPC Target contains tags from the example for creating custom user interfaces in the xPC Target User's Guide. As you follow the procedures in this section and the section "Tagging Block Parameters" on page 3-8, you should remove any existing tags before adding the new tags.

Notice that you cannot select signals on the output ports of any virtual blocks such as Subsystem and Mux blocks. Also, you cannot select signals on any function call signal output ports.

- 1 Open a Simulink model. For example, in the MATLAB window type xpc\_tank1 or xpctank.
- **2** Point to a Simulink signal line, and then right-click.
- **3** From the menu, click **Signal Properties**. For example, right-click the signal line from the TankLevel block.

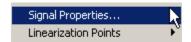

A Signal Properties dialog box opens.

4 Select the **Documentation** tab.

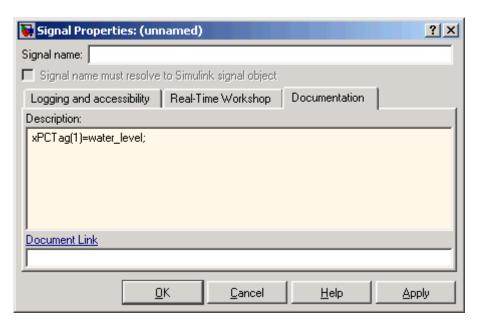

**5** In the **Description** box, enter a tag to the signals for this line.

For example, the TankLevel block is an integrator with a single signal that indicates the level of water in the tank. Enter the tag shown.

**6** Repeat step 5 for the remaining signals you want to tag.

For example, for the signal from the ControlValve block, enter the tag pump\_valve.

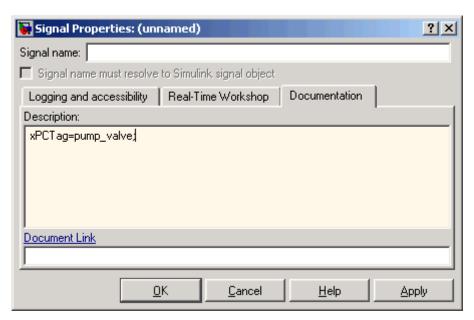

Signal tags have the following syntax:

```
xPCTag(1, . . . index_n)=label_1 . . . label_n;
```

- index\_n Index of a signal within a vector signal line. Begin numbering signals with an index of 1.
- label\_n Name for a signal to connect to a property for the signal you tag in the model. Separate the labels with a space, not a comma.

label\_1...label\_n must consist of the same identifiers as those used by C/C++ to name functions, variables, and so forth. Do not use names like -foo.

For single-dimension ports, the following syntax is also valid:

```
XPCTag=label;
```

You can assign multiple labels to one tag, such as

```
xPCTag(1)=label;xPCTag(1)=label2;
```

You might want to assign multiple labels if you want to tag a signal for different purposes. For example, you can tag a signal to create a model-specific COM library. You might also want to tag a signal to enable the function xpcsliface to generate a user interface template model.

You can also issue one tag definition per line, such as

```
xPCTag(1)=label;
xPCTag(2)=label2;
```

To tag a signal line with four signals (port dimension of 4) use the following syntax:

```
xPCTag(1,2,3,4)=label_1 label_2 label_3 label_4;
```

To tag the second and fourth signals in a signal line with at least four signals, use the following syntax:

```
xPCTag(2,4)=label 1 label 2;
```

**7** From the **File** menu, click **Save as**. Enter a filename for your model. For example, enter

```
xpc_tank1
```

Create the target application. See "Creating the Target Application and Model-Specific COM Library" on page 3-14.

# Creating the Target Application and Model-Specific COM Library

Use this procedure to create a target application that you want to connect to a GUI application and the model-specific COM interface library (model nameCOMiface.dll).

After you copy a Simulink model and tag the block parameters and block signals, you can create a target application and download it to the target PC.

This procedure uses the Simulink model xpc\_tank1.mdl (or xpctank.mdl) as an example (see "Creating a Simulink Target Model" on page 3-7).

- 1 Start or reset the target PC with an xPC Target boot disk in the floppy drive. Ensure that there is no other application currently loaded on the target PC.
- **2** If this is a new release of the product, ensure that you have configured the host PC with the appropriate settings, including the compiler.
- 3 In the MATLAB window, type xpc tank1 or xpctank.

A Simulink window opens with the model.mdl file.

4 From the Simulation menu, click Configuration Parameters.

The Configuration Parameters dialog is displayed for the model.

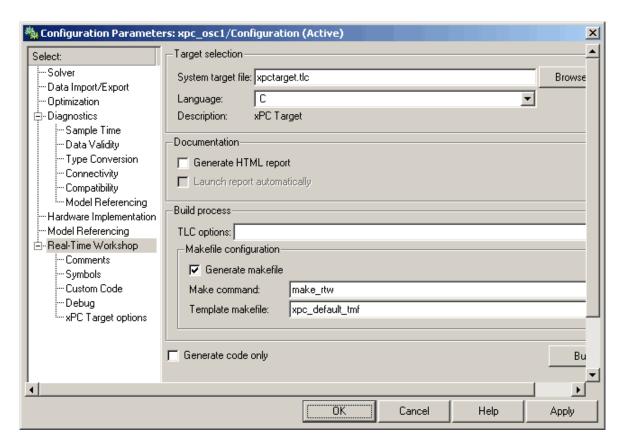

- **5** In the left pane, click the **Real-Time Workshop** node.
- 6 In the **Target selection** section, click the **Browse** button at the **RTW** system target file list. Click xpctarget.tlc if it is not already selected, then click **OK**.
- 7 In the left pane, click the xPC Target options node.

The **xPC Target options** pane is displayed.

8 Select the Build COM objects from tagged signals/parameters check box.

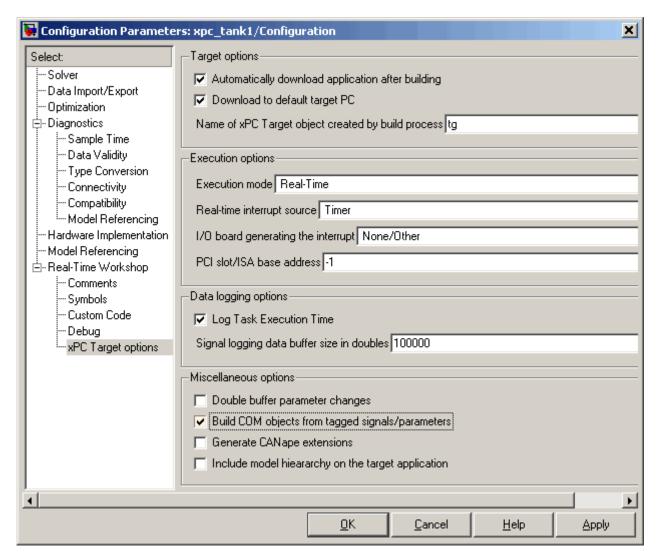

9 Click the Solver node.

The **Solver** pane is displayed.

- **10** Check that the **Stop time** is long enough for you to interact with the target application.
- 11 Click **OK** to save and exit.
- 12 From the Tools menu, point to Real-Time Workshop, and then click Build model.

Real-Time Workshop, xPC Target, and a third-party C compiler create the target application xpc\_tank1.dlm and the COM object library xpc\_tank1COMiface.dll. The target application is also downloaded to the target PC.

13 If you want, you can close MATLAB.

**Note** To create the target application and build associated COM objects from the tagged signals and parameters, you must use the Visual C compiler. You cannot use the Watcom compiler to build these COM objects.

Your next task is to create a Visual Basic API application using COM objects. This API application connects and controls the target application. See "Creating a New Visual Basic Project" on page 3-20. For more information about model-specific COM interface library, refer to "Model-Specific COM Interface Library (model\_nameCOMiface.dll)" on page 3-18.

### Model-Specific COM Interface Library (model\_nameCOMiface.dll)

The generated model-specific COM interface library is a DLL component server library that enhances programming using the xPC Target COM API library. A model-specific COM interface library is specific to the model from which it is generated; do not reference a model-specific library for another model. If you choose not to generate a model-specific COM interface library, refer to "Referencing Parameters and Signals Without Using Tags" on page 3-41 for a description of how to otherwise reference parameters and signals in the xPC Target COM API application.

The mode-specific COM interface library allows users easy access to preselected tagged signals and desired tagged parameters for use in conjunction with the xPC Target COM API xPC Target and xPCScope object signal monitoring and parameter member functions such as xPCTarget.GetParam, xPCTarget.SetParam, and xPCTarget.GetSignal.

The xPC Target COM generated objects are of two types:

- model namebio
- model namept

where model\_name is the name of the Simulink model. The model\_namebio type is for tagged block I/O signals and the model\_namept type is for tagged parameters.

#### **Model-Specific COM Signal Object Classes**

Model-specific COM signal classes have two types of members in which you are interested, the Init function and class properties. You will find these members in the model\_namebio class, where model\_name is the name of your model.

The Init function invokes the Init method once, passing it the Ref property from the xPCProtocol class. This method initializes the object to communicate with the appropriate target PC to access the signal identifiers when accessing the object's properties. Refer to the call in the Visual Basic code example in "Creating the Load Procedure" on page 3-33.

Each class has a list of properties (specified in the Tag syntax in the **Description** field of the signal property). These properties return the xPC Target signal identifiers or signal numbers of the tagged signals. The generated property name is the name specified in the tagged signal description using the following syntax:

xPCTag=Property name;

For example, in the model xpc\_tank1.mdl, there are two signal tags in the **Description** field:

- The output from the integrator block labeled TankLevel is tagged xPCTag=water\_level.
- The output from the multiply block labeled ControlValve is tagged xPCTag=pump valve.

#### **Model-Specific COM Parameter Object Classes**

Model-specific COM signal classes have two types of members in which you are interested, the Init function and class properties. You will find these members in the model\_namept class, where model\_name is the name of your model.

The Init function invokes the Init method once, passing it as input the Ref property from the xPCProtocol class. This method initializes the object to communicate with the appropriate target PC to access the parameter identifiers when accessing the object's properties. Refer to the call in the Visual Basic code example in "Creating the Load Procedure" on page 3-33.

Each class has a list of properties (specified in the Tag syntax in the **Description** field of the block property). These properties return the xPC Target parameter identifiers of the tagged parameters. The generated property name is the name specified in the tagged signal description using the following syntax:

```
xPCTag(1)=Property name;
```

For example, in the model xpc\_tank1.mdl, there are two parameter tags in the **Description** field:

- The parameter for SetPoint blocks is tagged xPCTag=set\_water\_level;
- The parameters for the Controller block are tagged xPCTag(1,2,3,)=upper\_water\_level lower\_water\_level pump\_flowrate;

### Creating a New Visual Basic Project

The following procedures describe how you can create a Visual Basic project to take advantage of the xPC Target COM API to create a custom GUI for the xPC Target application. The procedures build on the xpctank (xpc tank1) model you saved earlier (see "Creating the Target Application and

Model-Specific COM Library" on page 3-14). The Visual Basic environment allows you to interact with your target application using a GUI while the target application is running in real time on the target PC.

The procedures for the following topics apply to Microsoft Visual 6.0. To use Microsoft Visual 7.1 or 8.0 instead, see "Creating a New Visual Basic Project Using Microsoft Visual 7.1 or 8.0" on page 3-47.

**1** Create a new project directory.

From the directory matlabroot\toolbox\rtw\targets\xpc\api, copy the file xpcapi.dll (API library) to this new project directory. Alternatively, you can copy the file xpcapi.dll into the Windows system directory.

You do not need to copy xpcapiCOM.dll (the COM API library) into the current directory, but ensure that it is registered in your system (see "Registering Dependent Dynamic Link Libraries" on page 3-47.)

- 2 From your MATLAB working directory, copy the files model\_name.dlm (target application) and model\_nameCOMiface.dll (model-specific COM library) to the new project directory.
- **3** While in this project directory, open Visual Basic. From the **File** menu, click **New Project**.

The New Project dialog box opens.

**Note** Be sure to open the Visual Basic project from the project directory itself, not from Visual Basic.

4 Select Standard EXE, and then click OK.

The Visual Basic Integrated Development Environment opens with a blank form.

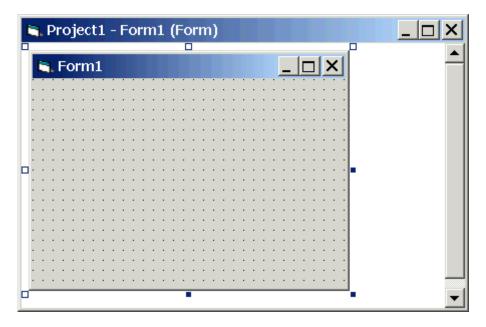

**5** From the **File** menu, click **Save Project As** and enter a filename for the form and the project. For example, for the form, enter

```
xpc tank1 COM.frm
```

At the project prompt, enter

### Referencing the xPC Target COM API and Model-Specific COM Libraries

You need to reference the xPC Target COM API and model-specific COM libraries so that Visual Basic will use them in the current project. Assuming that you created the Visual Basic project as described in the preceding procedure, reference the library as described in this procedure:

1 From the **Project** menu, click **References**.

The References dialog box opens.

- 2 Select the COM tab.
- 3 Scroll down the **Component Name** list to the bottom. Select the **xPC** Target API COM Type Library check box.
- 4 Click Select.
- 5 Click OK.

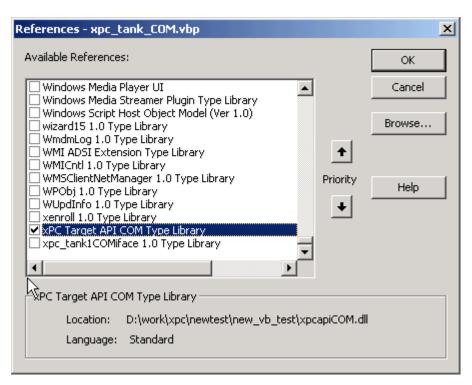

The xPC Target COM API Type library (xpcapiCOM.dll) is now available for use in your project.

**6** To add the model-specific COM library, click **References** again from the **Project** menu.

The References dialog box opens.

- 7 Scroll to find your model name. Select the check box xpc\_tank1COMiface 1.0 Type Library.
- 8 Click Select.
- 9 Click OK.

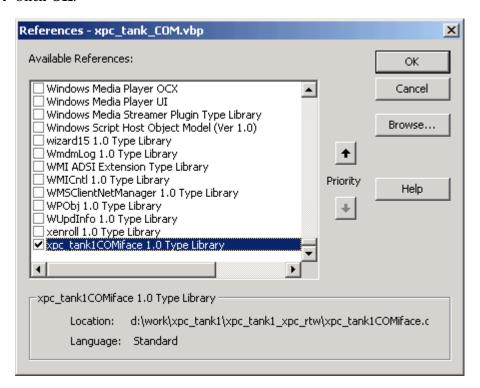

The model-specific COM API Type Library (xpc\_tank1COMiface.dll) is now available for use in your project. Sections "Viewing Model-Specific COM Signal Object Classes" on page 3-25 and "Viewing Model-Specific COM Parameter Object Classes" on page 3-26 describe how to look at class objects.

Because the xPC Target COM API is an add-on to Visual Basic, it might help to know a bit about Visual Basic before going much farther with using the COM API. The section "Creating the Graphical Interface" on page 3-27 guides you through using Visual Basic to create a project for the xpctank or (xpc tank1) model.

### **Viewing Model-Specific COM Signal Object Classes**

After you create a Visual Basic project and reference the xPC Target COM API and model-specific COM libraries, you can use the Visual Basic Object browser (click the **View** menu and select **Object Browser**) to look at the objects for the xpctankbio or xpc tank1bio class:

1 From the View menu, select Object Browser.

A dialog box pops up with a drop-down list containing all the type library information for a project.

**2** Select the drop-down list for the project/library.

A list of the project libraries appears.

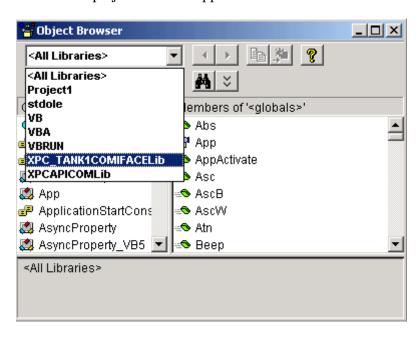

**3** Select model\_nameCOMIFACELib.

The classes in your model appear.

**4** To view the objects of a class, select that class.

The objects in your class appear.

The xpctankbio (or xpc\_tank1bio) class contains the function Init and the two properties

- water level
- pump valve

#### **Viewing Model-Specific COM Parameter Object Classes**

After you create a Visual Basic project and reference the xPC Target COM API and model-specific COM libraries, you can use the Visual Basic Object browser (click the **View** menu and select **Object Browser**) to look at the objects for the xpctankpt or xpc\_tank1pt class:

1 From the View menu, select Object Browser.

A dialog box pops up with a drop-down list containing all the type library information for a project.

**2** Select the drop-down list for the project/library.

A list of the project libraries appears.

**3** Select model\_nameCOMIFACELib.

The classes in your model appear.

**4** To view the objects of a class, select that class.

The objects in your class appear.

The xpctankpt (or xpc\_tank1pt) class contains the method Init and the member properties

- pump switch
- upper water level
- lower water level
- pump flowrate
- water level
- drain\_valve

### **Creating the Graphical Interface**

Forms are the foundation for creating the interface of a Visual Basic application. You can use forms to add windows and dialog boxes to your Visual Basic application. You can also use them as containers for items that are not a visible part of the application's interface. For example, you might have a form in your application that holds a timer object.

The first step in building a Visual Basic application is to create the forms that are the basis for your application's interface. Then you create the objects that make up the interface on the forms. This section assumes that you have a Visual Basic project (see "Creating a New Visual Basic Project" on page 3-20). For this first application, you will use four types of controls from the toolbox:

- Button
- Timer
- Label
- Scrollbar
- 1 Open xpc\_tank1\_COM.vbp.
- 2 On the left, from the **General** tool panel, click and drag the **Button** icon to the form to create a button.
- 3 Repeat for a second button.
- **4** If you want to view signal data on the host, return to the **General** tool panel and click and drag the **Timer** icon to the form to create a timer.

- 5 If you want to view signal data on the host, add a **Label** control to the form. Return to the **General** tool panel and click and drag the **Label** icon A to the form to create a label.
- 6 If you want to be able to vary the parameter input to the target, return to the **General** tool panel and click and drag the **HScrollBar** icon to the form.
- **7** Next, name your new form objects. Right-click the first button and select **Properties**. This brings up the Properties dialog box. In the **Caption** box, enter Load. Repeat for the second button, but enter Start. Repeat for the third button, but enter Stop. (If you are unsure about how to work with properties, refer to the procedure "Setting Properties" on page 3-29.) After you name your new form objects and set whatever other parameters you want (for example, if you use a timer you must increase the Interval parameter), you can write the code behind these objects using the Visual Basic code editor window (refer to "Writing Code" on page 3-31).

If you added a scroll bar to your project, it should look similar to the figure below.

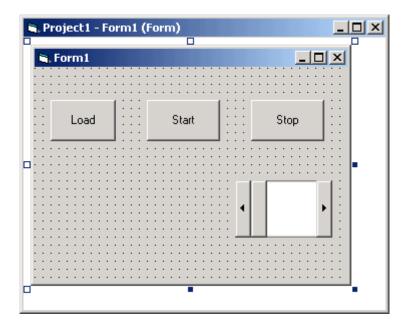

If you added a timer and label to your project, it should look similar to the figure below.

**Note** If you add a timer, remember to increase the interval of the timer to a value greater than the default value of 0. Right-click the timer and select **Properties**. This brings up the Properties dialog box. In the **Interval** box, enter a value greater than 0, for example, 100.

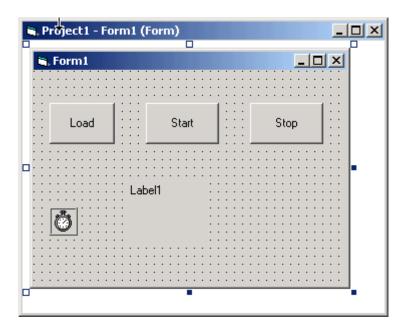

### **Setting Properties**

This procedure describes how to set properties for the Visual Basic objects you created on your form. If you already know how to set properties for Visual Basic objects, proceed to "Writing Code" on page 3-31.

The **Properties** window in the following figure provides an easy way to set properties for all objects on a form. To open the **Properties** window, choose the **Properties Window** command from the **View** menu, click the **Properties Window** button on the toolbar, or use the context menu for the control.

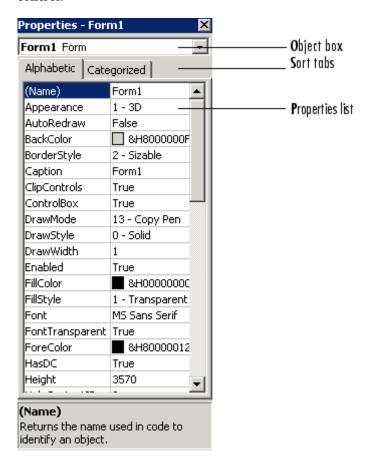

The **Properties** window consists of the following elements:

• Object box — Displays the name of the object for which you can set properties. Click the arrow to the right of the object box to display the list of objects for the current form.

- Sort tabs Choose an alphabetic listing of properties or a hierarchical view divided by logical categories, such as those dealing with appearance, fonts, or position.
- Properties list The left column displays all the properties for the selected object. You can edit and view settings in the right column.

To set properties from the **Properties** window,

1 From the View menu, choose Properties, or click the Properties button on the toolbar.

The **Properties** window displays the settings for the selected form or control.

- **2** From the properties list, select the name of a property.
- **3** In the right column, type or select the new property setting.

Enumerated properties have a predefined list of settings. You can display the list by clicking the down arrow at the right of the settings box, or you can cycle through the list by double-clicking a list item.

You can also set object properties directly in the code by using the following dot notation: Object.propertyname=value.

#### **Writing Code**

The code editor window is where you write Visual Basic code for your application. Code consists of language statements, constants, and declarations. Using the code editor window, you can quickly view and edit any of the code in your application.

The code editor window has three panes. The top leftmost pane is the object list box. It is a dropdown list that contains all the form controls in your project, plus a general section for generic declarations. The top rightmost pane contains a procedure list box. For the selected or active control in the object list box, the procedure list box displays the available procedures, or events. Visual Basic predefines the possible procedures. The third pane contains the code for the Visual Basic application. See the following figure for a sample code editor window.

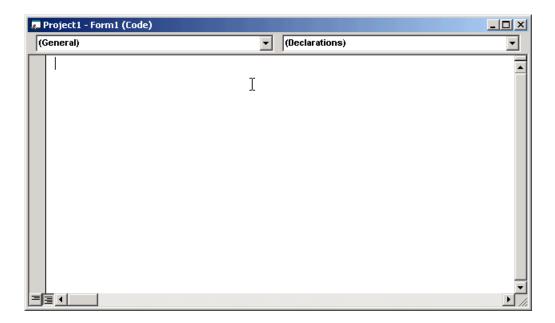

In the general declarations section, declare a reference to the xPC Target COM objects that you are using to interface with the xPC Target objects. The following are the objects you need to declare:

- xPCProtocol Reference the classes corresponding to the target PC running the target application and initialize the xPC Target API dynamic link library. At a minimum, you must declare this object.
- xPCTarget Reference the classes for interfacing with the target application. At a minimum, you must declare this object.
- xPCScope If the API application requires signal data, reference the class for interfacing with xPC Target scopes. You need to declare a scope if you want to acquire data from scopes or display data on scopes.
- model\_namept This is the COM object for tunable model/application parameters.
- model\_namebio This is the COM object for model/target application signals.

## **Creating the General Declarations**

This procedure describes how to create the general object declarations for the xpctank (or xpc\_tank1) model:

1 Double-click the form or, from the **View** menu, select **Code**.

The code editor window box opens for the control.

- **2** Select the General object.
- 3 Select **Declarations** in the procedure list box.

A *template* for the declarations procedure is now displayed in the code editor window.

**4** Enter declarations for the xPC Target COM objects you are using.

```
Public protocol_obj As xPCProtocol
Public target_obj As xPCTarget
Public scope obj As xPCScopes
```

**5** Enter declarations for the model-specific COM objects you are using.

```
Public parameters_obj As xpc_tank1pt
Public signals obj As xpc tank1bio
```

## **Creating the Load Procedure**

This procedure describes how to program a load target application procedure for the form. You might or might not want to allow users to download target applications to the target PC. However, if you do want to allow this action, you need to provide a control on the GUI for the user to do so. "Creating Event Procedures to Load Applications" on page 3-36 describes how to provide such a control.

1 In the project window, double-click the Form object.

The code editor window opens.

2 In the procedure list box, select Load.

**3** Create and initialize the objects for the Load method in the form. Note that the following code also checks that the initialization of the protocol\_obj succeeds. If it does not succeed, an error message is returned and the application will exit.

```
Private Sub Form_Load()
    Set protocol obj = New xPCProtocol
    Set target_obj = New xPCTarget
    Set scope_obj = New xPCScopes
    Set parameters_obj = New xpc_tank1pt
    Set signals_obj = New xpc_tank1bio
    stat = protocol obj.Init
        If stat < 0 Then
            MsgBox("Could not load api") 'We can no longer continue.
            End
        End If
    stat = protocol_obj.RS232Connect(0, 0)
    stat = target_obj.Init(protocol_obj)
    stat = scope_obj.Init(protocol_obj)
    stat = parameters_obj.Init(protocol_obj.Ref)
    stat = signals_obj.Init(protocol_obj.Ref)
End Sub
```

You can add more code to the Load method. This is the minimum code you should enter for this method.

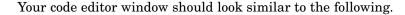

```
🛺 Project1 - Form1 (Code)
Form
                                                       Load
   Dim protocol obj As xPCProtocol
   D‡m target obj As xPCTarget
   Dim scope obj As xPCScopes
   Dim parameters obj As xpc tank1pt
   Dim signals obj As xpc tank1bio
   Private Sub Form Load()
       Set protocol obj = New xPCProtocol
       Set target obj = New xPCTarget
       Set scope obj = New xPCScopes
       Set parameters obj = New xpc tank1pt
       Set signals obj = New xpc tank1bio
       stat = protocol obj.Init
       stat = protocol obj.RS232Connect(0, 0)
       stat = target obj.Init(protocol obj)
       stat = scope obj.Init(protocol obj)
       stat = parameters obj.Init(protocol obj.Ref)
       stat = signals_obj.Init(protocol_obj.Ref)
   End Sub
```

## **Creating Event Procedures**

Code in a Visual Basic application is divided into smaller blocks called *procedures*. Event procedures, such as those you create here, contain code that mainly calls the Target API component methods. For example, when a user clicks a button, that action starts the xPC Target application.

This code is also responsible for the feedback action (such as enabling a timer control, disabling/enabling controls) when an event occurs. An event procedure for a control combines the control's name (specified in the Name property), an underscore (\_), and the event name. For example, if you want a command button named **Command1** to invoke an event procedure when it is clicked, call the procedure Command1\_Click. The following procedures illustrate how to create event procedures, using the xpctank (or xpc\_tank1) model as an example.

#### **Creating Event Procedures to Load Applications**

This procedure describes how to program the command button **Command1** to load an application to the target PC through a serial connection. Provide a procedure like this to allow users to download target applications to the target PC.

- 1 Double-click the form or, from the **View** menu, select **Code**.
- **2** From the object list box, select the name of an object in the active form. (The *active* form is the form that currently has the focus.) For this example, choose the command button **Command1**.
- **3** In the procedure list box, select the name of an event for the selected object.

Here, the Click procedure is already selected because it is the default procedure for a command button.

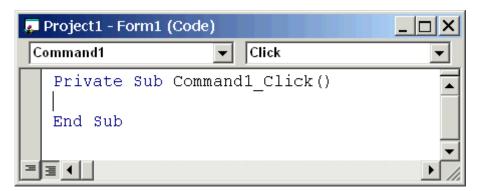

**4** To load the target application, enter the path to the target application. If the target application is in the same folder as the API application, enter ".". Enter the name of the target application without the extension.

```
stat = target_obj.LoadApp(".", "xpc_tank1")
```

When you are done, the contents of your code editor window should look similar to the code below:

```
Private Sub Command1_Click()
    stat = target_obj.LoadApp(".", "xpc_tank1")
End Sub
```

#### **Creating Event Procedures to Start and Stop Applications**

This procedure describes how to program the command buttons **Command2** and **Command3** to start and stop an application on a target PC:

- 1 If you are not already in the code editor window, double-click the form or, from the **View** menu, select **Code**.
- **2** From the object list box, select the name of an object in the active form. (The *active* form is the form that currently has the focus.) For this example, choose the command button **Command2**.
- **3** In the procedure list box, select the name of an event for the selected object. Here, select the Click procedure.
- **4** To start the target application, select the StartApp method for the command button **Command2** (this is the button you named Start).

```
stat = target_obj.StartApp
```

**5** To stop the target application, select the StopApp method for the command button **Command3** (this is the button you named Stop). Be sure to select the Click procedure in the procedure list box.

```
stat = target obj.StopApp
```

When you are done, the contents of your code editor window should look similar to the code below:

```
Private Sub Command2_Click()
    stat = target_obj.StartApp
End Sub

Private Sub Command3_Click()
    stat = target_obj.StopApp
End Sub
```

#### **Creating Event Procedures to Vary Input Values**

You can provide controls to allow users to vary the parameters of their applications. The Scroll procedure is one way of varying input. The following code uses the Visual Basic HScrollBar object to vary the water\_level

parameter. It takes the value from the HScrollBar object and sends that value to the target as a parameter change.

**Note** This section assumes that you have tagged block parameters and created your own model-specific COM library. Refer to "Getting Parameter IDs with the GetParamIdx Method" on page 3-41 for a description of how to manually perform the equivalent of using tagged parameters.

- 1 If you are not already in the code editor window, double-click the form or, from the **View** menu, select **Code**.
- **2** From the object list box, select the name of an object in the active form. (The *active* form is the form that currently has the focus.) For this example, select the HScroll1 object.

The cursor jumps to the HScroll1 object template of the code editor window.

- **3** In the procedure list box, select the name of an event for the selected object. Here, select the Scroll procedure.
- **4** Declare the slideVal variable as a double. The slideVal variable will contain the value of the scrollbar.

```
Dim slideVal(0) As Double
```

**5** Assign to the slideVal variable the result of CDbl. The CDbl function reads the value of an object property. In this example, the object HScroll1 has the property slideVal(0). CDbl reads the value of HScroll1.Value and returns that value to slideVal.

```
slideVal(0) = CDbl(HScroll1.Value)
```

6 Set the value of water\_level to the scroll bar value slideVal, which is from HScrollBar. The COM object target\_obj has the method SetParam, which has the syntax SetParam(parIdx, newparVal). The SetParam method references parIdx from the model-specific COM object (type xpc\_tank1pt). To set the value of water\_level to the scroll bar value slideVal, select SetParam and continue typing. A list of the parameters you tagged in

the Simulink model then pops up, and you can select the parameter water level and continue typing.

The call to SetParam should look like the following:

```
stat = target_obj.SetParam(parameters_obj.water_level,
slideVal)
```

When you are done, the contents of your code editor window should look similar to the code below:

```
Private Sub HScroll1_Scroll()
    Dim slideVal(0) As Double

    slideVal(0) = CDbl(HScroll1.Value)
    stat = target_obj.SetParam(parameters_obj.water_level,
slideVal)
End Sub
```

#### Creating Event Procedures to Display Signal Values at the Host

You can provide controls to view signal values at the host. To do this, use a combination of the timer and label controls. The following code uses the Visual Basic timer control to display the water level signal on the label control.

**Note** This section assumes that you have tagged signals and created your own model-specific COM library. Refer to "Getting Signal IDs with the GetSignalIdx Method" on page 3-43 for a description of how to manually perform the equivalent of using tagged signals.

Before you start, check that the Timer1 Interval property is greater than 0.

- 1 From the object list box, select the Timer1 object.
- 2 Assign to the Label1.Caption object the value of the water\_level signal. The COM object target\_obj has the method GetSignal(sigNum). Reference the sigNum parameter by passing it signals\_obj.water\_level. The CStr function converts the returned value to a string so that it can be displayed on the Label1 object.

When you are done, the contents of your code editor window should look similar to the code below:

```
Private Sub Timer1_Timer()
    Label1.Caption =
CStr(target_obj.GetSignal(signals_obj.water_level))
End Sub
```

**Note** Although you add both a timer and label object to the Visual Basic application, only the label appears on the GUI itself when the Visual Basic application is run. The timer is not visible.

#### **Creating Unload and Termination Procedures**

You should write Form Unload and Termination procedures to ensure that users are able to stop and unload the application appropriately, and to close the communication between the host PC and target PC.

**Note** Provide Form Unload and Termination procedures to ensure that the communication channel between the host PC and target PC properly closes between each run of the GUI application.

The Terminate procedure controls the behavior of the Visual Basic **Run** menu **End** option. The Unload procedure controls the behavior of the Visual Basic **Close** button.

- 1 From the object list box, select the Form object.
- 2 From the procedure list box, select Terminate.
- **3** You are going to close the connection with the target PC, so type protocol\_obj and select the Close method for that object.

```
protocol obj.Close
```

**4** From the procedure list box, select Unload.

#### 5 Repeat step

When you are done, the contents of your code editor window should look similar to the code below:

```
Private Sub Form_Terminate()
   protocol_obj.Close
End Sub
Private Sub Form_Unload(Cancel As Integer)
   protocol_obj.Close
End Sub
```

# Referencing Parameters and Signals Without Using Tags

The sample code in "Creating Event Procedures to Vary Input Values" on page 3-37 and "Creating Event Procedures to Display Signal Values at the Host" on page 3-39 illustrates how to reference parameters that you tagged before building the Simulink model. This section describes how to reference these same parameters and signals from the COM API application code if you did not opt to tag signals and parameters.

#### Getting Parameter IDs with the GetParamIdx Method

When working with parameters in the context of varying input values, you use the SetParam and GetParamIdx methods. The SetParam method has the syntax

```
SetParam(ByVal parIdx As Integer, ByRef newparVal As System.Array) As Long
```

where **parIdx** is the identifier that corresponds to the parameter you want to set. To obtain the parameter ID, **parIdx**, for SetParam, you need to call the GetParamIdx method. This method has the syntax

```
GetParamIdx(ByVal blockName As String, ByVal paramName As
String) As Long
```

The following procedure describes how to obtain the appropriate GetParamIdx block name and parameter name for the Visual Basic HScrollBar object. You need to reference the block name and parameter from the model\_namept.m file.

- 1 Open a DOS window.
- **2** Change the directory to the directory that contains your prebuilt model.
- **3** Open the file model\_namept.m. For example, you can use the notepad text editor.

```
notepad xpc_tank1pt.m
```

The editor opens for that file. If you are not in the directory in which the xpc tank1pt.m file resides, be sure to type the full path for xpc tank1pt.m.

4 Search for and copy the string for the block of the parameter you want to reference. For the xpc\_tank1 example, search for the SetPoint block if you want to reference the water level. For example,

SetPoint

- **5** Return to the code editor window for your project.
- 6 In the line that contains the call to GetParamIdx, enter the path for the blockName variable.
- 7 Return to the editor window for model\_namept.m.
- **8** Search for and copy the string for the name of the parameter you are interested in. For example,

Value

If you do not know the name of the block parameter you are interested in, refer to "Model and Block Parameters" of the Simulink Reference documentation.

- **9** Return to the code editor window for your project.
- 10 In the line that contains the call to GetParamIdx, enter the path for the paramName variable. For example,

```
stat = target_obj.SetParam(target_obj.GetParamIdx
("SetPoint", "Value"), slideVal)
```

When you are done, the contents of your code editor window should look similar to the code below:

```
Private Sub HScroll1_Scroll()
    Dim slideVal(0) As Double

    slideVal(0) = CDbl(HScroll1.Value)
    stat =
    target_obj.SetParam(target_obj.GetParamIdx
    ("SetPoint", "Value"), slideVal)

End Sub
```

Note, if you want to retrieve the full block path and parameter name of a block, use the GetParamName method. The GetParamName method returns a variant data type object with two elements. The first element contains the full block path, the second element contains the parameter name. The following example illustrates how to use the GetParamName method to get the block path and parameter name:

```
Dim Pname As Variant
Pname=xpc_tank1.GetParamName(GetParamIdx(Idx)
BlockPathString=CStr(Pname(0))
ParameterNameString=CStr(Pname(1))
```

In this example,

- Idx is the index to a parameter.
- BlockPathString contains the full block path string.
- ParameterNameString contains the parameter name string.

#### Getting Signal IDs with the GetSignalIdx Method

When working with signals in the context of displaying signal values, you use the GetSignal and GetSignalIdx methods. The GetSignal method has the syntax

```
GetSignal(sigNum As Long) As Double
```

where sigNum is the identifier that corresponds to the signal you want to set.

To obtain the signal ID sigNum for GetSignal, you call the GetSignalIdx method. This method has the syntax

```
GetSignalIdx(sigName As String) As Long
```

The following procedure describes how to obtain the appropriate GetSignalIdx block name for the Visual Basic timer object. You need to reference the block name and signal from the model namebio.m file.

- 1 Open a DOS window.
- **2** Change the directory to the directory that contains your prebuilt model.
- 3 Open the file model namebio.m. For example,

```
notepad xpc tank1bio.m
```

The editor opens for that file. If you are not in the directory in which the xpc\_tank1bio.m file resides, be sure to type the full path for xpc\_tank1bio.m.

4 Search for and copy the string for the block of the signal you want to reference. For the xpc\_tank1 example, search for the TankLevel block to reference the tank level. For example,

TankLeve1

- **5** Return to the code editor window for your project.
- **6** In the line that contains the call to GetSignalIdx, enter the path for the SigName variable.

When you are done, the contents of your code editor window should look similar to the code below:

```
Private Sub Timer1_Timer()
   Label1.Caption =
CStr(target_obj.GetSignal(target_obj.GetSignalIdx("TankLevel"
)))
End Sub
```

# **Testing the Visual Basic Application**

While creating your Visual Basic application, you might want to see how the application is progressing. Visual Basic allows you to run your application while still in the Visual Basic project. From the Visual Basic task bar, you can click the **Run** button . Alternatively, you can follow the procedure:

1 If you have MATLAB and a target object connected, close the port. For example, at the MATLAB command line, type

tg.close

- **2** From within the project, go to the **Run** menu.
- 3 Select **Start** or **Start with Full Compile**. The **Start** option starts your application immediately. The **Start with Full Compile** option starts the application after compilation.

The form you are working on pops up. Test your application. Ensure that only one version of the application is running at any given time. To stop the application from within Visual Basic, you can click the **End** button from the task bar. Alternatively, you can go to the **Run** menu and select **End**.

**Note** If your Visual Basic application opens a communication channel between the host PC and the target PC for the target application, be sure to close that open channel between test runs of the Visual Basic application. Not doing so can cause subsequent runs of the Visual Basic application to fail. "Creating Unload and Termination Procedures" on page 3-40 describes how to write a procedure to disconnect from the target PC. If you want to return control to MATLAB, be sure to close the Visual Basic project first.

# **Building the Visual Basic Application**

After you finish designing, programming, and testing your Visual Basic GUI application, build your application. You can later distribute the GUI application to users, who can then use it to work with target applications.

1 From within the project, go to the **File** menu.

- 2 Select Make project\_name\_COM.exe, where project\_name is the name of the Visual Basic project you have been working on.
- **3** At the pop-up box, select the directory in which you want to save the executable. Optionally, you can also rename the executable.

The compiler generates the project\_name\_COM.exe file in the specified directory.

## **Deploying the API Application**

This section assumes that you have built your xPC Target application and your Visual Basic xPC Target COM GUI application. If you have not yet done so, refer to "Creating the Target Application and Model-Specific COM Library" on page 3-14 and "Building the Visual Basic Application" on page 3-45, respectively.

When distributing the Visual Basic model application to users, provide the following files:

- project name COM.exe, the executable for the Visual Basic application
- model name.dlm

Provide model\_name.dlm if you expect the user to download the target application to the target PC. Ensure that you have enabled an application load event on the Visual Basic interface (refer to "Creating the Load Procedure" on page 3-33).

If you expect that the target application is already loaded on the target PC when the user runs the Virtual Basic GUI application, you might not want him or her to be able to load the target application to the target PC.

- model\_nameCOMiface.dll, if you tag the signals and parameters in the model
- xpcapiCOM.dll, the xPC Target COM API dynamic link library
- xpcapi.dll, the xPC Target API dynamic link library

Have the user ensure that all the files are located in the same directory before he or she executes the Visual Basic application. You must also ensure that the user knows how to register the application-dependent dynamic link libraries (refer to "Registering Dependent Dynamic Link Libraries" on page 3-47).

To run the application and download an xPC Target application, users need to have project\_name\_COM.exe and model\_name.dlm, if provided, in the same directory.

#### Registering Dependent Dynamic Link Libraries

This procedure uses xpc tank1 as an example.

- 1 Open a DOS window.
- **2** Change the directory to the directory containing the API application files.
- **3** From the directory in which xpcapiCOM.dll resides, register the xPC Target COM API DLL by typing

regsvr32 xpcapiCOM.dll

DOS displays the message

DllRegisterServer in xpcapiCOM.dll succeeded

# Creating a New Visual Basic Project Using Microsoft Visual 7.1 or 8.0

The procedures for the preceding topics apply to Microsoft Visual 6.0 ("Creating a New Visual Basic Project" on page 3-20). The procedures to use Microsoft Visual 7.1 (.NET 2003) and 8.0 are similar, with the following exceptions. Note that references to Microsoft Visual 7.1 or .NET 2003 also apply to Microsoft Visual 8.0.

- You can open a Microsoft Visual 6.0 project under Microsoft Visual .NET 2003. Microsoft Visual .NET 2003 automatically converts the project.
- If you first create a new Visual Basic project, select **Windows Application** as the template.
- When referencing the xPC Target COM API and model-specific COM libraries, do the following

**a** From the **Project** menu, click **Add Reference**.

The Add Reference dialog box opens.

- **b** Select the **COM** tab.
- c Scroll down the Component Name list to the bottom and select the xPC Target API COM Type Library item.
- d Click Select.

**xPC Target API COM Type Library** appears in the **Selected Components** pane.

- e Click OK.
- When creating a reference to the xPC Target interface objects, include the COM library. The following illustrates example code on how to reference these objects in Microsoft Visual .NET 2003 and Microsoft Visual 6.0:

Microsoft Visual .NET 2003

```
Public protocol_obj As XPCAPICOMLib.xPCProtocol
Public target_obj As XPCAPICOMLib.xPCTarget
Public scope obj As XPCAPICOMLib.xPCScopes
```

Microsoft Visual 6.0

```
Public protocol_obj As xPCProtocol
Public target_obj As xPCTarget
Public scope_obj As xPCScopes
```

 When creating an instance of the xPC Target interface objects, include the COM library. The following illustrates example code on how to create an instance of these objects in Microsoft Visual .NET 2003 and Microsoft Visual 6.0:

Microsoft Visual NET 2003

```
protocol_obj = New XPCAPICOMLib.xPCProtocol
target_obj = New XPCAPICOMLib.xPCTarget
scope obj = New XPCAPICOMLib.xPCScopes
```

#### Microsoft Visual 6.0:

```
Set protocol_obj = New xPCProtocol
Set target_obj = New xPCTarget
Set scope obj = New xPCScopes
```

- Microsoft Visual .NET 2003 builds applications into the bin directory of your project area. You cannot choose another location to place your executable.
- When distributing the Visual Basic model application to users, provide the following files in addition to those listed in "Deploying the API Application" on page 3-46:
  - Interop.model nameACOMIFACELib.dll
  - Interop.XPCAPICOMLib.dll

# xPC Target COM API Demos and Scripts

Microsoft Visual Basic 7.1 (.NET 2003) Demo (p. 4-2)

The Microsoft Visual Basic .NET 2003 demo illustrates how to create a generic custom GUI that connects to a target PC with any downloaded target application.

Microsoft Visual Basic 6.0 Demo (p. 4-5)

The Microsoft Visual Basic 6.0 sf\_car\_xpc demo illustrates how to create a custom GUI that connects to a target PC that has a specific (sf\_car\_xpc) downloaded target application.

Tcl/Tk Scripts (p. 4-8)

The Tcl/Tk demos are scripts that illustrate how to directly access COM API functions through a command-line interpreter like Tcl/Tk.

# Microsoft Visual Basic 7.1 (.NET 2003) Demo

#### In this section...

"Introduction" on page 4-2

"Before Starting" on page 4-3

"Accessing the Demo Project Solution" on page 4-3

"Rebuilding the Demo Project Solution" on page 4-4

"Using the Demo Executable" on page 4-4

#### Introduction

To help you better understand and quickly begin to use COM API functions to create custom GUI applications, xPC Target provides a number of API demos and scripts in the C:\matlabroot\toolbox\rtw\targets\xpc\api directory. This topic briefly describes those demos and scripts.

The Microsoft Visual Basic .NET 2003 demo illustrates how to create a custom GUI that connects to a target PC with a downloaded target application. The solution file for this demo is located in

C:\matlabroot\toolbox\rtw\targets\xpc\api\VBNET\SigsAndParamsDemo

- bin Contains the executable for the demo project and the xpcapi.dll file
- Demo.sln Contains a solution file for the Demo project

The Demo.sln file contains all the Visual Basic .NET 2003 files to run the windows form application. This demo is a functional application that you can use as a template to create your own custom GUIs.

The COM API example from "Example Visual Basic GUI Using COM Objects" on page 3-4 is a simple GUI that illustrates some basic concepts for creating a GUI with the COM API. The Demo solution is a more advanced example that illustrates how to create a GUI similar to the xPC Target Explorer. The Demo solution is fully commented.

This demo illustrates how you can use the COM API to create a GUI that

- Connects to the target PC via an RS-232 or TCP/IP connection
- Starts and stops the target application loaded on the target PC
- Retrieves and lists all the signals in the target application
- Displays the value of a selected signal
- Retrieves and lists all the parameters in the target application
- Change the values of the parameters

# **Before Starting**

To use the Demo solution, you need

- A target PC running a current xPC Target kernel
- A host PC running MATLAB, connected to the target PC via RS-232 or TCP/IP
- A target application loaded on the target PC

xPC Target ships with an executable version of the demo. If you want to rebuild the Demo solution, of if you want to write your own custom GUIs like this one, you need Microsoft Visual Basic .NET 2003 installed on the host PC.

**Note** xPC Target allows you to create applications, such as GUIs, to interact with a target PC with COM API functions. Chapter 3, "xPC Target COM API" describes this in detail. To deploy a GUI application to other host PC systems that do not have your licensed copy of xPC Target, you need the xPC Target Embedded Option. If you do not have the xPC Target Embedded Option and would like to deploy your GUI application, contact your MathWorks representative.

## **Accessing the Demo Project Solution**

To access the Demo solution,

- 1 Copy the contents of the VBNET directory to a writable directory of your choice.
- **2** Change directory to the one that contains your copy of the Demo solution.

3 Double-click demo.sln.

The Microsoft Development Environment for Visual Basic application starts.

4 In the Solution Explorer pane, double-click Form1.vb to display the Demo solution form.

The form is displayed. You can inspect the layout of the demo.

**5** To inspect the form code, select the **View** menu Code option.

The Visual Basic code for the form is displayed.

# Rebuilding the Demo Project Solution

To rebuild the Demo solution,

1 Double-click demo.sln.

The Microsoft Development Environment for Visual Basic application starts.

2 Select the Build menu Build Solution option.

## Using the Demo Executable

To use the Demo solution executable,

- 1 Change directory to the one that contains your copy of the Demo solution.
- **2** Change directory to the bin directory.
- 3 Double-click Demo1.exe.

The GUI is displayed.

# Microsoft Visual Basic 6.0 Demo

#### In this section...

- "Introduction" on page 4-5
- "Before Starting" on page 4-6
- "Accessing the sf car xpc Project" on page 4-6
- "Rebuilding the sf car xpc Project" on page 4-7
- "Using the sf\_car\_xpc Executable" on page 4-7

#### Introduction

The Microsoft Visual Basic 6.0 sf\_car\_xpc demo illustrates how to create a custom GUI that connects to a target PC. The files for this demo are located in

C:\matlabroot\toolbox\rtw\targets\xpc\api\VisualBasicModels\sf\_car\_xpc

This application interfaces with the xPC Target application sf\_car\_xpc.dlm, built from the Simulink model sf\_car\_xpc.mdl. This model simulates an automatic transmission control system composed of modules that represent the engine, transmission, and vehicle, with an additional logic block to control the transmission ratio. User inputs to the model are in the form of throttle (%) and brake torque (ft-lb).

This demo illustrates how you can use the COM API to create a GUI that

- Connects to the target PC via an RS-232 or TCP/IP connection
- Loads the sf\_car\_xpc.dlm target application to the target PC
- Starts and starts the target application engine
- Edits the stop time of the target application
- Edits the sample time of the target application
- Displays the speed, RPM, and gear of the target application engine

**Note** For detailed information on the project, see the readme.txt file located in C:\matlabroot\toolbox\rtw\targets\xpc\api\VisualBasic\Models\ sf\_car\_xpc.

# **Before Starting**

To use the sf\_car\_xpc project, you need

- A target PC running a current xPC Target kernel
- A host PC running MATLAB, connected to the target PC via RS-232 or TCP/IP

xPC Target ships with an executable version of the sf\_car\_xpc project. If you want to rebuild the sf\_car\_xpc project, you need Microsoft Visual Basic 6.0 Professional installed on the host PC. If you want to view or edit the model, you need to have the Stateflow® product installed on the host PC.

**Note** xPC Target allows you to create applications, such as GUIs, to interact with a target PC with COM API functions. Chapter 3, "xPC Target COM API" describes this in detail. To deploy a GUI application to other host PC systems that do not have your licensed copy of xPC Target, you need the xPC Target Embedded Option. If you do not have the xPC Target Embedded Option and would like to deploy your GUI application, contact your MathWorks representative.

# Accessing the sf\_car\_xpc Project

To access the sf\_car\_xpc project,

- 1 Copy the contents of the VisualBasic directory to a writable directory of your choice.
- **2** Change directory to the one that contains your copy of the sf\_car\_xpc project.
- 3 Double-click the Visual Basic project. For example, double-click sf\_car\_xpc\_COM.vbp.

The Microsoft Visual Basic application starts.

- **4** In the right **Project** pane, expand the Forms folder.
- **5** Double-click the form you want to look at.

The form is displayed. You can inspect the layout of it.

**6** To inspect the form code, select the **View** menu Code option.

The Visual Basic code for the form is displayed.

# Rebuilding the sf\_car\_xpc Project

To rebuild the sf car xpc project,

1 Double-click the Visual Basic project. For example, double-click sf car xpc COM.vbp.

The Microsoft Visual Basic application starts.

2 Select the File menu Make sf\_car\_xpc.exe.

# Using the sf\_car\_xpc Executable

To use the sf car xpc project executable,

- 1 Change directory to the one that contains your copy of the sf\_car\_xpc project.
- 2 Change directory to the bin directory.
- 3 Double-click sf\_car\_xpc.exe.

The GUI is displayed.

# Tcl/Tk Scripts

#### In this section...

"Introduction" on page 4-8

"Required Tcl/Tk Software" on page 4-9

"Using the Demo Scripts" on page 4-9

#### Introduction

The Tcl/Tk demos are scripts that illustrate how to directly access xPC Target COM API functions through a command-line interpreter like Tcl/Tk. With Tcl/Tk

- You can write simple command-line scripts that communicate with a target PC and the target application downloaded on that target PC.
- You can write simple GUIs that you can use to interact with a target application downloaded on a target PC.

The files for this scripts are located in

C:\matlabroot\toolbox\rtw\targets\xpc\api\tcltk

- xpcapi.dll The xPC Target API DLL file. This file must be in the current (pwd) directory. Alternatively, you can copy the file xpcapi.dll into the Windows system directory.
- xpcbase.tcl Contains utility procedures used by the other scripts in the series
- xpclists.tcl Generates a list of signals or parameters for the target application currently loaded on the target PC
- xpcload.tcl Loads the specified target application to the connected target PC
- xpcoutputlog.tcl Reads log data from the target PC and plots the data on the host PC
- xpcstart.tcl Starts the target application loaded on the target PC

- xpcstop.tcl Stops the target application loaded on the target PC
- xpctargetping.tcl Tests the communication between the host and target PCs
- xpctargetscope.tcl Creates a simple GUI that enables you to add and control a scope of type target
- xpctune.tcl Creates a simple GUI slider that enables you to manipulate a parameter value for the target PC application

## Required Tcl/Tk Software

To use these Tcl/Tk scripts, or to write your own Tcl/Tk scripts, you need

- An installation of a Tcl/Tk distribution on the host PC.
- An add-on package to the Tcl/Tk interpreter so that the scripts can access the COM API objects. The tcom package is recommended. This package was used to create the demo scripts in the C:\matlabroot\toolbox\rtw\targets\tcltk directory.
- The math::statistics package. This package is required for the xpcoutputlog.tcl file.

**Note** There are Tcl/Tk distributions that include required and useful packages for use with xPC Target. For example, the Tcl/Tk distribution at http://www.activestate.com contains these packages.

# **Using the Demo Scripts**

The top of each Tcl/Tk script file contains directions on how to use each Tcl/Tk scripts. In general:

- 1 Copy the contents of the tcltk directory to a writable directory of your choice.
- **2** Change directory to the one that contains your copy of the Tcl/Tk script files.
- 3 Start your Tcl/Tk interpreter.
- 4 Load the Tcl/Tk script with the source command. For example,

source xpctargetping.tcl

5 Run the loaded script. For example,

xpctargetping 192.168.0.10 22222

The selected script executes. In this example, xpctargetping.tcl tests the communication between the host and target PC and returns a success or failure message.

# API Functions and Methods — By Category

C API Functions (p. 5-2) COM API Methods (p. 5-10) Program with C API functions
Program with COM API methods

#### **C API Functions**

Logging, Scope, and File System Data structures for data logging and Structures (p. 5-2) Communications Functions (p. 5-3) Communicate between host and target PCs Target Application Functions (p. 5-3) Manipulate target applications Data Logging Functions (p. 5-4) Log data Scope Functions (p. 5-5) Manipulate scopes File System Functions (p. 5-7) Manipulate file systems Target Scope Functions (p. 5-8) Manipulate scopes of type target Monitoring and Tuning Functions Monitor and tune parameters and (p. 5-8)signals Miscellaneous Functions (p. 5-9) Manipulate miscellaneous xPC Target components

# Logging, Scope, and File System Structures

dirStruct Type definition for file system directory information structure diskinfo Type definition for file system disk information structure lgmode Type definition for logging options structure Type definition for scope data scopedata structure

#### **Communications Functions**

xPCCloseConnection Close RS-232 or TCP/IP

communication connection

xPCClosePort Close RS-232 or TCP/IP

communication connection

xPCDeRegisterTarget Delete target communication

properties from xPC Target API

library

xPCGetLoadTimeOut Return timeout value for

communication between host

PC and target PC

xPCOpenConnection Open connection to target PC

xPCOpenSerialPort Open RS-232 connection to xPC

Target system

xPCOpenTcpIpPort Open TCP/IP connection to xPC

Target system

xPCReboot Reboot target PC

xPCRegisterTarget Register target with xPC Target API

library

xPCReOpenPort Reopen communication channel

xPCSetLoadTimeOut Change initialization timeout value

between host PC and target PC

xPCTargetPing Ping target PC

## **Target Application Functions**

xPCAverageTET Return average task execution time

xPCGetAPIVersion Get version number of xPC Target

API

xPCGetAppName Return target application name

xPCGetExecTime Return target application execution

time

xPCGetSampleTime Return target application sample

time

xPCGetStopTime Return stop time

xPCGetTargetVersion Get xPC Target kernel version

Return target application running xPCIsAppRunning

status

xPCIsOverloaded Return target PC overload status

xPCLoadApp Load target application onto target

PC

xPCLoadParamSet Restore parameter values

xPCMaximumTET Copy maximum task execution time

to array

xPCMinimumTET Copy minimum task execution time

to array

xPCSaveParamSet Save parameter values of target

application

xPCSetSampleTime Change target application sample

time

xPCSetStopTime Change target application stop time

Start target application xPCStartApp xPCStopApp Stop target application xPCUnloadApp Unload target application

# **Data Logging Functions**

xPCGetLogMode Return logging mode and increment

value for target application

xPCGetNumOutputs Return number of outputs xPCGetNumStates Return number of states

xPCGetOutputLog Copy output log data to array xPCGetStateLog Copy state log values to array

xPCGetTETLog Copy TET log to array xPCGetTimeLog Copy time log to array

xPCMaxLogSamples Return maximum number of samples

that can be in log buffer

xPCNumLogSamples Return number of samples in log

buffer

xPCNumLogWraps Return number of times log buffer

wraps

xPCSetLogMode Set logging mode and increment

value of scope

## **Scope Functions**

xPCAddScope Create new scope

xPCGetScope
 xPCGetScopes
 Get and copy scope data to structure
 xPCIsScFinished
 Return data acquisition status for

scope

xPCRemScope Remove scope

xPCScAddSignal Add signal to scope

xPCScGetData Copy scope data to array
xPCScGetDecimation Return decimation of scope

xPCScGetNumPrePostSamples Get number of pre- or posttriggering

samples before triggering scope

xPCScGetNumSamples Get number of samples in one data

acquisition cycle

xPCScGetSignals Copy list of signals to array

xPCScGetStartTime Get start time for last data

acquisition cycle

xPCScGetState Get state of scope

xPCScGetTriggerLevelGet trigger level for scopexPCScGetTriggerModeGet trigger mode for scope

xPCScGetTriggerScope Get trigger scope

xPCScGetTriggerScopeSample Get sample number for triggering

scope

xPCScGetTriggerSignalGet trigger signal for scopexPCScGetTriggerSlopeGet trigger slope for scope

xPCScGetType Get type of scope

xPCScRemSignalRemove signal from scopexPCScSetDecimationSet decimation of scope

xPCScSetNumPrePostSamples Set number of pre- or posttriggering

samples before triggering scope

xPCScSetNumSamples Set number of samples in one data

acquisition cycle

xPCScSetTriggerLevel Set trigger level for scope xPCScSetTriggerMode Set trigger mode of scope

xPCScSetTriggerScopeSelect scope to trigger another scopexPCScSetTriggerScopeSampleSet sample number for triggering

scope

xPCScSetTriggerSignal Select signal to trigger scope

xPCScSetTriggerSlope Set slope of signal that triggers scope

xPCScSoftwareTriggerSet software trigger of scopexPCScStartStart data acquisition for scopexPCScStopStop data acquisition for scope

xPCSetScope Set properties of scope

## **File System Functions**

xPCFSDiskInfo

xPCFSCD Change current directory on target

PC to specified path

xPCFSCloseFile Close file on target PC

xPCFSDir Get contents of specified directory on

target PC

xPCFSDirItems Get contents of specified directory on

target PC

xPCFSDirSize Return size of specified directory on

target PC

xPCFSDirStructSize Get number of items in directory

Information about target PC file

system

xPCFSGetError Get text description for error number

on target PC file system

xPCFSGetFileSize Return size of file on target PC
xPCFSGetPWD Get current directory of target PC

xPCFSOpenFile Open file on target PC

xPCFSReadFile Read open file on target PC
xPCFSRemoveFile Remove file from target PC

xPCFSRMDIR Remove directory from target PC

xPCFSScGetFilename Get name of file for scope

xPCFSScGetWriteModeGet write mode of file for scopexPCFSScGetWriteSizeGet block write size of data chunksxPCFSScSetFilenameSpecify name for file to contain

gignal data

signal data

xPCFSScSetWriteMode Specify when file allocation table

entry is updated

xPCFSScSetWriteSize Specify that memory buffer collect

data in multiples of write size

xPCFSWriteFile Write to file on target PC

## **Target Scope Functions**

xPCTgScGetGrid Get status of grid line for particular

scope

xPCTgScGetMode Get scope mode for displaying signals xPCTgScGetViewMode Get view mode for target PC display xPCTgScGetYLimits Copy *y*-axis limits for scope to array

xPCTgScSetGrid Set grid mode for scope xPCTgScSetMode Set display mode for scope xPCTgScSetViewMode Set view mode for scope xPCTgScSetYLimits Set *y*-axis limits for scope

#### **Monitoring and Tuning Functions**

Return number of tunable xPCGetNumParams

parameters

xPCGetNumSignals Return number of signals

xPCGetParam Get parameter value and copy it to

array

xPCGetParamDims Get row and column dimensions of

parameter

xPCGetParamIdx Return parameter index xPCGetParamName Get name of parameter

xPCGetSigIdxfromLabel Return array of signal indices

xPCGetSigLabelWidth Return number of elements in signal

xPCGetSignal Return value of signal xPCGetSignalIdx Return index for signal

xPCGetSignalName Copy name of signal to character

array

xPCGetSignals Return vector of signal values

xPCGetSignalWidth Return width of signal

xPCSetParam Change value of parameter

#### **Miscellaneous Functions**

xPCErrorMsg Return text description for error

message

xPCFreeAPI Unload xPC Target DLL

xPCGetEcho Return display mode for target

message window

xPCGetLastError Return constant of last error xPCInitAPI Initialize xPC Target DLL

xPCSetEchoTurn message display on or offxPCSetLastErrorSet last error to specific string

constant

#### **COM API Methods**

Communication Objects Work with COM API communication objects

Scope Objects (xPCScopes) (p. 5-11) Work with COM API scope objects

Target Objects (xPCTarget) (p. 5-13) Work with COM API Target objects

File System Objects (xPCFileSystem) Work with COM API file system objects

(p. 5-15)

## **Communication Objects (xPCProtocol)**

xPCProtocol.Close Close RS-232 or TCP/IP communication connection xPCProtocol.GetLoadTimeOut Return current timeout value for target application initialization xPCProtocol.GetxPCErrorMsg Return error string xPCProtocol.Init Initialize xPC Target API DLL xPCProtocol.isxPCError Return error status xPCProtocol.Port Contain communication channel index xPCProtocol.Reboot Reboot target PC xPCProtocol.RS232Connect Open RS-232 connection to target PC xPCProtocol.SetLoadTimeOut Change initialization timeout value xPCProtocol.TargetPing Ping target PC xPCProtocol.TcpIpConnect Open TCP/IP connection to target PC xPCProtocol.Term Unload xPC Target API DLL from memory

## Scope Objects (xPCScopes)

xPCScopes.AddFileScope Create new scope of type file xPCScopes.AddHostScope Create new scope of type host xPCScopes.AddTargetScope Create new scope of type target xPCScopes.GetScopes Get and copy list of scope numbers xPCScopes.GetxPCError Get error string xPCScopes.Init Initialize scope object to communicate with target PC xPCScopes.IsScopeFinished Get data acquisition status for scope xPCScopes.isxPCError Get error status xPCScopes.RemScope Remove scope xPCScopes.ScopeAddSignal Add signal to scope xPCScopes.ScopeGetData Copy scope data to array xPCScopes.ScopeGetDecimation Get decimation of scope xPCScopes.ScopeGetNumPrePost-Get number of pre- or posttriggering Samples samples before triggering scope xPCScopes.ScopeGetNumSamples Get number of samples in one data acquisition cycle xPCScopes.ScopeGetSignals Get list of signals xPCScopes.ScopeGetStartTime Get last data acquisition cycle start time xPCScopes.ScopeGetState Get state of scope xPCScopes.ScopeGetTriggerLevel Get trigger level for scope xPCScopes.ScopeGetTriggerMode Get trigger mode for scope xPCScopes.ScopeGetTriggerModeStr Get trigger mode as string xPCScopes.ScopeGetTriggerSample Get sample number for triggering scope

xPCScopes.ScopeGetTriggerSignal Get trigger signal for scope

xPCScopes.ScopeGetTriggerSlope Get trigger slope for scope xPCScopes.ScopeGetTriggerSlope-Get trigger slope as string Str xPCScopes.ScopeGetType Get type of scope xPCScopes.ScopeRemSignal Remove signal from scope xPCScopes.ScopeSetDecimation Set decimation of scope xPCScopes.ScopeSetNumPrePost-Set number of pre- or posttriggering Samples samples before triggering scope xPCScopes.ScopeSetNumSamples Set number of samples in one data acquisition cycle xPCScopes.ScopeSetTriggerLevel Set trigger level for scope xPCScopes.ScopeSetTriggerMode Set trigger mode of scope xPCScopes.ScopeSetTriggerSample Set sample number for triggering scope xPCScopes.ScopeSetTriggerSignal Select signal to trigger scope xPCScopes.ScopeSetTriggerSlope Set slope of signal that triggers scope xPCScopes.ScopeSoftwareTrigger Set software trigger of scope xPCScopes.ScopeStart Start data acquisition for scope xPCScopes.ScopeStop Stop data acquisition for scope xPCScopes.TargetScopeGetGrid Get status of grid line for particular scope xPCScopes.TargetScopeGetMode Get scope mode for displaying signals xPCScopes.TargetScopeGetModeStr Get scope mode string for displaying signals xPCScopes.TargetScopeGetViewMode Get view mode for target PC display xPCScopes.TargetScopeGetYLimits Get y-axis limits for scope xPCScopes.TargetScopeSetGrid Set grid mode for scope xPCScopes.TargetScopeSetMode Set display mode for scope

xPCScopes.TargetScopeSetViewMode Set view mode for scope xPCScopes.TargetScopeSetYLimits Set y-axis limits for scope

## Target Objects (xPCTarget)

xPCTarget.AverageTET Get average task execution time

xPCTarget.GetAppName Get target application name
xPCTarget.GetExecTime Get execution time for target

application

xPCTarget.GetNumOutputs Get number of outputs

xPCTarget.GetNumParams Get number of tunable parameters

xPCTarget.GetNumSignals Get number of signals xPCTarget.GetNumStates Get number of states

xPCTarget.GetOutputLog Copy output log data to array

xPCTarget.GetParam Get parameter values

xPCTarget.GetParamDims Get row and column dimensions of

parameter

xPCTarget.GetParamIdxGet parameter indexxPCTarget.GetParamNameGet parameter namexPCTarget.GetSampleTimeGet sample timexPCTarget.GetSignalGet signal value

xPCTarget.GetSignalidsfromLabel Get signal IDs from signal label

xPCTarget.GetSignalName Copy signal name to character array

 ${\tt xPCTarget.GetSignalWidth} \qquad \qquad {\tt Get\ width\ of\ signal}$ 

xPCTarget.GetStateLog Get state log xPCTarget.GetStopTime Get stop time

Get TET log xPCTarget.GetTETLog xPCTarget.GetTimeLog Get time log xPCTarget.GetxPCError Get error string xPCTarget.Init Initialize target object to communicate with target PC xPCTarget.IsAppRunning Return running status for target application xPCTarget.IsOverloaded Return overload status for target PC xPCTarget.isxPCError Return error status xPCTarget.LoadApp Load target application onto target PC Copy maximum task execution time xPCTarget.MaximumTET to array xPCTarget.MaxLogSamples Return maximum number of samples that can be in log buffer xPCTarget.MinimumTET Copy minimum task execution time to array xPCTarget.NumLogSamples Return number of samples in log buffer xPCTarget.NumLogWraps Return number of times log buffer wraps xPCTarget.SetParam Change parameter value xPCTarget.SetSampleTime Change sample time for target application xPCTarget.SetStopTime Change stop time of target application xPCTarget.StartApp Start target application xPCTarget.StopApp Stop target application xPCTarget.UnLoadApp Unload target application

## File System Objects (xPCFileSystem)

FSDir Type definition for file system directory information structure

FSDiskInfo Type definition for file system disk

information structure

xPCFileSystem.CD Change current directory on target

PC to specified path

xPCFileSystem.CloseFile Close file on target PC

xPCFileSystem.DirList Return contents of target PC

directory

xPCFileSystem.GetDiskInfo Return disk information

xPCFileSystem.Init

xPCFileSystem.GetFileSize Return size of file on target PC

Initialize file system object to communicate with target PC

xPCFileSystem.MKDIR Create directory on target PC

xPCFileSystem.OpenFile Open file on target PC

xPCFileSystem.PWD Get current directory of target PC

xPCFileSystem.ReadFile Read open file on target PC xPCFileSystem.RemoveFile Remove file from target PC

xPCFileSystem.RMDIR Remove directory from target PC

xPCFileSystem.ScGetFileName Get name of file for scope

xPCFileSystem.ScGetWriteMode Get write mode of file for scope

xPCFileSystem.ScGetWriteSize Get block write size of data chunks xPCFileSystem.ScSetFileName Specify file name to contain signal

Specify file name to contain signal

data

xPCFileSystem.ScSetWriteMode Specify when file allocation table

entry is updated

xPCFileSystem.ScSetWriteSize

xPCFileSystem.WriteFile

Specify that memory buffer collect data in multiples of write size

Write to file on target PC

# API Functions and Methods — Alphabetical List

#### **Purpose**

Type definition for file system directory information structure

## **Prototype**

```
typedef struct {
   char
                Name[8];
   char
                Ext[3];
   char
                 Day;
  int Month;
  int Year;
  int Hour;
  int Min;
  int isDir;
  unsigned long Size;
} dirStruct;
```

#### **Arguments**

| Name  | This value contains the name of the file or directory.                                                                                                    |
|-------|----------------------------------------------------------------------------------------------------|
| Ext   | This value contains the file type of the element, if the element is a file ( <i>isDir</i> is 0). If the element is a directory ( <i>isDir</i> is 1), this field is empty. |
| Day   | This value contains the day the file or directory was last modified.                                                                                                    |
| Month | This value contains the month the file or directory was last modified.                                                                                                    |
| Year  | This value contains the year the file or directory was last modified.                                                                                                    |
| Hour  | This value contains the hour the file or directory was last modified.                                                                                                    |
| Min   | This value contains the minute the file or directory was last modified.                                                                                                   |

isDir This value indicates if the element is a file

(0) or directory (1). If it is a directory, Bytes

has a value of 0.

Size This value contains the size of the file in

bytes. If the element is a directory, this value

is 0.

**Description** The dirStruct structure contains information for a directory in the

file system.

See Also API function xPCFSDirItems

#### Purpose

Type definition for file system disk information structure

## **Prototype**

```
typedef struct {
  char
                Label[12];
  char
                DriveLetter;
  char
                Reserved[3];
  unsigned int SerialNumber;
  unsigned int FirstPhysicalSector;
  unsigned int FATType;
  unsigned int FATCount;
  unsigned int MaxDirEntries;
  unsigned int BytesPerSector;
  unsigned int SectorsPerCluster;
  unsigned int TotalClusters;
  unsigned int BadClusters;
  unsigned int FreeClusters;
  unsigned int Files;
  unsigned int FileChains;
  unsigned int FreeChains;
  unsigned int LargestFreeChain;
} diskinfo;
```

#### **Arguments**

Label This value contains the zero-terminated

string that contains the volume label. The string is empty if the volume has no label.

DriveLetter This value contains the drive letter, in

uppercase.

Reserved Reserved.

Serial Number This value contains the volume serial number.

FirstPhysicalSector This value contains the logical block

addressing (LBA) address of the logical drive boot record. For 3.5-inch disks, this value is 0.

FATType This value contains the type of file system

found. It can contain 12, 16, or 32 for FAT-12,

FAT-16, or FAT-32 volumes, respectively.

FATCount This value contains the number of FAT

partitions on the volume.

MaxDirEntries This value contains the size of the root

directory. For FAT-32 systems, this value is 0.

BytesPerSector This value contains the sector size. This

value is most likely to be 512.

SectorsPerCluster This value contains, in sectors, the size of the

smallest unit of storage that can be allocated

to a file.

TotalClusters This value contains the number of file storage

clusters on the volume.

BadClusters This value contains the number of clusters

that have been marked as bad. These clusters

are unavailable for file storage.

FreeClusters This value contains the number of clusters

that are currently available for storage.

Files This value contains the number of files,

including directories, on the volume. This number excludes the root directory and files

that have an allocated file size of 0.

FileChains This value contains the number of contiguous

cluster chains. On a completely unfragmented volume, this value is identical to the value

of Files.

## diskinfo

FreeChains This value contains the number of contiguous

cluster chains of free clusters. On a

completely unfragmented volume, this value

is 1.

LargestFreeChain This value contains the maximum allocated

file size, in number of clusters, for a newly allocated contiguous file. On a completely unfragmented volume, this value is identical

to FreeClusters.

**Description** The diskinfo structure contains information for file system disks.

See Also API function xPCFSDiskInfo

**Purpose** Type definition for file system directory information structure

**Prototype** typedef struct {

BSTR Name;
BSTR Date;
BSTR Time;
long Bytes;
long isdir;
} FSDir;

Name

**Arguments** 

This value contains the name of the file or

directory.

Date This value contains the date the file or

directory was last modified.

Time This value contains the time the file or

directory was last modified.

Bytes This value contains the size of the file in

bytes. If the element is a directory, this value

is 0.

*isdir* This value indicates if the element is a file

(0) or directory (1). If it is a directory, Bytes

has a value of 0.

**Description** The FSDir structure contains information for a directory in the file

system.

See Also API methodxPCFileSystem.DirList

# **Purpose** Type definition for file system disk information structure

**Prototpye** 

```
typedef struct {
   BSTR Label;
  BSTR DriveLetter;
  BSTR Reserved;
   long SerialNumber;
   long FirstPhysicalSector;
   long FATType;
   long FATCount;
   long MaxDirEntries;
   long BytesPerSector;
   long SectorsPerCluster;
   long TotalClusters;
   long BadClusters;
   long FreeClusters;
   long Files;
   long FileChains;
   long FreeChains;
   long LargestFreeChain;
} FSDiskInfo;
```

#### **Arguments**

Label This value contains the zero-terminated

string that contains the volume label. The string is empty if the volume has no label.

DriveLetter This value contains the drive letter, in

uppercase.

Reserved. Reserved.

SerialNumber This value contains the volume serial number.

FirstPhysicalSector This value contains the logical block address

(LBA) of the logical drive boot record. For

3.5-inch disks, this value is 0.

## **FSDiskInfo**

FATType This value contains the type of file system

found. It can contain 12, 16, or 32 for FAT-12,

FAT-16, or FAT-32 volumes, respectively.

FATCount This value contains the number of FAT

partitions on the volume.

MaxDirEntries This value contains the size of the root

directory. For FAT-32 systems, this value is 0.

BytesPerSector This value contains the sector size. This

value is most likely to be 512.

SectorsPerCluster This value contains, in sectors, the size of the

smallest unit of storage that can be allocated

to a file.

TotalClusters This value contains the number of file storage

clusters on the volume.

BadClusters This value contains the number of clusters

that have been marked as bad. These clusters

are unavailable for file storage.

FreeClusters This value contains the number of clusters

that are currently available for storage.

Files This value contains the number of files,

including directories, on the volume. This number excludes the root directory and files

that have an allocated file size of 0.

FileChains This value contains the number of contiguous

cluster chains. On a completely unfragmented volume, this value is identical to the value

of Files.

## **FSDiskInfo**

FreeChains This value contains the number of contiguous

cluster chains of free clusters. On a

completely unfragmented volume, this value

is 1.

LargestFreeChain This value contains the maximum allocated

file size, in number of clusters, for a newly allocated contiguous file. On a completely unfragmented volume, this value is identical

to FreeClusters.

**Description** The FSDiskInfo structure contains information for file system disks.

See Also API method xPCFileSystem.GetDiskInfo

**Purpose** Type definition for logging options structure

**Prototype** 

```
typedef struct {
  int mode;
```

double incrementvalue;

} lgmode;

mode

**Arguments** 

This value indicates the type of logging you want.

Specify LGMOD\_TIME for time-equidistant logging. Specify LGMOD VALUE for value-equidistant

logging.

> value-equidistant data, this option specifies the increment (difference in amplitude) value between logged data points. A data point is logged only when an output signal or a state

changes by incrementvalue.

If you set mode to LGMOD TIME, incrementvalue

is ignored.

**Description** 

The 1gmode structure specifies data logging options. The *mode* variable accepts either the numeric values 0 or 1 or their equivalent constants

LGMOD TIME or LGMOD VALUE from xpcapiconst.h.

**See Also** 

API functions xPCSetLogMode, xPCGetLogMode

# scopedata

#### **Purpose** Type definition for scope data structure **Prototype** typedef struct { int number; int type; int state; signals[10]; int int numsamples; int decimation; int triggermode; int numprepostsamples; int triggersignal int triggerscope; int triggerscopesample; double triggerlevel; triggerslope; int } scopedata; **Arguments** number The scope number. Determines whether the scope is displayed type on the host computer or on the target computer. Values are one of the following: 1 Host 2 **Target** Indicates the scope state. Values are one of state the following: 0 Waiting to start 1 Scope is waiting for a trigger 2 Data is being acquired 3 Acquisition is finished 4 Scope is stopped (interrupted)

Scope is preacquiring data signals List of signal indices from the target object to display on the scope. *numsamples* Number of contiguous samples captured during the acquisition of a data package. decimation A number, N, meaning every Nth sample is acquired in a scope window. triggermode Trigger mode for a scope. Values are one of the following: 0 FreeRun (default) 1 Software 2 Signal 3 Scope If this value is less than 0, this is the number *numprepostsamples* of samples to be saved before a trigger event. If this value is greater than 0, this is the number of samples to skip after the trigger event before data acquisition begins. triggersignal If triggermode = 2 for signal, identifies the block output signal to use for triggering the scope. You identify the signal with a signal index. triggerscope If triggermode = 3 for scope, identifies the scope to use for a trigger. A scope can be set to trigger when another scope is triggered. triggerscopesample If triggermode = 3 for scope, specifies the number of samples to be acquired by the triggering scope before triggering a second scope. This must be a nonnegative value.

5

# scopedata

triggerlevel If triggermode = 2 for signal, indicates the

value the signal has to cross to trigger the scope and start acquiring data. The trigger level can be crossed with either a rising or

falling signal.

triggerslope If triggermode = 2 for signal, indicates

whether the trigger is on a rising or falling signal. Values are

0 Either rising or falling (default)

1 Rising

2 Falling

#### **Description**

The scopedata structure holds the data about a scope used in the functions xPCGetScope and xPCSetScope. In the structure, the fields are as in the various xPCGetSc\* functions (for example, state is as in xPCScGetState, signals is as in xPCScGetSignals, etc.). The signal vector is an array of the signal identifiers, terminated by -1.

#### See Also

API functions xPCSetScope, xPCGetScope, xPCScGetType, xPCScGetState, xPCScGetSignals, xPCScGetNumSamples, xPCScGetDecimation, xPCScGetTriggerMode, xPCScGetNumPrePostSamples, xPCScGetTriggerSignal, xPCScGetTriggerScope, xPCScGetTriggerLevel, xPCScGetTriggerSlope

**Purpose** Create new scope

**Prototype** void xPCAddScope(int port, int scType, int scNum);

**Arguments** port Enter the value returned by either the function

xPCOpenSerialPort or the function xPCOpenTcpIpPort.

scType Enter the type of scope.

Enter a number for a new scope. Values are 1, 2, 3. . .

#### **Description**

The xPCAddScope function creates a new scope on the target PC. For scType, scopes can be of type host or target, depending on the value of scType:

• SCTYPE\_HOST for type host

• SCTYPE\_TARGET for type target

• SCTYPE\_FILE for type file

Constants for *scType* are defined in the header file xpcapiconst.h as SCTYPE\_HOST, SCTYPE\_TARGET, and SCTYPE\_FILE.

Calling the xPCAddScope function with *scNum* having the number of an existing scope produces an error. Use xPCGetScopes to find the numbers of existing scopes.

#### See Also

API functions xPCScAddSignal, xPCScRemSignal, xPCRemScope, xPCSetScope, xPCGetScope, xPCGetScopes

Target object method addscope

# **xPCAverageTET**

Purpose Return average task execution time

Prototype double xPCAverageTET(int port);

**Arguments** port Enter the value returned by either the function

xPCOpenSerialPort or the function xPCOpenTcpIpPort.

**Return** The xPCAverageTET function returns the average task execution time

(TET) for the target application.

**Description** The xPCAverageTET function returns the TET for the target application.

You can use this function when the target application is running or

when it is stopped.

**See Also** API functions xPCMaximumTET, xPCMinimumTET

Target object property AvgTET

## **xPCCloseConnection**

Purpose Close RS-232 or TCP/IP communication connection

Prototype void xPCCloseConnection(int port);

**Arguments** port Enter the value returned by either the function

xPCOpenSerialPort or the function xPCOpenTcpIpPort.

**Description** The xPCCloseConnection function closes the RS-232 or

TCP/IP communication channel opened by xPCOpenSerialPort, xPCOpenTcpIpPort, or xPCOpenConnection. Unlike xPCClosePort, it preserves the connection information such that a subsequent call to xPCOpenConnection succeeds without the need to resupply communication data such as the IP address or port number. To completely close the communication channel, call xPCDeRegisterTarget. Calling the xPCCloseConnection function followed by calling xPCDeRegisterTarget is equivalent to calling

xPCClosePort.

**See Also** API functions xPCOpenConnection, xPCOpenSerialPort,

xPCOpenTcpIpPort, xPCReOpenPort, xPCRegisterTarget,

 ${\tt xPCDeRegisterTarget}$ 

## **xPCClosePort**

Purpose Close RS-232 or TCP/IP communication connection

Prototype void xPCClosePort(int port);

**Arguments** port Enter the value returned by either the function

xPCOpenSerialPort or the function xPCOpenTcpIpPort.

**Description** The xPCClosePort function closes the RS-232 or TCP/IP communication

channel opened by either xPCOpenSerialPort or by xPCOpenTcpIpPort. Calling this function is equivalent to calling xPCCloseConnection and

xPCDeRegisterTarget.

**See Also** API functions xPCOpenSerialPort, xPCOpenTcpIpPort, xPCReOpenPort,

xPCOpenConnection, xPCCloseConnection, xPCRegisterTarget,

xPCDeRegisterTarget

Target object method close

## **xPCDeRegisterTarget**

Purpose Delete target communication properties from xPC Target API library

Prototype void xPCDeRegisterTarget(int port);

**Arguments** port Enter the value returned by either the function

xPCOpenSerialPort or the function xPCOpenTcpIpPort.

**Description** The xPCDeRegisterTarget function causes the xPC Target API library

to completely "forget" about the target communication properties. It works similarly to xPCClosePort, but does not close the connection to the target machine. Before calling this function, you must first call the function xPCCloseConnection to close the connection to the target machine. The combination of calling the xPCCloseConnection and xPCDeRegisterTarget functions has the same effect as calling

xPCClosePort.

**See Also** API functions xPCRegisterTarget, xPCOpenTcpIpPort,

xPCOpenSerialPort, xPCClosePort, xPCReOpenPort,

xPCOpenConnection, xPCCloseConnection, xPCTargetPing

# **xPCErrorMsg**

Purpose Return text description for error message

Prototype char \*xPCErrorMsg(int error\_number, char \*error\_message);

**Arguments** error number Enter the constant of an error.

error\_message The xPCErrorMsg function copies the error message

string into the buffer pointed to by error\_message. error\_message is then returned. You can later use error\_message in a function such as printf.

If  $error\_message$  is NULL, the xPCErrorMsg function returns a pointer to a statically allocated

string.

**Return** The xPCErrorMsg function returns a string associated with the error

error number.

**Description** The xPCErrorMsg function returns error\_message, which makes

it convenient to use in a printf or similar statement. Use the

xPCGetLastError function to get the constant for which you are getting

the message.

**See Also** API functions xPCSetLastError, xPCGetLastError

# xPCFileSystem.CD

**Purpose** Change current directory on target PC to specified path

Prototype long CD(BSTR dir);

Member Of

XPCAPICOMLib.xPCFileSystem

**Arguments** [in] dir Enter the path on the target PC to change to.

**Return** If there is an error, this method returns -1. Otherwise, the method

returns 0.

**Description** The xPCFileSystem.CD method changes the current directory on the

target PC to the path specified in dir. Use the xPCFileSystem.PWD

method to show the current directory of the target PC.

See Also API method xPCFileSystem.PWD

# xPCFileSystem.CloseFile

Purpose Close file on target PC

Prototype CloseFile(long filehandle);

Member Of

XPCAPICOMLib.xPCFileSystem

Arguments [in] filehandle Enter the file handle of an open file on the

target PC.

**Return** If there is an error, this method returns -1. Otherwise, the method

 $returns \ {\tt 0}.$ 

**Description** The xPCFileSystem.CloseFile method closes the file associated

with fileHandle on the target PC. fileHandle is the handle of a file

previously opened by the xPCFileSystem.OpenFile method.

**See Also** API methods xPCFileSystem.OpenFile, xPCFileSystem.ReadFile,

 ${\tt xPCFileSystem.WriteFile}$ 

# xPCFileSystem.DirList

Purpose Return contents of target PC directory

Prototype DirList(BSTR path);

Member Of

XPCAPICOMLib.xPCFileSystem

**Arguments** [in] path Enter the path of the directory.

**Description** The xPCFileSystem.DirList method returns the contents of the target

PC directory specified by *path* as an array of the FSDir structure.

**See Also** API structure FSDir

API method xPCFileSystem.GetDiskInfo

# xPCFileSystem.GetDiskInfo

Purpose Return disk information

Prototype GetDiskInfo(BSTR driveLetter);

Member Of

XPCAPICOMLib.xPCFileSystem

**Arguments** [in] *driveLetter* Enter the driver letter that contains the file

system.

**Description** The xPCFileSystem.GetDiskInfo method accepts as input the drive

specified by *driveLetter* and fills in the fields of the FSDiskInfo

structure.

**See Also** API structure FSDiskInfo

 $API\ method\ xPCFileSystem.DirList$ 

# xPCFileSystem.GetFileSize

**Purpose** Return size of file on target PC

Prototype long GetFileSize(long filehandle);

Member Of

XPCAPICOMLib.xPCFileSystem

Arguments [in] filehandle Enter the file handle of an open file on the

target PC.

**Return** This method returns the size of the specified file in bytes.

**Description** The xPCFileSystem.GetFileSize method returns the size, in bytes,

of the file associated with *filehandle* on the target PC. *filehandle* is the handle of a file previously opened by the xPCFileSystem.OpenFile

method.

See Also API methods xPCFileSystem.OpenFile, xPCFileSystem.ReadFile

# xPCFileSystem.Init

**Purpose** Initialize file system object to communicate with target PC

Prototype long Init(IxPCProtocol\* xPCProtocol);

Member Of

XPCAPICOMLib.xPCFileSystem

**Arguments** [in] xPCProtocol Specify the communication port of the target

PC object for which the file system is to be

initialized.

**Return** If there is an error, this method returns -1. Otherwise, the

xPCFileSystem.Init method returns 0.

**Description** The xPCFileSystem.Init method initializes the file system object to

communicate with the target PC referenced by the xPCProtocol object.

# xPCFileSystem.MKDIR

Purpose Create directory on target PC

Prototype long MKDIR(BSTR dirname);

Member Of

XPCAPICOMLib.xPCFileSystem

**Arguments** [in] dirname Enter the name of the directory to create on the

target PC.

**Return** If there is an error, this method returns -1. Otherwise, the method

returns 0.

**Description** The xPCFileSystem.MKDIR method creates the directory *dirname* in the

current directory of the target PC.

See Also API method xPCFileSystem.PWD

# xPCFileSystem.OpenFile

Purpose Open file on target PC

Prototype long OpenFile(BSTR filename, BSTR permission);

Member Of

XPCAPICOMLib.xPCFileSystem

Arguments [in] filename Enter the name of the file to open on the

target PC.

[in] permission Enter the read/write permission with which

to open the file. Values are r (read) or w

(read/write).

**Return** The xPCFileSystem.OpenFile method returns the file handle for the

opened file.

**Description** The xPCFileSystem.OpenFile method opens the specified

file, filename, on the target PC. If the file does not exist, the

xPCFileSystem.OpenFile method creates filename, then opens it. You

can open a file for read or read/write access.

**See Also** API methods xPCFileSystem.CloseFile,

xPCFileSystem.GetFileSize, xPCFileSystem.ReadFile,

xPCFileSystem.WriteFile

# xPCFileSystem.PWD

**Purpose** Get current directory of target PC

Prototype BSTR PWD();

Member Of

XPCAPICOMLib.xPCFileSystem

**Return** This method returns the path of the current directory on the target PC.

**Description** The xPCFileSystem.PWD method places the path of the current

directory on the target PC.

See Also API method xPCFileSystem.CD

# xPCFileSystem.ReadFile

Purpose Read open file on target PC

**Prototype** VARIANT ReadFile(int *fileHandle*, int *start*, int *numbytes*);

Member Of

XPCAPICOMLib.xPCFileSystem

**Arguments** 

[in] fileHandle Enter the file handle of an open file on the

target PC.

[in] start Enter an offset from the beginning of the file

from which this method can start to read.

[in] numbytes Enter the number of bytes this method is to

read from the file.

**Return** This method returns the results of the read operation as a VARIANT of

type Byte. If there is an error, this method returns VT ERROR, whose

value is 10, instead.

**Description** The xPCFileSystem.ReadFile method reads an open file on the target

PC and returns the results of the read operation as a VARIANT of type Byte. *fileHandle* is the file handle of a file previously opened by xPCFileSystem.OpenFile. You can specify that the read operation begin at the beginning of the file (default) or at a certain offset into the file (*start*). The *numbytes* parameter specifies how many bytes the

xPCFileSystem.ReadFile method is to read from the file.

**See Also** API methods xPCFileSystem.CloseFile,

xPCFileSystem.GetFileSize, xPCFileSystem.OpenFile,

xPCFileSystem.WriteFile

# xPCFileSystem.RemoveFile

Purpose Remove file from target PC

Prototype long RemoveFile(BSTR filename);

Member Of

XPCAPICOMLib.xPCFileSystem

**Arguments** [in] filename Enter the name of a file on the target PC.

**Return** If there is an error, this method returns -1. Otherwise, the method

returns 0.

**Description** The xPCFileSystem.RemoveFile method removes the file named

filename from the target PC file system. filename can be a relative or

absolute pathname on the target PC.

# xPCFileSystem.RMDIR

Purpose Remove directory from target PC

Prototype long RMDIR(BSTR dirname);

Member Of

XPCAPICOMLib.xPCFileSystem

**Arguments** [in] dirname Enter the name of a directory on the target

PC.

**Return** If there is an error, this method returns -1. Otherwise, the method

returns 0.

**Description** The xPCFileSystem.RMDIR method removes a directory named dirname

from the target PC file system. dirname can be a relative or absolute

pathname on the target PC.

# xPCFileSystem.ScGetFileName

**Purpose** Get name of file for scope

Prototype BSTR ScGetFileName(long scNum);

Member

Of

XPCAPICOMLib.xPCFileSystem

**Arguments** [in] scNum Enter the scope number.

**Return** Returns the name of the file for the scope.

**Description** The xPCFileSystem.ScGetFileName method returns the name of the

file to which scope scNum will save signal data.

See Also API method xPCFileSystem.ScSetFileName

# xPCFileSystem.ScGetWriteMode

**Purpose** Get write mode of file for scope

Prototype long ScGetWriteMode(long scNum);

Member Of

See Also

XPCAPICOMLib.xPCFileSystem

**Arguments** [in] scNum Enter the scope number.

**Return** This method returns the number indicating the write mode. Values are

O Lazy mode. The FAT entry is updated only when the file is closed and not during each file write operation. This mode is faster, but if the system crashes before the file is closed, the file system might not have the actual file size (the file contents, however, will be intact).

1 Commit mode. Each file write operation simultaneously updates the FAT entry for the file. This mode is slower, but the file system always has the actual file size.

**Description** The xPCFileSystem.ScGetWriteMode method returns the write mode of the file for the scope.

API method xPCFileSystem.ScSetWriteMode

# xPCFileSystem.ScGetWriteSize

**Purpose** Get block write size of data chunks

**Prototype** long ScGetWriteSize(long scNum);

Member

Of

XPCAPICOMLib.xPCFileSystem

**Arguments** Enter the scope number. [in] scNum

Return This method returns the block size, in bytes, of the data chunks.

**Description** The xPCFileSystem.ScGetWriteSize method gets the block size, in

bytes, of the data chunks.

See Also API method xPCFileSystem.ScSetWriteSize

# xPCFileSystem.ScSetFileName

Purpose Specify file name to contain signal data

Prototype long ScSetFileName(long scNum, BSTR filename);

Member Of

XPCAPICOMLib.xPCFileSystem

**Arguments** [in] scNum Enter the scope number.

[in] filename Enter the name of a file to contain the signal

data.

**Return** If there is an error, this method returns -1. Otherwise, the method

returns 0.

**Description** The xPCFileSystem.ScSetFileName method sets the name of the file to

which the scope will save the signal data. xPC Target creates this file in the target PC file system. Note that you can only call this method

when the scope is stopped.

See Also API method xPCFileSystem.ScGetFileName

# xPCFileSystem.ScSetWriteMode

**Purpose** Specify when file allocation table entry is updated

Prototype long ScSetWriteMode(long scNum, long writeMode);

Member Of

XPCAPICOMLib.xPCFileSystem

**Arguments** 

[in] scNum Enter the scope number.

[in] writeMode Enter an integer for the write mode:

Enables lazy write modeEnables commit write mode

Return

If there is an error, this method returns -1. Otherwise, the method returns 0.

**Description** 

The xPCFileSystem.ScSetWriteMode method specifies when a file allocation table (FAT) entry is updated. Both modes write the signal data to the file, as follows:

O Lazy mode. The FAT entry is updated only when the file is closed and not during each file write operation. This mode is faster, but if the system crashes before the file is closed, the file system might not have the actual file size (the file contents, however, will be intact).

1 Commit mode. Each file write operation simultaneously updates the FAT entry for the file. This mode is slower, but the file system always has the actual file size.

**See Also** 

API method xPCFileSystem.ScSetWriteMode

Scope object property Mode

# xPCFileSystem.ScSetWriteSize

**Purpose** Specify that memory buffer collect data in multiples of write size

Prototype long ScSetWriteSize(long scNum, long writeSize);

Member Of

XPCAPICOMLib.xPCFileSystem

**Arguments** [in] scNum Enter the scope number.

[in] writeSize Enter the block size, in bytes, of the data

chunks.

**Return** If there is an error, this method returns -1. Otherwise, the method

returns 0.

**Description** The xPCFileSystem.ScSetWriteSize method specifies that a memory

buffer collect data in multiples of *writeSize*. By default, this parameter is 512 bytes, which is the typical disk sector size. Using a block size that is the same as the disk sector size provides optimal performance.

writeSize must be a multiple of 512.

See Also API method xPCFileSystem.ScGetWriteSize

 ${\bf Scope\ object\ property\ WriteSize}$ 

# xPCFileSystem.WriteFile

**Purpose** Write to file on target PC

Prototype long WriteFile(long fileHandle, long numbytes,

VARIANT buffer);

Member Of

XPCAPICOMLib.xPCFileSystem

Arguments [in] fileHandle Enter the file handle of an open file on the

target PC.

[in] *numbytes* Enter the number of bytes this method is

to write into the file.

[in] buffer The contents to write to fileHandle are

stored in buffer.

**Return** If there is an error, this method returns -1. Otherwise, the method

returns 0.

**Description** The xPCFileSystem.WriteFile method writes the contents of the

VARIANT *buffer*, of type Byte, to the file specified by *fileHandle* on the target PC. The *fileHandle* parameter is the handle of a file previously opened by xPCFSOpenFile. *numbytes* is the number of bytes to write to

the file.

**See Also** API methods xPCFileSystem.CloseFile,

xPCFileSystem.GetFileSize, xPCFileSystem.OpenFile,

xPCFileSystem.ReadFile

#### **xPCFreeAPI**

Purpose Unload xPC Target DLL

Prototype int xPCFreeAPI(void);

**Arguments** none

**Description** The xPCFreeAPI function unloads the xPC Target dynamic link library.

You must execute this function once at the end of the application to unload the xPC Target API DLL. This frees the memory allocated to the functions. This function is defined in the file xpcinitfree.c. Link this

file with your application.

See Also API functions xPCInitAPI, xPCNumLogWraps, xPCNumLogSamples,

xPCMaxLogSamples, xPCGetStateLog, xPCGetTETLog, xPCSetLogMode,

xPCGetLogMode

**Purpose** Change current directory on target PC to specified path

Prototype void xPCFSCD(int port, char \*dir);

**Arguments** port Enter the value returned by either the function

xPCOpenSerialPort or the function xPCOpenTcpIpPort.

dir Enter the path on the target PC to change to.

**Description** The xPCFSCD function changes the current directory on the target PC to

the path specified in dir. Use the xPCFSGetPWD function to show the

current directory of the target PC.

See Also API function xPCFSGetPWD

### **xPCFSCloseFile**

Purpose Close file on target PC

Prototype void xPCFSCloseFile(int port, int fileHandle);

**Arguments** port Enter the value returned by either the

function xPCOpenSerialPort or the function

xPCOpenTcpIpPort.

fileHandle Enter the file handle of an open file on the target

PC.

**Description** The xPCFSCloseFile function closes the file associated with *fileHandle* 

on the target PC. fileHandle is the handle of a file previously opened

by the xPCFSOpenFile function.

**See Also** API functions xPCFSOpenFile, xPCFSReadFile, xPCFSWriteFile

File object method fclose

**Purpose** Get contents of specified directory on target PC

**Prototype** void xPCFSDir(int port, const char \*path, char

\*data, int numbytes);

**Arguments** port Enter the value returned by either the function

xPCOpenSerialPort or the function xPCOpenTcpIpPort.

path Enter the path on the target PC.

data The contents of the directory are stored in data, whose

allocated size is specified in *numbytes*.

numbytes Enter the size, in bytes, of the array data.

**Description** The xPCFSDir function copies the contents of the target PC directory

specified by *path* into data. The xPCFSDir function returns the listing in the *data* array, which must be of size *numbytes*. Use the xPCFSDirSize function to obtain the size of the directory for the *numbytes* parameter.

**See Also** API function xPCFSDirSize

### **xPCFSDirltems**

**Purpose** Get contents of specified directory on target PC

**Prototype** void xPCFSDirItems(int port, const char \*path, dirStruct

\*dirs, int numDirItems);

**Arguments** port Enter the value returned by either the function

xPCOpenSerialPort or the function xPCOpenTcpIpPort.

path Enter the path on the target PC.

dirs Enter the structure to contain the contents of the

directory.

numDirItems Enter the number of items in the directory.

**Description** The xPCFSDirItems function copies the contents of the target PC

directory specified by <code>path</code>. The <code>xPCFSDirItems</code> function copies the listing into the <code>dirs</code> structure, which must be of size <code>numDirItems</code>. Use the <code>xPCFSDirStructSize</code> function to obtain the size of the directory

for the *numDirItems* parameter.

See Also API functions xPCFSDirStructSize, dirStruct

**Purpose** Return size of specified directory on target PC

Prototype int xPCFSDirSize(int port, const char \*path);

**Arguments** port Enter the value returned by either the function

xPCOpenSerialPort or the function xPCOpenTcpIpPort.

path Enter the directory path on the target PC.

**Return** The xPCFSDirSize function returns the size, in bytes, of the specified

directory.

**Description** The xPCFSDirSize function returns the size, in bytes, of the buffer

needed to get the directory listing of the directory on the target PC. Use

this size as the *numbytes* parameter in the xPCFSDir function.

**See Also** API function xPCFSDirItems

### **xPCFSDirStructSize**

**Purpose** Get number of items in directory

Prototype int xPCFSDirSize(int port, const char \*path);

**Arguments** port Enter the value returned by either the function

xPCOpenSerialPort or the function xPCOpenTcpIpPort.

path Enter the directory path on the target PC.

**Description** The xPCFSDirStructSize function returns the number of items in the

directory on the target PC. Use this size as the numDirItems parameter

in the xPCFSDirItems function.

See Also API function xPCFSDir

### **xPCFSDiskInfo**

**Purpose** Information about target PC file system

**Prototype** diskinfo xPCFSDiskInfo(int port, const char \*driveletter);

**Arguments** Enter the value returned by either the

function xPCOpenSerialPort or the

function xPCOpenTcpIpPort.

driveletter Enter the drive letter of the file system

for which you want information.

**Description** The xPCFSDiskInfo function returns disk information for the file

system of the specified target PC drive, driveletter. This function

returns this information in the diskinfo structure.

**See Also** API structure diskinfo

#### **xPCFSGetError**

**Purpose** Get text description for error number on target PC file system

Prototype void xPCFSGetError(int port, unsigned int error\_number,

char \*error\_message);

**Arguments** port Enter the value returned by either the

function xPCOpenSerialPort or the function

xPCOpenTcpIpPort.

error\_message The string of the message associated with the

error error\_number is stored in error\_message.

**Description** The xPCFSGetError function gets the *error\_message* associated with

error\_number. This enables you to use the error message in a printf

or similar statement.

### **xPCFSGetFileSize**

**Purpose** Return size of file on target PC

Prototype int xPCFSGetFileSize(int port, int fileHandle);

**Arguments** port Enter the value returned by either the

function xPCOpenSerialPort or the function

xPCOpenTcpIpPort.

fileHandle Enter the file handle of an open file on the target PC.

**Return** Return the size of the specified file in bytes.

**Description** The xPCFSGetFileSize function returns the size, in bytes, of the file

associated with fileHandle on the target PC. fileHandle is the handle

of a file previously opened by the xPCFSOpenFile function.

**See Also** API functions xPCFSOpenFile, xPCFSReadFile

File object methods fopen, fread

### **xPCFSGetPWD**

**Purpose** Get current directory of target PC

Prototype void xPCFSGetPWD(int port, char \*pwd);

**Arguments** port Enter the value returned by either the function

xPCOpenSerialPort or the function xPCOpenTcpIpPort.

pwd The path of the current directory is stored in pwd.

**Description** The xPCFSGetPWD function places the path of the current directory on

the target PC in pwd, which must be allocated by the caller.

**See Also** File object method pwd

Purpose Create new directory on target PC

Prototype void xPCFSMKDIR(int port, const char \*dirname);

**Arguments** port Enter the value returned by either the function

xPCOpenSerialPort or the function xPCOpenTcpIpPort.

dirname Enter the name of the directory to create on the target

PC.

**Description** The xPCFSMKDIR function creates the directory *dirname* in the current

directory of the target PC.

**See Also** API function xPCFSGetPWD

# **xPCFSOpenFile**

Purpose Open file on target PC

**Prototype** int xPCFSOpenFile(int port, const char \*filename,

const char \*permission);

**Arguments** Enter the value returned by either the

function xPCOpenSerialPort or the function

xPCOpenTcpIpPort.

filename Enter the name of the file to open on the target PC.

permission Enter the read/write permission with which to

open the file. Values are r (read) or w (read/write).

**Return** The xPCFSOpenFile function returns the file handle for the opened file.

If there is an error, this function returns -1.

**Description** The xPCFSOpenFile function opens the specified file, *filename*, on the

target PC. If the file does not exist, the xPCFSOpenFile function creates filename, then opens it. You can open a file for read or read/write

access.

**See Also** API functions xPCFSCloseFile, xPCFSGetFileSize, xPCFSReadFile,

xPCFSWriteFile

File object methods fclose, filetable, fopen, fread, fwrite

Purpose Read open file on target PC

**Prototype** void xPCFSReadFile(int port, int fileHandle, int start,

int numbytes, unsigned char \*data);

**Arguments** port Enter the value returned by either the

function xPCOpenSerialPort or the function

xPCOpenTcpIpPort.

fileHandle Enter the file handle of an open file on the target PC.

start Enter an offset from the beginning of the file from

which this function can start to read.

numbytes Enter the number of bytes this function is to read

from the file.

data The contents of the file are stored in data.

**Description** The xPCFSReadFile function reads an open file on the target PC and

places the results of the read operation in the array data. fileHandle is the file handle of a file previously opened by xPCFSOpenFile. You can specify that the read operation begin at the beginning of the file (default) or at a certain offset into the file (start). The numbytes parameter specifies how many bytes the xPCFSReadFile function is

to read from the file.

**See Also** API functions xPCFSCloseFile, xPCFSGetFileSize, xPCFSOpenFile,

xPCFSWriteFile

File object methods fopen, fread

### **xPCFSRemoveFile**

Purpose Remove file from target PC

Prototype void xPCFSRemoveFile(int port, const char \*filename);

**Arguments** port Enter the value returned by either the

function xPCOpenSerialPort or the function

xPCOpenTcpIpPort.

filename Enter the name of a file on the target PC.

**Description** The xPCFSRemoveFile function removes the file named filename from

the target PC file system. filename can be a relative or absolute

pathname on the target PC.

See Also File object method removefile

**Purpose** Remove directory from target PC

Prototype void xPCFSRMDIR(int port, const char \*dirname);

**Arguments** port Enter the value returned by either the

function xPCOpenSerialPort or the function

xPCOpenTcpIpPort.

dirname Enter the name of a directory on the target PC.

**Description** The xPCFSRMDIR function removes a directory named *dirname* from the

target PC file system. dirname can be a relative or absolute pathname

on the target PC.

See Also File object method rmdir

### **xPCFSScGetFilename**

**Purpose** Get name of file for scope

**Prototype** const char \*xPCFSScGetFilename(int port, int

scNum, char \*filename);

**Arguments** port Enter the value returned by either the

function xPCOpenSerialPort or the function

xPCOpenTcpIpPort.

scNum Enter the scope number.

filename The name of the file for the specified scope is stored

in filename.

**Return** Returns the value of *filename*, the name of the file for the scope.

**Description** The xPCFSScGetFilename function returns the name of the file to which

scope scNum will save signal data. filename points to a caller-allocated

character array to which the filename is copied.

**See Also** API function xPCFSScSetFilename

Scope object property Filename

### **xPCFSScGetWriteMode**

**Purpose** Get write mode of file for scope

Prototype int xPCFSScGetWriteMode(int port, int scNum);

**Arguments** port Enter the value returned by either the

function xPCOpenSerialPort or the function

xPCOpenTcpIpPort.

scNum Enter the scope number.

**Return** Returns the number indicating the write mode. Values are

Lazy mode. The FAT entry is updated only when the file is closed and not during each file write operation. This mode is faster, but if the system crashes before the file is closed, the file system might not have the actual file size (the file contents, however will be intent).

contents, however, will be intact).

1 Commit mode. Each file write operation simultaneously updates the FAT entry for the file. This mode is slower, but the file system always has the actual file size.

**Description** The xPCFSScGetWriteMode function returns the write mode of the file

for the scope.

**See Also** API function xPCFSScSetWriteMode

Scope object property Mode

### **xPCFSScGetWriteSize**

**Purpose** Get block write size of data chunks

Prototype unsigned int xPCFSScGetWriteSize(int port, int scNum);

**Arguments** port Enter the value returned by either the function

xPCOpenSerialPort or the function xPCOpenTcpIpPort.

scNum Enter the scope number.

**Return** Returns the block size, in bytes, of the data chunks.

**Description** The xPCFSScGetWriteSize function gets the block size, in bytes, of

the data chunks.

**See Also** API function xPCFSScSetWriteSize

Scope object property WriteSize

### **xPCFSScSetFilename**

**Purpose** Specify name for file to contain signal data

**Prototype** void xPCFSScSetFilename(int port, int scNum,

const char \*filename);

**Arguments** port Enter the value returned by either the

function xPCOpenSerialPort or the function

xPCOpenTcpIpPort.

scNum Enter the scope number.

filename Enter the name of a file to contain the signal data.

**Description** The xPCFSScSetFilename function sets the name of the file to which

the scope will save the signal data. xPC Target creates this file in the target PC file system. Note that you can only call this function when

the scope is stopped.

See Also API function xPCFSScGetFilename

Scope object property Filename

### **xPCFSScSetWriteMode**

**Purpose** Specify when file allocation table entry is updated

**Prototype** void xPCFSScSetWriteMode(int port, int scNum, int writeMode);

**Arguments** 

port Enter the value returned by either the

function xPCOpenSerialPort or the function

xPCOpenTcpIpPort.

scNum Enter the scope number.

writeMode Enter an integer for the write mode:

0 Enables lazy write mode

1 Enables commit write mode

**Description** 

The xPCFSScSetWriteMode function specifies when a file allocation table (FAT) entry is updated. Both modes write the signal data to the file, as follows:

O Lazy mode. The FAT entry is updated only when the file is closed and not during each file write operation. This mode is faster, but if the system crashes before the file is closed, the file system might not have the actual file size (the file contents, however, will be intact).

1 Commit mode. Each file write operation simultaneously updates the FAT entry for the file. This mode is slower, but the file system always has the actual file size.

See Also API function xPCFSScGetWriteMode

Scope object property Mode

#### **xPCFSScSetWriteSize**

**Purpose** Specify that memory buffer collect data in multiples of write size

**Prototype** void xPCFSScSetWriteSize(int port, int scNum, unsigned int

writeSize);

**Arguments** port Enter the value returned by either the

function xPCOpenSerialPort or the function

xPCOpenTcpIpPort.

scNum Enter the scope number.

writeSize Enter the block size, in bytes, of the data chunks.

**Description** The xPCFSScSetWriteSize function specifies that a memory buffer

collect data in multiples of *writeSize*. By default, this parameter is 512 bytes, which is the typical disk sector size. Using a block size that is the same as the disk sector size provides optimal performance. *writeSize* 

must be a multiple of 512.

See Also API function xPCFSScGetWriteSize

Scope object property WriteSize

### **xPCFSWriteFile**

Purpose Write to file on target PC

**Prototype** void xPCFSWriteFile(int port, int fileHandle, int numbytes,

const unsigned char \*data);

**Arguments** port Enter the value returned by either the

function xPCOpenSerialPort or the function

 ${\tt xPCOpenTcpIpPort}.$ 

fileHandle Enter the file handle of an open file on the target PC.

numbytes Enter the number of bytes this function is to write

into the file.

data The contents to write to fileHandle are stored in

data.

**Description** The xPCFSWriteFile function writes the contents of the array data

to the file specified by *fileHandle* on the target PC. The *fileHandle* parameter is the handle of a file previously opened by xPCFSOpenFile.

numbytes is the number of bytes to write to the file.

**See Also** API functions xPCFSCloseFile, xPCFSGetFileSize, xPCFSOpenFile,

xPCFSReadFile

#### **xPCGetAPIVersion**

**Purpose** Get version number of xPC Target API

Prototype const char \*xPCGetAPIVersion(void);

**Arguments** none

**Return** The xPCGetApiVersion function returns a string with the version

number of the xPC Target kernel on the target PC.

**Description** The xPCGetApiVersion function returns a string with the version

number of the xPC Target kernel on the target PC. The string is a constant string within the API DLL. Do not modify this string.

**See Also** API function xPCGetTargetVersion

### **xPCGetAppName**

Purpose Return target application name

Prototype char \*xPCGetAppName(int port, char \*model\_name);

#### **Arguments**

port Enter the value returned by either the

function xPCOpenSerialPort or the function

xPCOpenTcpIpPort.

model\_name The xPCGetAppName function copies the target

application name string into the buffer pointed to by  $model\_name$ .  $model\_name$  is then returned. You can later use  $model\_name$  in a function such as printf.

Note that the maximum size of the buffer is 256 bytes. To ensure that you have enough space for the application name string, allocate a buffer of size 256

bytes.

#### Return

The xPCGetAppName function returns a string with the name of the

target application.

#### **Description**

The xPCGetAppName function returns the name of the target application. You can use the return value, <code>model\_name</code>, in a printf or similar statement. In case of error, the name string is unchanged.

#### **Examples**

Allocate 256 bytes for the buffer appname.

```
char *appname=malloc(256);
xPCGetAppName(iport,appname);
appname=realloc(appname,strlen(appname)+1);
...
free(appname);
```

#### See Also

 $API\ function\ xPCIsAppRunning$ 

Target object property Application

**Purpose** Return display mode for target message window

Prototype int xPCGetEcho(int port);

**Arguments** port Enter the value returned by either the function

xPCOpenSerialPort or the function xPCOpenTcpIpPort.

**Return** The xPCGetEcho function returns the number indicating the display

mode. Values are

1 Display is on. Messages are displayed in the message

display window on the target.

0 Display is off.

**Description** The xPCGetEcho function returns the display mode of the target PC

using communication channel port. Messages include the status of downloading the target application, changes to parameters, and

changes to scope signals.

**See Also** API function xPCSetEcho

#### **xPCGetExecTime**

**Purpose** Return target application execution time

Prototype double xPCGetExecTime(int port);

**Arguments** port Enter the value returned by either the function

xPCOpenSerialPort or the function xPCOpenTcpIpPort.

**Return** The xPCGetExecTime function returns the current execution time for a

target application.

**Description** The xPCGetExecTime function returns the current execution time for

the running target application. If the target application is stopped, the value is the last running time when the target application was stopped. If the target application is running, the value is the current running

time.

See Also API functions xPCSetStopTime, xPCGetStopTime

Target object property ExecTime

### **xPCGetLastError**

Purpose Return constant of last error

Prototype int xPCGetLastError(void);

**Return** The xPCGetLastError function returns the error constant for the last

reported error. If there is no error, this function returns 0.

**Description** The xPCGetLastError function returns the constant of the last reported

error by another API function. This value is reset every time you call a new function. Therefore, you should check this constant value immediately after a call to an API function. For a list of error constants and messages, see Appendix A, "xPC Target C API Error Messages".

See Also API functions xPCErrorMsg, xPCSetLastError

#### **xPCGetLoadTimeOut**

Purpose Return timeout value for communication between host PC and target PC

Prototype int xPCGetLoadTimeOut(int port);

**Arguments** Enter the value returned by either the function

xPCOpenSerialPort or the function xPCOpenTcpIpPort.

**Return** The xPCGetLoadTimeOut function returns the number of seconds

allowed for the communication between the host PC and target

application. If there is an error, this function returns -1.

**Description** The xPCGetLoadTimeOut function returns the number of seconds

allowed for the communication between the host PC and the target application. When an xPC Target API function initiates communication between the host PC and target PC, it waits for a certain amount of time before checking to see if the communication is complete. In the case where communication with the target PC is not complete, the

function returns a timeout error.

For example, when you load a new target application onto the target PC, the function xPCLoadApp waits for a certain amount of time before checking to see if the initialization of the target application is complete. In the case where initialization of the target application is not complete, the function xPCLoadApp returns a timeout error. By default, xPCLoadApp checks for the readiness of the target PC for up to 5 seconds. However, in the case of larger models or models requiring longer initialization (for example, those with thermocouple boards), the default of about 5 seconds might not be sufficient and a spurious timeout is generated. Other functions that communicate with the target PC will wait for timeOut seconds before declaring a timeout event. The function xPCSetLoadTimeOut sets the timeout to a different number.

Use the xPCGetLoadTimeOut function if you suspect that the current number of seconds (the timeout value) is too short. Then use the xPCSetLoadTimeOut function to set the timeout to a higher number.

# **xPCGetLoadTimeOut**

#### See Also

API functions xPCLoadApp, xPCSetLoadTimeOut,

xPCUnloadApp

"Increasing the Time-Out Value" in the Getting Started with xPC Target documentation.

# xPCGetLogMode

**Purpose** Return logging mode and increment value for target application

**Arguments** port Enter the value returned by either the function

xPCOpenSerialPort or the function xPCOpenTcpIpPort.

**Return** The xPCGetLogMode function returns the logging mode in the lgmode

structure. If the logging mode is 1 (LGMOD\_VALUE), this function also returns an increment value in the 1gmode structure. If an error occurs,

this function returns -1.

**Description** The xPCGetLogMode function gets the logging mode and increment

value for the current target application. The increment (difference in amplitude) value is measured between logged data points. A data point is logged only when an output signal or a state changes by the

increment value.

See Also API function xPCSetLogMode

API structure 1gmode

### **xPCGetNumOutputs**

Purpose Return number of outputs

Prototype int xPCGetNumOutputs(int port);

**Arguments** port Enter the value returned by either the function

xPCOpenSerialPort or the function xPCOpenTcpIpPort.

**Return** The xPCGetNumOutputs function returns the number of outputs in the

current target application.

**Description** The xPCGetNumOutputs function returns the number of outputs in the

target application. The number of outputs equals the sum of the input signal widths of all output blocks at the root level of the Simulink model.

**See Also** API functions xPCGetOutputLog, xPCGetNumStates, xPCGetStateLog

#### **xPCGetNumParams**

**Purpose** Return number of tunable parameters

Prototype int xPCGetNumParams(int port);

**Arguments** port Enter the value returned by either the function

xPCOpenSerialPort or the function xPCOpenTcpIpPort.

**Return** The xPCGetNumParams function returns the number of tunable

parameters in the target application.

**Description** The xPCGetNumParams function returns the number of tunable

parameters in the target application. Use this function to see how many

parameters you can get or modify.

**See Also** API functions xPCGetParamIdx, xPCSetParam, xPCGetParam,

xPCGetParamName, xPCGetParamDims

Target object property NumParameters

# **xPCGetNumSignals**

Purpose Return number of signals

Prototype int xPCGetNumSignals(int port);

**Arguments** port Enter the value returned by either the function

xPCOpenSerialPort or the function xPCOpenTcpIpPort.

**Return** The xPCGetNumSignals function returns the number of signals in the

target application.

**Description** The xPCGetNumSignals function returns the total number of signals in

the target application that can be monitored from the host. Use this

function to see how many signals you can monitor.

**See Also** API functions xPCGetSignalIdx, xPCGetSignal, xPCGetSignals,

xPCGetSignalName, xPCGetSignalWidth

Target object property NumSignals

### **xPCGetNumStates**

Purpose Return number of states

Prototype int xPCGetNumStates(int port);

**Arguments** port Enter the value returned by either the function

xPCOpenSerialPort or the function xPCOpenTcpIpPort.

**Return** The xPCGetNumStates function returns the number of states in the

target application.

**Description** The xPCGetNumStates function returns the number of states in the

target application.

See Also API functions xPCGetStateLog, xPCGetNumOutputs, xPCGetOutputLog

Target object property StateLog

Purpose Copy output log data to array

Prototype void xPCGetOutputLog(int port, int first\_sample,

int num samples,

int decimation, int output\_id, double \*output\_data);

**Arguments** 

port Enter the value returned by either the

function xPCOpenSerialPort or the function

xPCOpenTcpIpPort.

*first\_sample* Enter the index of the first sample to copy.

num samples Enter the number of samples to copy from the output

log.

decimation Select whether to copy all the sample values or every

Nth value.

output id Enter an output identification number.

output data The log is stored in output data, whose allocation

is the responsibility of the caller.

**Description** 

The xPCGetOutputLog function gets the output log and copies that log to an array. You get the data for each output signal in turn by specifying <code>output\_id</code>. Output IDs range from 0 to (N-1), where N is the return value of xPCGetNumOutputs. Entering 1 for <code>decimation</code> copies all values. Entering N copies every Nth value.

For first\_sample, the sample indices range from 0 to (N-1), where N is the return value of xPCNumLogSamples. Get the maximum number of samples by calling the function xPCNumLogSamples.

Note that the target application must be stopped before you get the number.

# xPCGetOutputLog

#### **See Also**

 $API \ functions \ x PCNumLogWraps, \ x PCNumLogSamples, \ x PCGetNumOutputs, \ x PCGetStateLog, \ x PCGetTETLog, \ x PCGetTimeLog$ 

Target object method getlog

Target object property OutputLog

**Purpose** Get parameter value and copy it to array

**Prototype** void xPCGetParam(int port, int paramIndex,

double \*paramValue);

**Arguments** Enter the value returned by either the

function xPCOpenSerialPort or the function

xPCOpenTcpIpPort.

paramIndex Enter the index for a parameter.

paramValue The function returns a parameter value as an array

of doubles.

**Description** The xPCGetParam function returns the parameter as an array

in paramValue. paramValue must be of sufficient size to hold the parameter. You can query the size by calling the function xPCGetParamDims. Get the parameter index by calling the function xPCGetParamIdx. The parameter matrix is returned as a vector, with the conversion being done in column-major format. It is also returned

as a double, regardless of the data type of the actual parameter.

For paramIndex, values range from 0 to (N-1), where N is the return

value of xPCGetNumParams.

**See Also** API functions xPCSetParam, xPCGetParamDims, xPCGetParamIdx,

xPCGetNumParams

Target object method getparamid

### **xPCGetParamDims**

**Purpose** Get row and column dimensions of parameter

**Prototype** void xPCGetParamDims(int port, int paramIndex,

int \*dimension);

**Arguments** port Enter the value returned by either the

function xPCOpenSerialPort or the function

xPCOpenTcpIpPort.

paramIndex Parameter index.

dimension Dimensions (row, column) of a parameter.

**Description** The xPCGetParamDims function gets the dimensions (row, column) of a

parameter with paramIndex and stores them in dimension, which must

have at least two elements.

For paramIndex, values range from 0 to (N-1), where N is the return

value of xPCGetNumParams.

**See Also** API functions xPCGetParamIdx, xPCGetParamName, xPCSetParam,

xPCGetParam, xPCGetNumParams

Target object method getparamid

Purpose Return parameter index

**Prototype** int xPCGetParamIdx(int port, const char \*blockName,

const char \*paramName);

**Arguments** Enter the value returned by either the

function xPCOpenSerialPort or the function

xPCOpenTcpIpPort.

blockName Enter the full block path generated by Real-Time

Workshop.

paramName Enter the parameter name for a parameter associated

with the block.

**Return** The xPCGetParamIdx function returns the parameter index for the

parameter name. If there is an error, this function returns -1.

**Description** The xPCGetParamIdx function returns the parameter index for the

parameter name (paramName) associated with a Simulink block (blockName). Both blockName and paramName must be identical to those generated at target application building time. The block names should be referenced from the file model\_namept.m in the generated code, where model name is the name of the model. Note that a block can have

one or more parameters.

**See Also** API functions xPCGetParamDims, xPCGetParamName, xPCGetParam

Target object method getparamid

#### **xPCGetParamName**

Purpose Get name of parameter

**Prototype** void xPCGetParamName(int port, int paramIdx,

char \*blockName, char

\*paramName);

**Arguments** port Enter the value returned by either the

function xPCOpenSerialPort or the function

xPCOpenTcpIpPort.

paramIdx Enter a parameter index.

blockName String with the full block path generated by

Real-Time Workshop.

paramName Name of a parameter for a specific block.

**Description** The xPCGetParamName function gets the parameter name and block

name for a parameter with the index <code>paramIdx</code>. The block path and name are returned and stored in <code>blockName</code>, and the parameter name is returned and stored in <code>paramName</code>. You must allocate sufficient space for both <code>blockName</code> and <code>paramName</code>. If the <code>paramIdx</code> is invalid, <code>xPCGetLastError</code> returns nonzero, and the strings are unchanged. Get

the parameter index from the function xPCGetParamIdx.

**See Also** API functions xPCGetParam, xPCGetParamDims, xPCGetParamIdx

## **xPCGetSampleTime**

**Purpose** Return target application sample time

Prototype double xPCGetSampleTime(int port);

**Arguments** port Enter the value returned by either the function

xPCOpenSerialPort or the function xPCOpenTcpIpPort.

**Return** The xPCGetSampleTime function returns the sample time, in seconds, of

the target application. If there is an error, this function returns -1.

**Description** The xPCGetSampleTime function returns the sample time, in seconds,

of the target application. You can get the error by using the function

xPCGetLastError.

**See Also** API function xPCSetSampleTime

Target object property SampleTime

### **xPCGetScope**

**Purpose** Get and copy scope data to structure

Prototype scopedata xPCGetScope(int port, int scNum);

**Arguments** port Enter the value returned by either the function

xPCOpenSerialPort or the function xPCOpenTcpIpPort.

scNum Enter the scope number.

**Return** The xPCGetScope function returns a structure of type scopedata.

**Description** The xPCGetScope function gets properties of a scope with scNum and

copies the properties into a structure with type scopedata. You can use this function in conjunction with xPCSetScope to change several properties of a scope at one time. See scopedata for a list of properties.

Use the xPCGetScope function to get the scope number.

See Also API functions xPCSetScope, scopedata

Target object method getscope

**Purpose** Get and copy list of scope numbers

Prototype void xPCGetScopes(int port, int \*data);

**Arguments** port Enter the value returned by either the function

xPCOpenSerialPort or the function xPCOpenTcpIpPort.

data List of scope numbers in an integer array (allocated by

the caller) as a list of unsorted integers and terminated

by -1.

**Description** The xPCGetScopes function gets the list of scopes currently defined.

You can use the constant MAX\_SCOPES (defined in xpcapiconst.h) as

the size of data. This is currently set to 30 scopes.

**See Also** API functions xPCSetScope, xPCGetScope, xPCScGetSignals

Target object property Scopes

## **xPCGetSignal**

Purpose Return value of signal

Prototype double xPCGetSignal(int port, int sigNum);

**Arguments** port Enter the value returned by either the

function xPCOpenSerialPort or the function

xPCOpenTcpIpPort.

sigNum Enter a signal number.

**Return** The xPCGetSignal function returns the current value of signal sigNum.

**Description** The xPCGetSignal function returns the current value of a signal.

For vector signals, use xPCGetSignals rather than call this function multiple times. Use the xPCGetSignalIdx function to get the signal

number.

**See Also** API function xPCGetSignals

Target object properties ShowSignals, Signals

## **xPCGetSignalIdx**

Purpose Return index for signal

Prototype int xPCGetSignalIdx(int port, const char \*sigName);

**Arguments** port Enter the value returned by either the function

xPCOpenSerialPort or the function xPCOpenTcpIpPort.

sigName Enter a signal name.

**Return** The xPCGetSignalIdx function returns the index for the signal with

name sigName. If there is an error, this function returns -1.

**Description** The xPCGetSignalIdx function returns the index of a signal. The name

must be identical to the name generated when the application was built. You should reference the name from the file model\_namebio.m in the generated code, where model\_name is the name of the model. The

creator of the application should already know the signal name.

**See Also** API functions xPCGetSignalName, xPCGetSignalWidth, xPCGetSignal,

xPCGetSignals

Target object method getsignalid

## **xPCGetSigIdxfromLabel**

Purpose Return array of signal indices

**Prototype** int xPCGetSigIdxfromLabel(int port, const char

\*sigLabel, int \*sigIds);

**Arguments** Enter the value returned by either the function

xPCOpenSerialPort or the function xPCOpenTcpIpPort.

sigLabel String with the name of a signal label.

sigIds Return array of signal indices.

**Return** The xPCGetSigIdxfromLabel function fills an array sigIds of signal

indices. If no signal is found, this function returns -1. It returns zero

(0) upon success.

**Description** The xPCGetSigIdxfromLabel function returns in sigIds the array of

signal indices for signal sigName. This function assumes that you have labeled the signal for which you request the indices (see the **Signal name** parameter of the "Signal Properties Dialog Box" in the Simulink documentation). Note that xPC Target refers to Simulink signal names as signal labels. The creator of the application should already know

the signal name/label.

sigIds must be large enough to contain the array of indices. You can use the xPCGetSigLabelWidth function to get the required amount of

memory to be allocated by the sigIds array.

**See Also** API functions xPCGetSignalLabel, xPCGetSigLabelWidth

**Purpose** Copy label of signal to character array

**Prototype** char \* xPCGetSignalLabel(int port, int sigIdx,

char \*sigLabel);

**Arguments** port Enter the value returned by either the function

xPCOpenSerialPort or the function xPCOpenTcpIpPort.

sigIdx Enter signal index.

sigLabel Return signal label associated with signal index, sigIdx.

**Return** The xPCGetSignalLabel function returns the label of the signal.

**Description** The xPCGetSignalLabel function copies and returns the signal label,

including the block path, of a signal with sigIdx. The result is stored in sigLabel. If sigIdx is invalid, xPCGetLastError returns a nonzero value, and sigLabel is unchanged. The function returns sigLabel, which makes it convenient to use in a printf or similar statement. This

function assumes that you already know the signal index.

This function assumes that you have labeled the signal for which you request the index (see the **Signal name** parameter of the "Signal Properties Dialog Box" in the Simulink documentation). Note that xPC Target refers to Simulink signal names as signal labels. The creator of

the application should already know the signal name/label.

**See Also** API functions xPCGetSigIdxfromLabel, xPCGetSigLabelWidth

## **xPCGetSigLabelWidth**

Purpose Return number of elements in signal

Prototype int xPCGetSigLabelWidth(int port, const char \*sigName);

**Arguments** port Enter the value returned by either the function

xPCOpenSerialPort or the function xPCOpenTcpIpPort.

sigName String with the name of a signal.

**Return** The xPCGetSigLabelWidth function returns the number of elements

that the signal sigName contains. If there is an error, this function

returns -1.

**Description** The xPCGetSigLabelWidth function returns the number of elements

that the signal sigName contains. This function assumes that you have labeled the signal for which you request the elements (see the **Signal name** parameter of the "Signal Properties Dialog Box" in the Simulink documentation). Note that xPC Target refers to Simulink signal names as signal labels. The creator of the application should already know

the signal name/label.

**See Also** API functions xPCGetSigIdxfromLabel, xPCGetSignalLabel

## **xPCGetSignalName**

**Purpose** Copy name of signal to character array

**Prototype** char \*xPCGetSignalName(int port, int sigIdx,

char \*sigName);

**Arguments** port Enter the value returned by either the function

xPCOpenSerialPort or the function xPCOpenTcpIpPort.

sigIdx Enter a signal index.

sigName String with the name of a signal.

**Return** The xPCGetSignalName function returns the name of the signal.

**Description** The xPCGetSignalName function copies and returns the signal name,

including the block path, of a signal with sigIdx. The result is stored in sigName. If sigIdx is invalid, xPCGetLastError returns a nonzero value, and sigName is unchanged. The function returns sigName, which makes it convenient to use in a printf or similar statement. This

function assumes that you already know the signal index.

**See Also** API functions xPCGetSignalIdx, xPCGetSignalWidth, xPCGetSignal,

xPCGetSignals

Target object properties ShowSignals, Signals

## **xPCGetSignals**

Purpose Return vector of signal values

Prototype int xPCGetSignals(int port, int numSignals,

const int \*signals,
double \*values);

**Arguments** 

port Enter the value returned by either the

function xPCOpenSerialPort or the function

xPCOpenTcpIpPort.

numSignals Enter the number of signals to be acquired (that is, the

number of values in signals).

signals Enter the list of signal numbers to be acquired.

values Returned values are stored in the double array values.

Return

The xPCGetSignals function returns 0 upon success. If there is an

error, this function returns -1.

**Description** 

The xPCGetSignals function is the vector version of the function xPCGetSignal. This function returns the values of a vector of signals (up to 1000) as fast as it can acquire them. The signal values are not guaranteed to be at the same time step (for that, define a scope of type SCTYPE\_HOST and use xPCScGetData). xPCGetSignal does the same thing for a single signal, and could be used multiple times to achieve the same effect. However, the xPCGetSignals function is faster, and the signal values are more likely to be spaced closely together. The signals are converted to doubles regardless of the actual data type of the signal.

For *signals*, the list you provide should be stored in an integer array. Get the signal numbers with the function xPCGetSignalIdx.

**See Also** 

API function xPCGetSignal, xPCGetSignalIdx

Example

To reference signal vector data rather than scalar values, pass a vector

of indices for the signal data. For example:

```
/* Assume a signal of width 10, with the blockpath
* mySubsys/mySignal and the signal index s1.
* /
int i;
int sigId[10];
double sigVal[10]; /* Signal values are stored here */
/* Get the ID of the first signal */
sigId[0] = xPCGetSignalIdx(port, "mySubsys/mySignal/s1");
if (sigId[0] == -1) {
/* Handle error appropriately */
}
for (i = 1; i < 10; i++) {
    sigId[i] = sigId[0] + i;
}
xPCGetSignals(port, 10, sigId, sigVal);
/* If no error, sigVal should have the signal values */
```

To repeatedly get the signals, repeat the call to xPCGetSignals. If you do not change sigID, you only need to call xPCGetSignalIdx once.

## **xPCGetSignalWidth**

Purpose Return width of signal

Prototype int xPCGetSignalWidth(int port, int sigIdx);

**Arguments** port Enter the value returned by either the function

xPCOpenSerialPort or the function xPCOpenTcpIpPort.

sigIdx Enter the index of a signal.

**Return** The xPCGetSignalWidth function returns the signal width for a signal

with sigIdx. If there is an error, this function returns -1.

**Description** The xPCGetSignalWidth function returns the number of signals for a

specified signal index. Although signals are manipulated as scalars, the width of the signal might be useful to reassemble the components into a vector again. A signal's width is the number of signals in the vector.

**See Also** API functions xPCGetSignalIdx, xPCGetSignalName, xPCGetSignal,

 ${\tt xPCGetSignals}$ 

Purpose Copy state log values to array

Prototype void xPCGetStateLog(int port, int first\_sample,

int num\_samples,

int decimation, int state\_id, double \*state\_data);

**Arguments** 

port Enter the value returned by either the

function xPCOpenSerialPort or the function

xPCOpenTcpIpPort.

*first\_sample* Enter the index of the first sample to copy.

*num* samples Enter the number of samples to copy from the output

log.

decimation Select whether to copy all the sample values or every

Nth value.

state id Enter a state identification number.

state\_data The log is stored in state\_data, whose allocation is

the responsibility of the caller.

**Description** 

The xPCGetStateLog function gets the state log. It then copies the log into state\_data. You get the data for each state signal in turn by specifying the state\_id. State IDs range from 1 to (N-1), where N is the return value of xPCGetNumStates. Entering 1 for decimation copies all values. Entering N copies every Nth value. For first\_sample, the sample indices range from 0 to (N-1), where N is the return value of xPCNumLogSamples. Use the xPCNumLogSamples function to get the maximum number of samples.

Note that the target application must be stopped before you get the number.

# xPCGetStateLog

#### **See Also**

 $API \ functions \ x PCNumLogWraps, \ x PCNumLogSamples, \ x PCGetNumStates, \ x PCGetOutputLog, \ x PCGetTETLog, \ x PCGetTimeLog$ 

Target object method getlog

Target object property StateLog

## **xPCGetStopTime**

Purpose Return stop time

Prototype double xPCGetStopTime(int port);

**Arguments** port Enter the value returned by either the function

xPCOpenSerialPort or the function xPCOpenTcpIpPort.

**Return** The xPCGetStopTime function returns the stop time as a double, in

seconds, of the target application. If there is an error, this function returns -10.0. If the stop time is infinity (run forever), this function

returns -1.0.

**Description** The xPCGetStopTime function returns the stop time, in seconds, of the

target application. This is the amount of time the target application runs before stopping. If there is an error, this function returns -10.0. You will then need to use the function xPCGetLastError to find the

error number.

See Also API function xPCSetStopTime

Target object property StopTime

### **xPCGetTargetVersion**

Purpose Get xPC Target kernel version

Prototype void xPCGetTargetVersion(int port, char \*ver);

**Arguments** port Enter the value returned by either the function

xPCOpenSerialPort or the function xPCOpenTcpIpPort.

ver The version is stored in ver.

**Description** The xPCGetTargetVersion function gets a string with the version

number of the xPC Target kernel on the target PC. It then copies that

version number into ver.

**See Also** xPCGetAPIVersion

Purpose Copy TET log to array

**Prototype** void xPCGetTETLog(int port, int first\_sample,

int num\_samples, int decimation,

double \*TET\_data);

Arguments

port Enter the value returned by either the

function xPCOpenSerialPort or the function

xPCOpenTcpIpPort.

first\_sample Enter the index of the first sample to copy.

num samples Enter the number of samples to copy from the TET

log.

decimation Select whether to copy all the sample values or

every Nth value.

TET\_data The log is stored in TET\_data, whose allocation is

the responsibility of the caller.

**Description** 

The xPCGetTETLog function gets the task execution time (TET) log. It then copies the log into TET\_data. Entering 1 for decimation copies all values. Entering N copies every Nth value. For first\_sample, the sample indices range from 0 to (N-1), where N is the return value of xPCNumLogSamples. Use the xPCNumLogSamples function to get the maximum number of samples.

Note that the target application must be stopped before you get the number.

**See Also** 

 $API\ functions\ x \texttt{PCNumLogWraps}, x \texttt{PCNumLogSamples}, x \texttt{PCMaxLogSamples},$ 

xPCGetNumOutputs, xPCGetStateLog, xPCGetTimeLog

Target object method getlog

Target object property TETLog

## xPCGetTimeLog

Purpose Copy time log to array

Prototype void xPCGetTimeLog(int port, int first\_sample,

int *num* samples,

int decimation, double \*time\_data);

**Arguments** 

port Enter the value returned by either the

function xPCOpenSerialPort or the function

xPCOpenTcpIpPort.

*first\_sample* Enter the index of the first sample to copy.

num\_samples Enter the number of samples to copy from the

time log.

decimation Select whether to copy all the sample values or

every Nth value.

time\_data The log is stored in time\_data, whose allocation

is the responsibility of the caller.

**Description** 

The xPCGetTimeLog function gets the time log and copies the log into time\_data. This is especially relevant in the case of value-equidistant logging, where the logged values are not necessarily uniformly spaced in time. Entering 1 for decimation copies all values. Entering N copies every Nth value. For first\_sample, the sample indices range from 0 to (N-1), where N is the return value of xPCNumLogSamples. Use the xPCNumLogSamples function to get the number of samples.

Note that the target application must be stopped before you get the

number.

**See Also** API functions xPCNumLogWraps, xPCNumLogSamples, xPCMaxLogSamples,

xPCGetStateLog, xPCGetTETLog, xPCSetLogMode, xPCGetLogMode

Target object method getlog

Target object property TimeLog

Purpose Initialize xPC Target DLL

Prototype int xPCInitAPI(void);

**Arguments** none

**Return** The xPCInitAPI function returns 0 upon success. If there is an error,

this function returns -1.

**Description** The xPCInitAPI function initializes the xPC Target dynamic link

library. You must execute this function once at the beginning of the application to load the xPC Target API DLL. This function is defined in

the file xpcinitfree.c. Link this file with your application.

**See Also** API functions xPCFreeAPI, xPCNumLogWraps, xPCNumLogSamples,

xPCMaxLogSamples, xPCGetStateLog, xPCGetTETLog, xPCSetLogMode,

xPCGetLogMode

## **xPCIsAppRunning**

**Purpose** Return target application running status

Prototype int xPCIsAppRunning(int port);

**Arguments** port Enter the value returned by either the function

xPCOpenSerialPort or the function xPCOpenTcpIpPort.

**Return** If the target application is stopped, the xPCIsAppRunning function

returns 0. If the target application is running, this function returns 1.

**Description** The xPCIsAppRunning function returns 1 or 0 depending on whether

the target application is stopped or running. If there is an error, use the

function xPCGetLastError to check for the error string constant.

See Also API function xPCIsOverloaded

Target object property Status

#### **xPCIsOverloaded**

Purpose Return target PC overload status

Prototype int xPCIsOverloaded(int port);

**Arguments** port Enter the value returned by either the function

xPCOpenSerialPort or the function xPCOpenTcpIpPort.

**Return** If the application is running properly, the xPCIsOverloaded function

returns 1. If the CPU is overloaded, the xPCIsOverloaded function

returns 0. In case of error, this function returns -1.

**Description** The xPCIsOverloaded function returns 1 if the target application is

running properly and has not overloaded the CPU. It returns 0 if the

target application has overloaded the target PC (CPU Overload).

See Also API function xPCIsAppRunning

Target object property CPUoverload

### **xPCIsScFinished**

Purpose Return data acquisition status for scope

Prototype int xPCIsScFinished(int port, int scNum);

**Arguments** Enter the value returned by either the function

xPCOpenSerialPort or the function xPCOpenTcpIpPort.

scNum Enter the scope number.

**Return** If a scope finishes a data acquisition cycle, the xPCIsScFinished

function returns 1. If the scope is in the process of acquiring data, this

function returns 0. If there is an error, this function returns -1.

**Description** The xPCIsScFinished function returns a Boolean value depending on

whether scope scNum is finished (state of SCST\_FINISHED) or not. You can also call this function for scopes of type target; however, because target scopes restart immediately, it is almost impossible to find these scopes in the finished state. Use the xPCGetScope function to get the

scope number.

**See Also** API function xPCScGetState

Scope object property Status

**Purpose** Load target application onto target PC

**Prototype** void xPCLoadApp(int port, const char \*pathstr,

const char \*filename);

**Arguments** Enter the value returned by either the

function xPCOpenSerialPort or the function

xPCOpenTcpIpPort.

pathstr Enter the full path to the target application file,

excluding the file name. For example, in C, use a

string like "C:\\work".

filename Enter the name of a compiled target application

(\*.dlm) without the file extension. For example, in C

use a string like "xpcosc".

#### **Description**

The xPCLoadApp function loads the compiled target application to the target PC. pathstr must not contain the trailing backslash. pathstr can be set to NULL or to the string 'nopath' if the application is in the current directory. The variable filename must not contain the target application extension.

Before returning, xPCLoadApp waits for a certain amount of time before checking whether the model initialization is complete. In the case where the model initialization is incomplete, xPCLoadApp returns a timeout error to indicate a connection problem (for example, ETCPREAD). By default, xPCLoadApp checks for target readiness five times, with each attempt taking approximately 1 second (less if the target is ready). However, in the case of larger models or models requiring longer initialization (for example, those with thermocouple boards), the default of about 5 seconds might be insufficient and a spurious timeout can be generated. The functions xPCGetLoadTimeOut and xPCSetLoadTimeOut control the number of attempts made.

# xPCLoadApp

#### See Also

 $API\ functions\ xPCStartApp,\ xPCStopApp,\ xPCUnloadApp, \\ xPCSetLoadTimeOut,\ xPCGetLoadTimeOut$ 

Target object method load

### **xPCLoadParamSet**

**Purpose** Restore parameter values

Prototype void xPCLoadParamSet(int port, const char \*filename);

**Arguments** port Enter the value returned by either the function

xPCOpenSerialPort or the function xPCOpenTcpIpPort.

filename Enter the name of the file that contains the saved

parameters.

**Description** The xPCLoadParamSet function restores the target application

parameter values saved in the file *filename*. This file must be located on a local drive of the target PC. The parameter file must have been

saved from a previous call to xPCSaveParamSet.

See Also API function xPCSaveParamSet

## **xPCMaxLogSamples**

**Purpose** Return maximum number of samples that can be in log buffer

Prototype int xPCMaxLogSamples(int port);

**Arguments** port Enter the value returned by either the function

xPCOpenSerialPort or the function xPCOpenTcpIpPort.

**Return** The xPCMaxLogSamples function returns the total number of samples.

If there is an error, this function returns -1.

**Description** The xPCMaxLogSamples function returns the total number of samples

that can be returned in the logging buffers.

Note that the target application must be stopped before you get the

number.

**See Also** API functions xPCNumLogSamples, xPCNumLogWraps, xPCGetStateLog,

xPCGetOutputLog, xPCGetTETLog, xPCGetTimeLog

Target object property MaxLogSamples

### **xPCMaximumTET**

Purpose Copy maximum task execution time to array

Prototype void xPCMaximumTET(int port, double \*data);

**Arguments** port Enter the value returned by either the function

xPCOpenSerialPort or the function xPCOpenTcpIpPort.

data Array of at least two doubles.

**Description** The xPCMaximumTET function gets the maximum task execution time

(TET) that was achieved during the previous target application run. This function also returns the time at which the maximum TET was achieved. The xPCMaximumTET function then copies these values into the data array. The maximum TET value is copied into the first element, and the time at which it was achieved is copied into the second element.

**See Also** API functions xPCMinimumTET, xPCAverageTET

Target object property MaxTET

### **xPCMinimumTET**

Purpose Copy minimum task execution time to array

Prototype void xPCMinimumTET(int port, double \*data);

**Arguments** port Enter the value returned by either the function

xPCOpenSerialPort or the function xPCOpenTcpIpPort.

data Array of at least two doubles.

**Description** The xPCMinimumTET function gets the minimum task execution time

(TET) that was achieved during the previous target application run. This function also returns the time at which the minimum TET was achieved. The xPCMinimumTET function then copies these values into the *data* array. The minimum TET value is copied into the first element, and the time at which it was achieved is copied into the second element.

See Also API functions xPCMaximumTET, xPCAverageTET

Target object property MinTET

# **xPCNumLogSamples**

Purpose Return number of samples in log buffer

Prototype int xPCNumLogSamples(int port);

**Arguments** port Enter the value returned by either the function

xPCOpenSerialPort or the function xPCOpenTcpIpPort.

**Return** The xPCNumLogSamples function returns the number of samples in the

log buffer. If there is an error, this function returns -1.

**Description** The xPCNumLogSamples function returns the number of samples in

the log buffer. In contrast to xPCMaxLogSamples, which returns the maximum number of samples that can be logged (because of buffer size constraints), xPCNumLogSamples returns the number of samples

actually logged.

Note that the target application must be stopped before you get the

number.

**See Also** API functions xPCGetStateLog, xPCGetOutputLog, xPCGetTETLog,

xPCGetTimeLog, xPCMaxLogSamples

## **xPCNumLogWraps**

**Purpose** Return number of times log buffer wraps

Prototype int xPCNumLogWraps(int port);

**Arguments** port Enter the value returned by either the function

xPCOpenSerialPort or the function xPCOpenTcpIpPort.

**Return** The xPCNumLogWraps function returns the number of times the log

buffer wraps. If there is an error, this function returns -1.

**Description** The xPCNumLogWraps function returns the number of times the log

buffer wraps.

Note that the target application must be stopped before you get the

number.

**See Also** API functions xPCNumLogSamples, xPCMaxLogSamples, xPCGetStateLog,

 ${\tt xPCGetOutputLog}, \, {\tt xPCGetTETLog}, \, {\tt xPCGetTimeLog}$ 

Target object property NumLogWraps

## **xPCOpenConnection**

**Purpose** Open connection to target PC

Prototype void xPCOpenConnection(int port);

**Arguments** port Enter the value returned by either the function

xPCOpenSerialPort or the function xPCOpenTcpIpPort.

**Description** The xPCOpenConnection function opens a connection to the target PC

whose data is indexed by *port*. Before calling this function, set up the target information by calling xPCRegisterTarget. A call to either xPCOpenSerialPort or xPCOpenTcpIpPort can also set up the target information. If the port is already open, calling this function has no

effect.

**See Also** API functions xPCOpenTcpIpPort, xPCClosePort, xPCReOpenPort,

xPCTargetPing, xPCCloseConnection, xPCRegisterTarget

## **xPCOpenSerialPort**

Purpose Open RS-232 connection to xPC Target system

Prototype int xPCOpenSerialPort(int comPort, int baudRate);

**Arguments** comport Index of the COM port to be used (0 is COM1, 1 is

COM2, and so forth).

baudRate must be one of the following values: 1200,

2400, 4800, 9600, 19200, 38400, 57600, or 115200.

**Return** The xPCOpenSerialPort function returns the port value for the

connection. If there is an error, this function returns -1.

**Description** The xPCOpenSerialPort function initiates an RS-232 connection to an

xPC Target system. It returns the port value for the connection. Be sure to pass this value to all the xPC Target API functions that require

a port value.

If you enter a value of 0 for baudRate, this function sets the baud rate to

the default value (115200).

**See Also** API functions xPCOpenTcpIpPort, xPCClosePort, xPCReOpenPort,

 ${\tt xPCTargetPing}, \, {\tt xPCOpenConnection}, \, {\tt xPCCloseConnection}, \,$ 

 ${\tt xPCRegisterTarget}, {\tt xPCDeRegisterTarget}$ 

**Purpose** Open TCP/IP connection to xPC Target system

**Prototype** int xPCOpenTcpIpPort(const char \*ipAddress, const char

\*ipPort);

**Arguments** ipAddress Enter the IP address of the target as a dotted decimal

string. For example, "192.168.0.10".

*ipPort* Enter the associated IP port as a string. For example,

"22222".

**Return** The xPCOpenTcpIpPort function returns a nonnegative integer that you

can then use as the port value for any xPC Target API function that

requires it. If this operation fails, this function returns -1.

**Description** The xPCOpenTcpIpPort function opens a connection to the TCP/IP

location specified by the IP address. It returns a nonnegative integer if it succeeds. Use this integer as the *ipPort* variable in the xPC Target API functions that require a port value. The global error number is also

set, which you can get using xPCGetLastError.

**See Also** API functions xPCOpenSerialPort, xPCClosePort, xPCReOpenPort,

xPCTargetPing

### xPCProtocol.Close

Purpose Close RS-232 or TCP/IP communication connection

Prototype long Close();

Member Of

XPCAPICOMLib.xPCProtocol

**Return** If there is an error, this method returns 0. The xPCProtocol.Close

method returns -1 upon success.

**Description** The xPCProtocol.Close method closes the communication channel

opened by xPCProtocol.RS232Connect or xPCProtocol.TcpIpConnect.

#### xPCProtocol.GetLoadTimeOut

**Purpose** Return current timeout value for target application initialization

Prototype long GetLoadTimeOut();

Member XPCAPICOMLib.xPCProtocol Of

**Return** The xPCProtocol.GetLoadTimeOut method returns the number of seconds allowed for the initialization of the target application. If there

is an error, this method returns -1.

**Description** The xPCProtocol.GetLoadTimeOut method returns the number of seconds allowed for the initialization of the target application.

When you load a new target application onto the target PC, the method xPCTarget.LoadApp waits for a certain amount of time before checking to see whether the initialization of the target application is complete. In the case where initialization of the target application is not complete, the method xPCTarget.LoadApp returns a timeout error. By default, xPCTarget.LoadApp checks five times to see whether the target application is ready, with each attempt taking about 1 second. However, in the case of larger models or models requiring longer initialization (for example, those with thermocouple boards), the default of about 5 seconds might not be sufficient and a spurious timeout is generated. The method xPCProtocol.SetLoadTimeOut sets the timeout to a different number.

Use the xPCProtocol.GetLoadTimeOut method if you suspect that the current number of seconds (the timeout value) is too short. Then use the xxPCProtocol.SetLoadTimeOut method to set the timeout to a higher number.

## xPCProtocol.GetxPCErrorMsg

Purpose Return error string

Prototype BSTR GetxPCErrorMsg();

Member Of

XPCAPICOMLib.xPCProtocol

**Return** The xPCProtocol.GetxPCErrorMsg method returns the string for the

last reported error.

**Description** The xPCProtocol.GetxPCErrorMsg method returns the string of the

last error reported by another COM API method. This value is reset every time you call a new method. Therefore, you should check this constant value immediately after a call to an API COM method. You can use this method in conjunction with the xPCProtocol.isxPCError

method, which detects that an error has occurred.

See Also API function xPCProtocol.isxPCError

#### xPCProtocol.Init

Purpose Initialize xPC Target API DLL

Prototype long Init();

Member Of

XPCAPICOMLib.xPCProtocol

**Return** If there is an error, this method returns -1. The xPCProtocol.Init

method returns 0 upon success.

**Description** The xPCProtocol.Init method initializes the xPC Target API by

loading the xPC Target DLL, xpcapi.dll, into memory. To load xpcapi.dll into memory, the method requires that the xpcapi.dll file

be in one of the following directories:

• The directory in which the application is loaded

• The current directory

• The Windows system directory

### xPCProtocol.isxPCError

Purpose Return error status

Prototype long isxPCError();

Member Of

XPCAPICOMLIB.xPCProtocol

**Return** The xPCProtocol.isxPCError method returns the error status. If

there is an error, this method returns 1. The xPCProtocol.isxPCError

method returns 0 upon success.

**Description** The xPCProtocol.isxPCError method returns the error status. Use

this method to check for any errors that might occur after a call to any of the xPCProtocol class methods. If there is an error, call the

xPCProtocol.GetxPCErrorMsg to get the string for the error.

See Also API function xPCProtocol.GetxPCErrorMsg

#### xPCProtocol.Port

Purpose Contain communication channel index

Prototype long Port();

Member Of

XPCAPICOMLIB.xPCProtocol

**Return** The xPCProtocol. Port property returns a positive number (the

communication channel index) if the connection succeeds. The method

returns a nonpositive number if the connection does not succeed.

**Description** The xPCProtocol.Port property contains the communication channel

index if connection with the target PC succeeds. Note that you only need to use this property when working with a model-specific COM library that you generate from a Simulink model. See "Model-Specific COM Interface Library (model nameCOMiface.dll)" on page 3-18.

### xPCProtocol.Reboot

Purpose Reboot target PC

Prototype long Reboot();

Member Of

XPCAPICOMLib.xPCProtocol

**Return** If there is an error, this method returns 0. The xPCProtocol.Reboot

method returns -1 upon success.

**Description** The xPCProtocol.Reboot method reboots the target PC. This function

does not close the connection to the target PC. You should explicitly close the connection, then reestablish the connection once the target PC has rebooted. Use the methods xPCProtocol.RS232Connect or

xPCProtocol.TcpIpConnect to reestablish the connection.

#### xPCProtocol.RS232Connect

Purpose Open RS-232 connection to target PC

Prototype long RS232Connect(long comport, long baudrate);

Member Of

XPCAPICOMLib.xPCProtocol

**Arguments** 

[in] comport Index of the COM port to be used (0 is COM1, 1 is

COM2, and so forth).

[in] baudrate must be one of the following values: 1200,

2400, 4800, 9600, 19200, 38400, 57600, or 115200.

**Return** The xPCProtocol.RS232Connect method returns the port value for the

connection. If the connection succeeds, this method returns -1. If the connection fails, the xPCProtocol.RS232Connect method returns 0.

**Description** The xPCProtocol.RS232Connect method initiates an RS-232 connection

to an xPC Target system. It returns the port value for the connection. Be sure to pass this value to all the xPC Target API functions that

require a port value.

If you enter a value of 0 for baudrate, this function sets the baud rate to

the default value (115200).

### xPCProtocol.SetLoadTimeOut

Purpose Change initialization timeout value

Prototype long SetLoadTimeOut(long timeOut);

Member Of

XPCAPICOMLib.xPCProtocol

**Arguments** [in] timeOut Enter the new initialization timeout value.

**Return** If there is an error, this method returns 0. The

xPCProtocol.SetLoadTimeOut method returns -1 upon success. To get the string description for the error, use xPCProtocol.GetxPCErrorMsg.

**Description** The xPCProtocol.SetLoadTimeOut method changes the timeout

value for initialization. The timeOut value is the time the method xPCTarget.LoadApp waits to check whether the model initialization for a new application is complete before returning. It enables you to set the number of initialization attempts to be made before signaling a timeout. When a new target application is loaded onto the target PC, the method xPCTarget.LoadApp waits for a certain time to check whether the model initialization is complete before returning. If the model initialization is incomplete within the allotted time, xPCTarget.LoadApp returns a timeout error.

By default, xPCTarget.LoadApp checks for target readiness five times, with each attempt taking approximately 1 second (less if the target is ready). However, in the case of larger models or models requiring longer initialization (for example, models with thermocouple boards), the default of about 5 seconds might be insufficient and a spurious timeout can be generated.

## xPCProtocol.TargetPing

Purpose Ping target PC

Prototype long TargetPing;

Member Of

XPCAPICOMLIB.xPCProtocol

**Return** The xPCProtocol. TargetPing method returns 1 if it successfully reaches the target. If there is an error, the method returns 0.

**Description**The xPCProtocol.TargetPing method pings the target PC and returns 1 or 0 depending on whether the target responds or not. All errors, such

as the inability to connect to the target, are ignored.

If you are using TCP/IP, note that xPCProtocol.xPCTargetPing will cause the target PC to close the TCP/IP connection. You can use xPCProtocol.TcpIpConnect to reconnect. You can also use this xPCProtocol.xPCTargetPing feature to close the target PC connection in the event of an aborted TCP/IP connection (for example, if your host

## xPCProtocol.TcplpConnect

Purpose Open TCP/IP connection to target PC

Prototype long TcpIpConnect(BSTR TargetIpAddress, BSTR TargetPort);

Member Of

XPCAPICOMLIB.xPCProtocol

**Arguments** [in] TargetIpAddress Enter the IP address of the target

as a dotted decimal string. For example, "192.168.0.10".

[in] TargetPort Enter the associated IP port as a

string. For example, "22222".

**Return** If the connection succeeds, this method returns -1. If the connection

fails, the xPCProtocol.TcpIpConnect method returns 0.

**Description** The xPCProtocol.TcpIpConnect method opens a connection to the

TCP/IP location specified by the IP address. Use this integer as the

TargetPort variable in the xPC Target COM API functions that require

a port value.

# xPCProtocol.Term

Purpose Unload xPC Target API DLL from memory

Prototype long Term();

Member Of

XPCAPICOMLib.xPCProtocol

**Return** This method always returns -1.

**Description** The xPCProtocol. Term method unloads the xPC Target API DLL

(xpcapi.dll) from memory. You must call this method when you want

to terminate your COM API application.

### **xPCReboot**

Purpose Reboot target PC

Prototype void xPCReboot(int port);

**Arguments** port Enter the value returned by either the function

xPCOpenSerialPort or the function xPCOpenTcpIpPort.

**Description** The xPCReboot function reboots the target PC. This function returns

nothing. This function does not close the connection to the target PC. You should either explicitly close the port or call xPCReOpenPort once

the target PC has rebooted.

See Also API function xPCReOpenPort

Target object method reboot

# **xPCReOpenPort**

Purpose Reopen communication channel

Prototype int xPCReOpenPort(int port);

**Arguments** port Enter the value returned by either the function

xPCOpenSerialPort or the function xPCOpenTcpIpPort.

**Return** The xPCReOpenPort function returns 0 if it successfully reopens a

connection. If there is an error, this function returns -1.

**Description** The xPCReOpenPort function reopens the communications channel

pointed to by port. The difference between this function and

xPCOpenSerialPort or xPCOpenTcpIpPort is that xPCReOpenPort uses the already existing settings, while the other functions need to be set

up properly.

**See Also** API functions xPCOpenTcpIpPort, xPCClosePort

## **xPCRegisterTarget**

Purpose

Register target with xPC Target API library

**Prototype** 

int xPCRegisterTarget(int commType, const char \*ipAddress,
const char \*ipPort, int comPort, int baudRate);

**Arguments** 

commType Specify the communication type (TCP/IP or RS-232)

between the host and the target.

ipAddress Enter the IP address of the target as a dotted decimal

string. For example, "192.168.0.10".

*ipPort* Enter the associated IP port as a string. For example,

"22222".

comPort comPort and baudRate are as in xPCOpenSerialPort.

baudRate The baudRate must be one of the following values: 1200,

2400, 4800, 9600, 19200, 38400, 57600, or 115200.

Return

The xPCRegisterTarget function returns the port number.

**Description** 

The xPCRegisterTarget function works similarly to xPCOpenSerialPort and xPCOpenTcpIpPort, except that it does not try to open a connection to the target PC. In other words, xPCOpenSerialPort or xPCOpenTcpIpPort is equivalent to calling xPCRegisterTarget with the appropriate parameters, followed by a call to xPCOpenConnection.

Use the constants COMMTYP\_TCPIP and COMMTYP\_RS232 for commType. If commType is set to COMMTYP\_RS232, the function ignores ipAddress and ipPort. Analogously, the function ignores comPort and baudRate if commType is set to COMMTYP\_TCPIP.

If you enter a value of 0 for <code>baudRate</code>, this function sets the baud rate to the default value (115200).

# **xPCRegisterTarget**

#### **See Also**

API functions xPCDeRegisterTarget, xPCOpenTcpIpPort, xPCOpenSerialPort, xPCClosePort, xPCReOpenPort, xPCOpenConnection, xPCCloseConnection, xPCTargetPing

## **xPCRemScope**

Purpose Remove scope

Prototype void xPCRemScope(int port, int scNum);

**Arguments** port Enter the value returned by either the function

xPCOpenSerialPort or the function xPCOpenTcpIpPort.

scNum Enter the scope number.

**Description** The xPCRemScope function removes the scope with number scNum.

Attempting to remove a nonexistent scope causes an error. For a list of existing scopes, see xPCGetScopes. Use the xPCGetScope function

to get the scope number.

See Also API functions xPCAddScope, xPCScRemSignal, xPCGetScopes

Target object method remscope

**Purpose** Save parameter values of target application

Prototype void xPCSaveParamSet(int port, const char \*filename);

**Arguments** port Enter the value returned by either the function

xPCOpenSerialPort or the function xPCOpenTcpIpPort.

filename Enter the name of the file to contain the saved parameters.

**Description** The xPCSaveParamSet function saves the target application parameter

values in the file *filename*. This function saves the file on a local drive of the current target PC. You can later reload these parameters with the

xPCLoadParamSet function.

You might want to save target application parameter values if you change these parameter values while the application is running in real time. Saving these values enable you to easily recreate target application parameter values from a number of application runs.

See Also API function xPCLoadParamSet

## **xPCScAddSignal**

Purpose Add signal to scope

**Prototype** void xPCScAddSignal(int port, int scNum, int sigNum);

**Arguments** port Enter the value returned by either the function

xPCOpenSerialPort or the function xPCOpenTcpIpPort.

scNum Enter the scope number.
sigNum Enter a signal number.

**Description** The xPCScAddSignal function adds the signal with number sigNum to

the scope *scNum*. The signal should not already exist in the scope. You can use xPCScGetSignals to get a list of the signals already present. Use the function xPCGetScope to get the scope number. Use the

xPCGetSignalIdx function to get the signal number.

**See Also** API functions xPCScRemSignal, xPCAddScope, xPCRemScope,

xPCGetScopes

Scope object method addsignal

Purpose Copy scope data to array

**Prototype** void xPCScGetData(int port, int scNum, int

signal\_id, int start,

int numsamples, int decimation, double \*data);

Arguments

port Enter the value returned by either the

function xPCOpenSerialPort or the function

xPCOpenTcpIpPort.

Enter the scope number.

signal\_id Enter a signal number.

start Enter the first sample from which data retrieval is

to start

numsamples Enter the number of samples retrieved with a

decimation of decimation, starting from the start

value.

decimation Enter a value such that every decimation sample

is retrieved in a scope window.

data The data is available in the array data, starting

from sample *start*.

**Description** 

The xPCScGetData function gets the data used in a scope. Use this function for scopes of type SCTYPE\_HOST. The scope must be either in state "Finished" or in state "Interrupted" for the data to be retrievable. (Use the xPCScGetState function to check the state of the scope.) The data must be retrieved one signal at a time. The calling function must allocate the space ahead of time to store the scope data. data must be an array of doubles, regardless of the data type of the signal to be retrieved. Use the function xPCScGetSignals to get the list of signals in the scope for signal\_id. Use the function xPCGetScope to get the scope number for scNum.

## xPCScGetData

### See Also

 $\begin{tabular}{ll} API functions $\tt xPCGetScope, xPCScGetState, xPCScGetSignals \\ Scope object property Data \\ \end{tabular}$ 

#### **xPCScGetDecimation**

Purpose Return decimation of scope

Prototype int xPCScGetDecimation(int port, int scNum);

**Arguments** port Enter the value returned by either the function

xPCOpenSerialPort or the function xPCOpenTcpIpPort.

scNum Enter the scope number.

**Return** The xPCScGetDecimation function returns the decimation of scope

scNum. If there is an error, this function returns -1.

**Description** The xPCScGetDecimation function gets the decimation of scope scNum.

The decimation is a number, N, meaning every Nth sample is acquired in

a scope window. Use the xPCGetScope function to get the scope number.

See Also API function xPCScSetDecimation

Scope object property Decimation

### **xPCScGetNumPrePostSamples**

**Purpose** Get number of pre- or posttriggering samples before triggering scope

Prototype int xPCScGetNumPrePostSamples(int port, int scNum);

**Arguments** Enter the value returned by either the function

xPCOpenSerialPort or the function xPCOpenTcpIpPort.

scNum Enter the scope number.

**Return** The xPCScGetNumPrePostSamples function returns the number of

samples for pre- or posttriggering for scope *scNum*. If an error occurs, this function returns the minimum integer value (-2147483647-1).

**Description** The xPCScGetNumPrePostSamples function gets the number of samples

for pre- or posttriggering for scope *scNum*. A negative number implies pretriggering, whereas a positive number implies posttriggering samples. Use the xPCGetScope function to get the scope number.

**See Also** API function xPCScSetNumPrePostSamples

Scope object property NumPrePostSamples

# **xPCScGetNumSamples**

**Purpose** Get number of samples in one data acquisition cycle

Prototype int xPCScGetNumSamples(int port, int scNum);

**Arguments** port Enter the value returned by either the function

xPCOpenSerialPort or the function xPCOpenTcpIpPort.

scNum Enter the scope number.

**Return** The xPCScGetNumSamples function returns the number of samples in

the scope scNum. If there is an error, this function returns -1.

**Description** The xPCScGetNumSamples function gets the number of samples in one

data acquisition cycle for scope scNum. Use the xPCGetScope function

to get the scope number.

See Also API function xPCScSetNumSamples

Scope object property NumSamples

### **xPCScGetSignals**

Purpose Copy list of signals to array

Prototype void xPCScGetSignals(int port, int scNum, int \*data);

**Arguments** Value returned by either the function xPCOpenSerialPort

or the function xPCOpenTcpIpPort.

scNum Enter the scope number.

data Integer array allocated by the caller as a list containing

the signal identifiers, terminated by -1.

**Description** The xPCScGetSignals function gets the list of signals defined for

scope scNum. You can use the constant MAX\_SIGNALS, defined in xpcapiconst.h, as the size of data. Use the xPCGetScope function

to get the scope number.

**See Also** API functions xPCScGetData, xPCGetScopes

Scope object property Signals

#### **xPCScGetStartTime**

**Purpose** Get start time for last data acquisition cycle

**Prototype** double xPCScGetStartTime(int port, int scNum);

**Arguments** port Enter the value returned by either the function

xPCOpenSerialPort or the function xPCOpenTcpIpPort.

scNum Enter the scope number.

**Return** The xPCScGetStartTime function returns the start time for the last data

acquisition cycle of a scope. If there is an error, this function returns -1.

**Description** The xPCScGetStartTime function gets the time at which the last data

acquisition cycle for scope scNum started. This is only valid for scopes of type SCTYPE HOST. Use the xPCGetScope function to get the scope

number.

**See Also** API functions xPCScGetNumSamples, xPCScGetDecimation

Scope object property StartTime

#### **xPCScGetState**

**Purpose** Get state of scope

Prototype int xPCScGetState(int port, int scNum);

**Arguments** port Enter the value returned by either the function

xPCOpenSerialPort or the function xPCOpenTcpIpPort.

scNum Enter the scope number.

**Return** The xPCScGetState function returns the state of scope scNum. If there

is an error, this function returns -1.

**Description** The xPCScGetState function gets the state of scope scNum, or -1 upon error. Use the xPCGetScope function to get the scope number.

Constants to find the scope state, defined in xpcapiconst.h, have the following meanings:

| Constant          | Value | Description                                                                                                    |
|-------------------|-------|----------------------------------------------------------------------------------------------------|
| SCST_WAITTOSTART  | 0     | Scope is ready and waiting to start.                                                                                                    |
| SCST_PREACQUIRING | 5     | Scope acquires a predefined number of samples before triggering.                                                                                            |
| SCST_WAITFORTRIG  | 1     | After a scope is finished with the preacquiring state, it waits for a trigger. If the scope does not preacquire data, it enters the wait for trigger state. |
| SCST_ACQUIRING    | 2     | Scope is acquiring data. The scope enters this state when it leaves the wait for trigger state.                                                             |

| Constant         | Value | Description                                                                 |
|------------------|-------|-----------------------------------------------------------------------------|
| SCST_FINISHED    | 3     | Scope is finished acquiring data when it has attained the predefined limit. |
| SCST_INTERRUPTED | 4     | The user has stopped (interrupted) the scope.                               |

#### See Also

 $API\ functions\ xPCScStart,\ xPCScStop$ 

Scope object property Status

# **xPCScGetTriggerLevel**

**Purpose** Get trigger level for scope

Prototype double xPCScGetTriggerLevel(int port, int scNum);

**Arguments** port Enter the value returned by either the

function xPCOpenSerialPort or the function

xPCOpenTcpIpPort.

scNum Enter the scope number.

**Return** The xPCScGetTriggerLevel function returns the scope trigger level.

**Description** The xPCScGetTriggerLevel function gets the trigger level for scope

scNum. Use the xPCGetScope function to get the scope number.

**See Also** API functions xPCScSetTriggerLevel, xPCScSetTriggerSlope,

xPCScGetTriggerSlope, xPCScSetTriggerSignal, xPCScGetTriggerSignal, xPCScSetTriggerScope,

 $x \verb|PCScGetTriggerScope|, x \verb|PCScSetTriggerMode|, x \verb|PCScGetTriggerMode|$ 

Scope object property TriggerLevel

**Purpose** Get trigger mode for scope

Prototype int xPCScGetTriggerMode(int port, int scNum);

**Arguments** port Enter the value returned by either the function

xPCOpenSerialPort or the function xPCOpenTcpIpPort.

scNum Enter the scope number.

**Return** The xPCScGetTriggerMode function returns the scope trigger mode. If

there is an error, this function returns -1.

**Description** The xPCScGetTriggerMode function gets the trigger mode for scope scNum. Use the xPCGetScope function to get the scope number. Use

the constants defined in  ${\tt xpcapiconst.h}$  to interpret the trigger mode.

These constants include the following:

| Constant        | Value | Description                                                                                                    |
|-----------------|-------|----------------------------------------------------------------------------------------------------|
| TRIGMD_FREERUN  | 0     | There is no trigger mode. The scope always triggers when it is ready to trigger, regardless of the circumstances.                                                                                                    |
| TRIGMD_SOFTWARE | 1     | Only a user can trigger the scope. It is always possible for a user to trigger the scope; however, if you set the scope to this trigger mode, user intervention is the only way to trigger the scope. No other triggering is possible. |

# $\mathbf{x}$ PCScGetTriggerMode

| Constant      | Value | Description                                                                                                    |
|---------------|-------|----------------------------------------------------------------------------------------------------|
| TRIGMD_SIGNAL | 2     | Signal must cross a value before the scope is triggered.                                                                                       |
| TRIGMD_SCOPE  | 3     | Scope is triggered by another scope at the trigger point of the triggering scope, modified by the value of triggerscopesample (see scopedata). |

#### See Also

API functions xPCScSetTriggerLevel, xPCScGetTriggerLevel, xPCScSetTriggerSlope, xPCScGetTriggerSlope, xPCScSetTriggerSignal, xPCScGetTriggerSignal, xPCScSetTriggerScope, xPCScGetTriggerScope, xPCScSetTriggerMode

Scope object method trigger

 ${\bf Scope\ object\ property\ TriggerMode}$ 

#### xPCScGetTriggerScope

Purpose Get trigger scope

Prototype int xPCScGetTriggerScope(int port, int scNum);

**Arguments** Port Enter the value returned by either the function

xPCOpenSerialPort or the function xPCOpenTcpIpPort.

scNum Enter the scope number.

**Return** The xPCScGetTriggerScope function returns a trigger scope. If there is

an error, this function returns -1.

**Description** The xPCScGetTriggerScope function gets the trigger scope for scope

scNum. Use the xPCGetScope function to get the scope number.

**See Also** API functions xPCScSetTriggerLevel, xPCScGetTriggerLevel,

xPCScSetTriggerSlope, xPCScGetTriggerSlope, xPCScSetTriggerSignal, xPCScGetTriggerSignal, xPCScSetTriggerMode, xPCScGetTriggerMode

Scope object property TriggerScope

# **xPCScGetTriggerScopeSample**

**Purpose** Get sample number for triggering scope

Prototype int xPCScGetTriggerScopeSample(int port, int scNum);

**Arguments** Enter the value returned by either the

function xPCOpenSerialPort or the function

xPCOpenTcpIpPort.

scNum Enter the scope number.

**Return** The xPCScGetTriggerScopeSample function returns a nonnegative

integer for a real sample, and -1 for the special case where triggering is at the end of the data acquisition cycle for a triggering scope. If there is

an error, this function returns INT MIN (-2147483647-1).

**Description** The xPCScGetTriggerScopeSample function gets the number of

samples a triggering scope (*scNum*) acquires before starting data acquisition on a second scope. This value is a nonnegative integer for a real sample, and -1 for the special case where triggering is at the end of the data acquisition cycle for a triggering scope. Use the xPCGetScope

function to get the scope number for the trigger scope.

**See Also** API functions xPCScSetTriggerLevel, xPCScGetTriggerLevel,

xPCScSetTriggerSlope, xPCScGetTriggerSlope, xPCScSetTriggerSignal, xPCScGetTriggerSignal, xPCScSetTriggerScope, xPCScGetTriggerScope, xPCScSetTriggerMode, xPCScGetTriggerMode.

xPCScSetTriggerScopeSample

Scope object property TriggerSample

# xPCScGetTriggerSignal

Purpose Get trigger signal for scope

Prototype int xPCScGetTriggerSignal(int port, int scNum);

**Arguments** port Enter the value returned by either the

function xPCOpenSerialPort or the function

xPCOpenTcpIpPort.

scNum Enter the scope number.

**Return** The xPCScGetTriggerSignal function returns the scope trigger signal.

If there is an error, this function returns -1.

**Description** The xPCScGetTriggerSignal function gets the trigger signal for scope

scNum. Use the xPCGetScope function to get the scope number for the

trigger scope.

**See Also** API functions xPCScSetTriggerLevel, xPCScGetTriggerLevel,

xPCScSetTriggerSlope, xPCScGetTriggerSlope, xPCScSetTriggerSignal, xPCScSetTriggerScope,

xPCScGetTriggerScope, xPCScSetTriggerMode, xPCScGetTriggerMode

Scope object method trigger

Scope object property TriggerSignal

# xPCScGetTriggerSlope

Purpose Get trigger slope for scope

Prototype int xPCScGetTriggerSlope(int port, int scNum);

**Arguments** port Enter the value returned by either the function

xPCOpenSerialPort or the function xPCOpenTcpIpPort.

scNum Enter the scope number.

**Return** The xPCScGetTriggerSlope function returns the scope trigger slope.

If there is an error, this function returns -1.

**Description**The xPCScGetTriggerSlope function gets the trigger slope of scope scNum. Use the xPCGetScope function to get the scope number for the trigger scope. Use the constants defined in xpcapiconst.h to interpret

the trigger slope. These constants have the following meanings:

| Constant          | Value | Description                                                                  |
|-------------------|-------|------------------------------------------------------------------------------|
| TRIGSLOPE_EITHER  | 0     | The trigger slope can be either rising or falling.                           |
| TRIGSLOPE_RISING  | 1     | The trigger slope must be rising when the signal crosses the trigger value.  |
| TRIGSLOPE_FALLING | 2     | The trigger slope must be falling when the signal crosses the trigger value. |

# xPCScGetTriggerSlope

#### See Also

API functions xPCScSetTriggerLevel, xPCScGetTriggerLevel, xPCScSetTriggerSlope, xPCScSetTriggerSignal, xPCScGetTriggerScope, xPCScGetTriggerScope, xPCScGetTriggerScope, xPCScSetTriggerMode, xPCScGetTriggerMode

Scope object method trigger

Scope object properties TriggerMode, TriggerSlope

### xPCScGetType

Purpose Get type of scope

Prototype int xPCScGetType(int port, int scNum);

**Arguments** port Enter the value returned by either the

function xPCOpenSerialPort or the function

xPCOpenTcpIpPort.

scNum Enter the scope number.

**Return** The xPCScGetType function returns the scope type. If there is an error,

this function returns -1.

**Description** The xPCScGetType function gets the type (SCTYPE HOST for host,

SCTYPE\_TARGET for target, or SCTYPE\_FILE for file) of scope scNum. Use the constants defined in xpcapiconst.h to interpret the return value. A scope of type SCTYPE\_HOST is displayed on the host PC while a scope of type SCTYPE\_TARGET is displayed on the target PC screen. A scope of type SCTYPE FILE is stored on a storage medium. Use the xPCGetScope

function to get the scope number.

**See Also** API functions xPCAddScope, xPCRemScope

Scope object property Type

# xPCScopes.AddFileScope

**Purpose** Create new scope of type file

Prototype long AddFileScope(long scNum);

Member Of

XPCAPICOMLib.xPCScopes

**Arguments** [in] scNum Enter a number for a new scope. Values are 1, 2,

3. . .

**Return** If there is an error, this method returns 0. The

xPCScopes.AddFileScope method returns -1 upon success.

**Description** The xPCScopes.AddFileScope method creates a new scope of type file

on the target PC.

Calling the xPCScopes.AddFileScope method with *scNum* having the number of an existing scope produces an error. Use xPCScopes.GetScopes to find the numbers of existing scopes.

### xPCScopes.AddHostScope

**Purpose** Create new scope of type host

Prototype long AddHostScope(long scNum);

Member Of

XPCAPICOMLib.xPCScopes

**Arguments** [in] scNum Enter a number for a new scope. Values are 1, 2,

3. . .

**Return** If there is an error, this method returns 0. The xPCScopes. AddHostScope

method returns -1 upon success.

**Description** The xPCScopes.AddHostScope method creates a new scope of type host

on the target PC.

Calling the xPCScopes.AddHostScope method with scNum having the number of an existing scope produces an error. Use xPCScopes.GetScopes to find the numbers of existing scopes.

# xPCScopes.AddTargetScope

**Purpose** Create new scope of type target

**Prototype** long AddTargetScope(long scNum);

Member Of

XPCAPICOMLib.xPCScopes

Arguments [in] scNum Enter a number for a new scope. Values are 1,

2, 3. . .

**Return** If there is an error, this method returns 0. The

xPCScopes.AddTargetScope method returns -1 upon success.

**Description** If there is an error, this function returns 0. The

xPCScopes.AddTargetScope method creates a new scope on

the target PC.

Calling the xPCScopes.AddTargetScope method with *scNum* having the number of an existing scope produces an error. Use xPCScopes.GetScopes to find the numbers of existing scopes.

#### xPCScopes.GetScopes

**Purpose** Get and copy list of scope numbers

Prototype VARIANT GetScopes(long size);

Member Of

XPCAPICOMLib.xPCScopes

Arguments [in] size Specify the size of the VARIANT array returned. This

argument must be greater than MAX\_SCOPES-1. The elements in the array consist of a list of unsorted

integers, terminated by -1.

Return The xPCScopes.GetScopes method returns a VARIANT array with

elements containing a list of scope numbers from the target application.

**Description** The xPCScopes.GetScopes method gets a VARIANT array with elements

containing a list of scope numbers currently defined for the target application. Specify the size of the VARIANT array returned. This size must be greater than the maximum number of scopes -1, up to a maximum of 30 scopes. The elements in the array consist of a list of

unsorted integers, terminated by -1.

#### xPCScopes.GetxPCError

Purpose Get error string

Prototype BSTR GetxPCError();

Member Of

XPCAPICOMLib.xPCScopes

**Return** The xPCScopes.GetxPCError method returns the string for the last

reported error. If there is no error, this function returns 0.

**Description** The xPCScopes.GetxPCError method gets the string of the last

reported error by another COM API method. This value is reset every time you call a new method. Therefore, you should check this constant value immediately after a call to an API COM method. You can use this method in conjunction with the xPCScopes.isxPCError method, which

detects that an error has occurred.

**See Also** API function xPCScopes.isxPCError

### xPCScopes.Init

**Purpose** Initialize scope object to communicate with target PC

Prototype long Init(IxPCProtocol\* xPCProtocol);

Member Of

XPCAPICOMLib.xPCScopes

**Arguments** [in] xPCProtocol Specify the communication port of the target

PC object for which the scope is to be initialized.

**Return** If there is an error, this method returns -1. Otherwise, the

xPCScopes.Init method returns -1.

**Description** The xPCScopes. Init method initializes the scope object to communicate

with the target PC referenced by the xPCProtocol object.

### xPCScopes.lsScopeFinished

**Purpose** Get data acquisition status for scope

Prototype long IsScopeFinished(long scNum);

Member Of

XPCAPICOMLIB.xPCScopes

**Arguments** [in] scNum Enter the scope number.

**Return** If a scope finishes a data acquisition cycle, the

xPCScopes.IsScopeFinished method returns 1. If the scope is in the process of acquiring data, this method returns 0. If there is an error,

this method returns -1.

**Description** The xPCScopeos.IsScopeFinished method gets a 1 or 0 depending on

whether scope scNum is finished (state of SCST\_FINISHED) or not. You can also call this function for scopes of type target; however, because target scopes restart immediately, it is almost impossible to find these

scopes in the finished state.

# xPCScopes.isxPCError

Purpose Get error status

Prototype long isxPCError();

Member Of

XPCAPICOMLIB.xPCScopes

**Return** The xPCScopes.isxPCError method returns the error status. If there is

an error, this method returns 1. The xPCScopes.isxPCError method

returns 0 upon success.

**Description** The xPCProtocol.isxPCError method gets the error status. Use

this method to check for any errors that might occur after a call to any of the xPCScopes class methods. If there is an error, call the xPCScopes.GetxPCError method to get the string for the error.

**See Also** API function xPCScopes.GetxPCError

#### xPCScopes.RemScope

Purpose Remove scope

Prototype long RemScope(long scNum);

Member Of

XPCAPICOMLIB.xPCScopes

Arguments [in] scNum Enter the scope number.

**Return** If there is an error, this method returns 0. The xPCScopes.RemScope

method returns -1 upon success.

**Description** The xPCScopes.RemScope method removes the scope with number

scNum. Attempting to remove a nonexistent scope causes an error. For a

list of existing scopes, use xPCScopes.GetScopes.

### xPCScopes.ScopeAddSignal

Purpose Add signal to scope

Prototype long ScopeAddSignal(long scNum, long sigNum);

Member Of

XPCAPICOMLib.xPCScopes

Arguments [in] scNum Enter the scope number.

[in] sigNum Enter a signal number.

**Return** If there is an error, this method returns 0. The

xPCScopes.ScopeAddSignal method returns -1 upon success.

**Description** The xPCScopes.ScopeAddSignal method adds the signal with number

sigNum to the scope scNum. The signal should not already exist in the scope. You can use xPCScopes.ScopeGetSignals to get a list of the signals already present. Use the xPCTarget.GetSignalIdx method

to get the signal number.

Purpose Copy scope data to array

**Prototype** VARIANT ScopeGetData(long scNum, long signal id,

long start,

long numsamples, long decimation);

Member Of

XPCAPICOMLIB.xPCScopes

**Arguments** 

[in] scNum Enter the scope number.

[in] signal\_id Enter a signal number.

[in] start Enter the first sample from which data

retrieval is to start.

[in] numsamples Enter the number of samples retrieved

with a decimation of decimation, starting

from the start value.

[in] decimation Enter a value such that every decimation

sample is retrieved in a scope window.

Return

The xPCScopes.ScopeGetData method returns a VARIANT array with

elements containing the data used in a scope.

**Description** 

The xPCScopes.ScopeGetData method gets the data used in a scope. Use this function for scopes of type SCTYPE\_HOST. The scope must be either in state Finished or in state Interrupted for the data to be retrievable. (Use the xPCScopes.ScopeGetState method to check the state of the scope.) The data must be retrieved one signal at a time. The calling function determines and allocates the space ahead of time to store the scope data. Use the method xPCScopes.ScopeGetSignals to get the list of signals in the scope for signal id.

# xPCScopes.ScopeGetDecimation

Purpose Get decimation of scope

Prototype long ScopeGetDecimation(long scNum);

Member Of

XPCAPICOMLIB.xPCScopes

**Arguments** [in] scNum Enter the scope number.

**Return** The xPCScopes.ScopeGetDecimation method returns the decimation

of scope scNum. If there is an error, this function returns -1.

**Description** The xPCScopes.ScopeGetDecimation method gets the decimation of

scope scNum. The decimation is a number, N, meaning every Nth sample

is acquired in a scope window.

# xPCScopes.ScopeGetNumPrePostSamples

**Purpose** Get number of pre- or posttriggering samples before triggering scope

Prototype long ScopeGetNumPrePostSamples(long scNum);

Member Of

XPCAPICOMLIB.xPCScopes

**Arguments** [in] scNum Enter the scope number.

**Return** The xPCScopes.ScopeGetNumPrePostSamples method returns the

number of samples for pre- or posttriggering for scope scNum. If an

error occurs, this method returns -1.

**Description** The xPCScopes.ScopeGetNumPrePostSamples method gets the number

of samples for pre- or posttriggering for scope scNum. A negative number implies pretriggering, whereas a positive number implies posttriggering

samples.

# xPCScopes.ScopeGetNumSamples

**Purpose** Get number of samples in one data acquisition cycle

Prototype long ScopeGetNumSamples(long scNum);

Member Of

XPCAPICOMLIB.xPCScopes

Arguments [in] scNum Enter the scope number.

**Return** The xPCScopes.ScopeGetNumSamples method returns the number of

samples in the scope scNum.

**Description** The xPCScopes.ScopeGetNumSamples method gets the number of

samples in one data acquisition cycle for scope scNum.

### xPCScopes.ScopeGetSignals

**Purpose** Get list of signals

**Prototype** VARIANT ScopeGetSignals(long scNum, long size);

Member Of

XPCAPICOMLIB.xPCScopes

**Arguments** [in] scNum Enter the scope number.

[in] size Enter an integer to allocate the number of elements

to be returned in the VARIANT array. This size is required for the method to copy the list of signals into the VARIANT array. The maximum number of

signals is 10.

**Return** The xPCScopes.ScopeGetSignals method returns a VARIANT array

with elements consisting of the list of signals defined for a scope.

**Description** The xPCScopes.ScopeGetSignals method gets the list of signals

defined for scope scNum. You can use the constant MAX\_SIGNALS.

# xPCScopes.ScopeGetStartTime

**Purpose** Get last data acquisition cycle start time

Prototype double ScopeGetStartTime(long scNum);

Member Of

XPCAPICOMLIB.xPCScopes

**Arguments** [in] scNum Enter the scope number.

**Return** The xPCScopes.ScopeGetStartTime method returns the start time

for the last data acquisition cycle of a scope. If there is an error, this

function returns -1.

**Description** The xPCScopes.ScopeGetStartTime method gets the time at which the

last data acquisition cycle for scope scNum started. This is only valid

for scopes of type SCTYPE HOST.

#### xPCScopes.ScopeGetState

**Purpose** Get state of scope

**Prototype** BSTR ScopeGetState(long scNum);

Member Of

XPCAPICOMLIB.xPCScopes

**Arguments** [in] scNum Enter the scope number.

**Return** The xPCScopes.ScopeGetState method returns the state of scope scNum. If there is an error, this function returns -1.

**Description** The xPCScopes.ScopeGetState method gets the state of scope scNum, or -1 upon error.

Constants to find the scope state have the following meanings:

| Constant          | Value | Description                                                                                                    |
|-------------------|-------|----------------------------------------------------------------------------------------------------|
| SCST_WAITTOSTART  | 0     | Scope is ready and waiting to start.                                                                                                    |
| SCST_PREACQUIRING | 5     | Scope acquires a predefined number of samples before triggering.                                                                                                    |
| SCST_WAITFORTRIG  | 1     | After a scope is finished with<br>the preacquiring state, it waits<br>for a trigger. If the scope does<br>not preacquire data, it enters<br>the wait for trigger state. |
| SCST_ACQUIRING    | 2     | Scope is acquiring data. The scope enters this state when it leaves the wait for trigger state.                                                                         |

# xPCScopes.ScopeGetState

| Constant         | Value | Description                                                                 |
|------------------|-------|-----------------------------------------------------------------------------|
| SCST_FINISHED    | 3     | Scope is finished acquiring data when it has attained the predefined limit. |
| SCST_INTERRUPTED | 4     | The user has stopped (interrupted) the scope.                               |

# xPCScopes.ScopeGetTriggerLevel

**Purpose** Get trigger level for scope

Prototype double ScopeGetTriggerLevel(long scNum);

Member Of

XPCAPICOMLIB.xPCScopes

Arguments [in] scNum Enter the scope number.

**Return** The xPCScopes.ScopeGetTriggerLevel method returns the scope

trigger level.

**Description** The xPCScopes.ScopeGetTriggerLevel method gets the trigger level

for scope scNum.

### xPCScopes.ScopeGetTriggerMode

Purpose Get trigger mode for scope

Prototype long ScopeGetTriggerMode(long scNum);

Member Of

XPCAPICOMLIB.xPCScopes

**Arguments** [in] scNum Enter the scope number.

**Return** The xPCScopes.ScopeGetTriggerMode method returns the scope trigger mode. If there is an error, this method returns -1.

**Description** The xPCScopes.ScopeGetTriggerMode method gets the trigger mode for scope scNum. Use the constants here to interpret the trigger mode:

Constant **Value Description** TRIGMD FREERUN 0 There is no trigger mode. The scope always triggers when it is ready to trigger, regardless of the circumstances. TRIGMD\_SOFTWARE 1 Only a user can trigger the scope. It is always possible for a user to trigger the scope; however, if you set the scope to this trigger mode, user intervention is the only way to trigger the scope. No other triggering is possible.

# xPCS copes. Scope Get Trigger Mode

| Constant      | Value | Description                                                                                                    |
|---------------|-------|----------------------------------------------------------------------------------------------------|
| TRIGMD_SIGNAL | 2     | Signal must cross a value before the scope is triggered.                                                                                       |
| TRIGMD_SCOPE  | 3     | Scope is triggered by another scope at the trigger point of the triggering scope, modified by the value of triggerscopesample (see scopedata). |

#### See Also

 $API\ function\ xPCScopes.ScopeGetTriggerModeStr$ 

## xPCScopes.ScopeGetTriggerModeStr

**Purpose** Get trigger mode as string

Prototype BSTR ScopeGetTriggerModeStr(long scNum);

Member Of

XPCAPICOMLIB.xPCScopes

Arguments [in] scNum Enter the scope number.

**Return** The xPCScopes.ScopeGetTriggerModeStr method returns a string containing the trigger mode string.

**Description**The xPCScopes.ScopeGetTriggerModeStr method gets the trigger mode string for scope scNum. This method returns one of the following strings.

| Constant | Description                                                                                                    |
|----------|----------------------------------------------------------------------------------------------------|
| FreeRun  | There is no trigger mode. The scope always triggers when it is ready to trigger, regardless of the circumstances.                                                                                                    |
| Software | Only a user can trigger the scope. It is always possible for a user to trigger the scope; however, if you set the scope to this trigger mode, user intervention is the only way to trigger the scope. No other triggering is possible. |
| Signal   | Signal must cross a value before the scope is triggered.                                                                                                    |
| Scope    | Scope is triggered by another scope at the trigger point of the triggering scope, modified by the value of triggerscopesample (see scopedata).                                                                                         |

See Also API function xPCScopes.ScopeGetTriggerMode

## xPCScopes.ScopeGetTriggerSample

**Purpose** Get sample number for triggering scope

**Prototype** long ScopeGetTriggerSample(long scNum);

Member Of

XPCAPICOMLIB.xPCScopes

**Arguments** [in] scNum Enter the scope number.

**Return**The xPCScopes.ScopeGetTriggerSample method returns a nonnegative integer for a real sample, and -1 for the special case where triggering is at the end of the data acquisition cycle for a triggering scope. If there is

an error, this function returns -1.

**Description** The xPCScopes.ScopeGetTriggerSample method gets the number

of samples a triggering scope (*scNum*) acquires before starting data acquisition on a second scope. This value is a nonnegative integer for a real sample, and -1 for the special case where triggering is at the end of

the data acquisition cycle for a triggering scope.

## xPCScopes.ScopeGetTriggerSignal

Purpose Get trigger signal for scope

Prototype long ScopeGetTriggerSignal(long scNum);

Member Of

XPCAPICOMLIB.xPCScopes

Arguments [in] scNum Enter the scope number.

**Return** The xPCScopes.ScopeGetTriggerSignal method returns the scope

trigger signal. If there is an error, this function returns -1.

**Description** The xPCScopes.ScopeGetTriggerSignal method gets the trigger

signal for scope scNum.

## xPCScopes.ScopeGetTriggerSlope

**Purpose** Get trigger slope for scope

Prototype long ScopeGetTriggerSlope(long scNum);

Member Of

XPCAPICOMLIB.xPCScopes

**Arguments** [in] scNum Enter the scope number.

**Return** The xPCScopes.ScopeGetTriggerSlope method returns the scope trigger slope. If there is an error, this function returns -1.

**Description** The xPCScopes.ScopeGetTriggerSlope method gets the trigger slope of scope *scNum*. Use the constants here to interpret the trigger slope:

| String            | Value | Description                                                                  |
|-------------------|-------|------------------------------------------------------------------------------|
| TRIGSLOPE_EITHER  | 0     | The trigger slope can be either rising or falling.                           |
| TRIGSLOPE_RISING  | 1     | The trigger slope must be rising when the signal crosses the trigger value.  |
| TRIGSLOPE_FALLING | 2     | The trigger slope must be falling when the signal crosses the trigger value. |

**See Also** API function xPCScopes.ScopeGetTriggerSlopeStr

## xPCScopes.ScopeGetTriggerSlopeStr

**Purpose** Get trigger slope as string

Prototype BSTR ScopeGetTriggerSlopeStr(long scNum);

Member Of

XPCAPICOMLIB.xPCScopes

Arguments [in] scNum Enter the scope number.

**Return** The xPCScopes.ScopeGetTriggerSlopeStr method returns a string

containing the trigger slope string.

**Description** The xPCScopes.ScopeGetTriggerSlopeStr method gets the trigger

slope string for scope scNum. This method returns one of the following

strings:

| String  | Description                                                                  |
|---------|------------------------------------------------------------------------------|
| Either  | The trigger slope can be either rising or falling.                           |
| Rising  | The trigger slope must be rising when the signal crosses the trigger value.  |
| Falling | The trigger slope must be falling when the signal crosses the trigger value. |

**See Also** API function xPCScopes.ScopeGetTriggerSlope

## xPCScopes.ScopeGetType

**Purpose** Get type of scope

Prototype BSTR ScopeGetType(long scNum);

Member Of

XPCAPICOMLIB.xPCScopes

**Arguments** [in] scNum Enter the scope number.

**Return** The xPCScopes.ScopeGetType method returns the scope type as a string. If there is an error, this function returns -1.

**Description** The xPCScopes.ScopeGetType method gets the type of scope scNum.

This method returns one of the following strings:

StringDescriptionHOSTScope of type hostTargetScope of type target

## xPCScopes.ScopeRemSignal

Purpose Remove signal from scope

Prototype long ScopeRemSignal(long scNum, long sigNum);

Member Of

XPCAPICOMLIB.xPCScopes

**Arguments** [in] scNum Enter the scope number.

[in] sigNum Enter a signal number.

**Return** If there is an error, this method returns 0. The

xPCScopes.ScopeRemSignal method returns -1 upon success.

**Description** The xPCScopes.ScopeRemSignal method removes a signal from the

scope with number <code>scNum</code>. The scope must already exist, and signal number <code>sigNum</code> must exist in the scope. Use <code>xPCScopes.GetScopes</code> to determine the existing scopes, and use <code>xPCScopes.ScopeGetSignals</code> to determine the existing signals for a scope. Use this function only when the scope is stopped. Use <code>xPCScopes.ScopeGetState</code> to check

the state of the scope.

## xPCScopes.ScopeSetDecimation

Purpose Set decimation of scope

**Prototype** long ScopeSetDecimation(long scNum, long decimation);

Member Of

XPCAPICOMLIB.xPCScopes

Arguments [in] scNum Enter the scope number.

[in] decimation Enter an integer for the decimation.

**Return** If there is an error, this method returns 0. The

xPCScopes.ScopeSetDecimation method returns -1 upon

success.

**Description** The xPCScopes.ScopeSetDecimation method sets the *decimation* of

scope *scNum*. The decimation is a number, N, meaning every Nth sample is acquired in a scope window. Use this function only when the scope is stopped. Use xPCScopes.ScopeGetState to check the state of the scope.

## xPCScopes.ScopeSetNumPrePostSamples

**Purpose** Set number of pre- or posttriggering samples before triggering scope

**Prototype** long ScopeSetNumPrePostSamples(long scNum, long prepost);

Member Of

XPCAPICOMLIB.xPCScopes

Arguments

[in] scNum Enter the scope number.

[in] prepost A negative number means pretriggering, while

a positive number means posttriggering. This function can only be used when the scope is

stopped.

**Return** If there is an error, this method returns 0. The

xPCScopes.ScopeSetNumPrePostSamples method returns -1

upon success.

**Description** The xPCScopes.ScopeSetNumPrePostSamples method sets the number

of samples for pre- or posttriggering for scope scNum to prepost. Use this method only when the scope is stopped. Use xPCScopes.ScopeGetState to check the state of the scope. Use the xPCScopes.GetScopes method

to get a list of scope numbers.

## xPCScopes.ScopeSetNumSamples

**Purpose** Set number of samples in one data acquisition cycle

**Prototype** long ScopeSetNumSamples(long scNum, long samples);

Member Of

XPCAPICOMLIB.xPCScopes

**Arguments** [in] scNum Enter the scope number.

[in] samples Enter the number of samples you want to acquire

in one cycle.

**Return** If there is an error, this method returns 0. The

xPCScopes.ScopesSetNumSamples method returns -1 upon

success.

**Description** The xPCScopes.ScopeSetNumSamples method sets the number of

samples for scope *scNum* to *samples*. Use this function only when the scope is stopped. Use xPCScopes.ScopeGetState to check the state

of the scope.

## xPCScopes.ScopeSetTriggerLevel

Purpose Set trigger level for scope

Prototype long ScopeSetTriggerLevel(long scNum, double level);

Member Of

XPCAPICOMLIB.xPCScopes

Arguments [in] scNum Enter the scope number.

[in] *level* Value for a signal to trigger data acquisition with

a scope.

**Return** If there is an error, this method returns 0. The

xPCScopes.ScopeSetTriggerLevel method returns -1 upon

success.

**Description** The xPCScopes.ScopeSetTriggerLevel method sets the trigger level

*level* for scope *scNum*. Use this function only when the scope is stopped.

Use xPCScopes.ScopeGetState to check the state of the scope.

## xPCScopes.ScopeSetTriggerMode

Purpose Set trigger mode of scope

**Prototype** long ScopeSetTriggerMode(long scNum, long triggermode);

Member Of

XPCAPICOMLIB.xPCScopes

Arguments [in] scNum Enter the scope number.

[in] triggermode Trigger mode for a scope.

**Return** If there is an error, this method returns 0. The

xPCScopes.ScopeSetTriggerMode method returns -1 upon

success.

**Description** The xPCScopes.ScopeSetTriggerMode method sets the trigger mode of

scope scNum to triggermode. Use this method only when the scope is stopped. Use xPCScopes.ScopeGetState to check the state of the scope.

Use the xPCScopes.GetScopes method to get a list of scopes.

Use the constants defined here to interpret the trigger mode:

| Constant       | Value | Description                                                                                                  |
|----------------|-------|----------------------------------------------------------------------------------------------------|
| TRIGMD_FREERUN | 0     | The scope always triggers when it is ready to trigger, regardless of the circumstances. This is the default. |

# xPCScopes.ScopeSetTriggerMode

| Constant        | Value | Description                                                                                                    |
|-----------------|-------|----------------------------------------------------------------------------------------------------|
| TRIGMD_SOFTWARE | 1     | Only a user can trigger the scope. It is always possible for a user to trigger the scope; however, if you set the scope to this trigger mode, user intervention is the only way to trigger the scope. No other triggering is possible. |
| TRIGMD_SIGNAL   | 2     | Signal must cross a value before the scope is triggered.                                                                                                    |
| TRIGMD_SCOPE    | 3     | Scope is triggered by another scope at the trigger point of the triggering scope, modified by the value of triggerscopesample (see scopedata).                                                                                         |

## xPCScopes.ScopeSetTriggerSample

**Purpose** Set sample number for triggering scope

**Prototype** long ScopeSetTriggerSample(long scNum, long trigScSample);

Member Of

XPCAPICOMLIB.xPCScopes

Arguments [in] scNum Enter the scope number.

[in] trigScSample Enter a nonnegative integer for the

number of samples acquired by the triggering scope before starting data

acquisition on a second scope.

**Return** If there is an error, this method returns 0. The

xPCScopes.ScopeSetTriggerSample method returns -1 upon

success.

**Description** The xPCScopes. ScopeSetTriggerSample method sets the number of

samples (trigScSample) a triggering scope acquires before it triggers a second scope (scNum). Use the xPCScopes GetScopes method to get

a list of scopes.

For meaningful results, set *trigScSample* between -1 and (*nSamp*-1). *nSamp* is the number of samples in one data acquisition cycle for the triggering scope. However, no checking is done, and using a value that

is too big causes the scope never to be triggered.

If you want to trigger a second scope at the end of a data acquisition

cycle for the triggering scope, use a value of -1 for trigScSamp.

## xPCScopes.ScopeSetTriggerSignal

Purpose Select signal to trigger scope

**Prototype** long ScopeSetTriggerSignal(long scNum, long triggerSignal);

Member Of

XPCAPICOMLIB.xPCScopes

Arguments [in] scNum Enter the scope number.

[in] trigSignal Enter a signal number.

**Return** If there is an error, this method returns 0. The

xPCScopes.ScopeSetTriggerSignal method returns -1 upon

success.

**Description** The xPCScopes.ScopeSetTriggerSignal method sets the trigger signal

of scope <code>scNum</code> to <code>trigSig</code>. The trigger signal <code>trigSig</code> must be one of the signals in the scope. Use this method only when the scope is stopped. You can use <code>xPCScopes.ScopeGetSignals</code> to get the list of signals in the scope. Use <code>xPCScopes.ScopeGetState</code> to check the state of the scope. Use <code>the xPCScopes.GetScopes</code> method to get a list of scopes.

## xPCScopes.ScopeSetTriggerSlope

**Purpose** Set slope of signal that triggers scope

**Prototype** long ScopeSetTriggerSlope(long scNum, long triggerslope);

Member Of

XPCAPICOMLIB.xPCScopes

Arguments [in] scNum Enter the scope number.

[in] triggerSlope Enter the slope mode for the signal that triggers

the scope.

**Return** If there is an error, this method returns 0. The

xPCScopes.ScopeSetTriggerSlope method returns -1 upon

success.

**Description** The xPCScopes.ScopeSetTriggerSlope method sets the trigger slope

of scope scNum to trigSlope. Use this method only when the scope is stopped. Use xPCScopes.ScopeGetState to check the state of the scope.

Use the xPCScopes.GetScopes method to get a list of scopes.

Use the constants defined here to set the trigger slope:

| Constant          | Value | Description                                                                 |
|-------------------|-------|-----------------------------------------------------------------------------|
| TRIGSLOPE_EITHER  | 0     | The trigger slope can be either rising or falling.                          |
| TRIGSLOPE_RISING  | 1     | The trigger signal value must be rising when it crosses the trigger value.  |
| TRIGSLOPE_FALLING | 2     | The trigger signal value must be falling when it crosses the trigger value. |

## xPCScopes.ScopeSoftwareTrigger

Purpose Set software trigger of scope

Prototype long ScopeSoftwareTrigger(long scNum);

Member Of

XPCAPICOMLIB.xPCScopes

Arguments [in] scNum Enter the scope number.

**Return** If there is an error, this method returns 0. The

xPCScopes.ScopeSoftwareTrigger method returns -1 upon

success.

**Description** The xPCScopes.ScopeSoftwareTrigger method triggers scope scNum.

The scope must be in the state Waiting for trigger for this method to succeed. Use xPCScopes.ScopeGetState to check the state of the scope.

Use the xPCScopes.GetScopes method to get a list of scopes.

You can use the xPCScopes.ScopeSoftwareTrigger method to trigger

the scope, regardless of the trigger mode.

## xPCScopes.ScopeStart

Purpose Start data acquisition for scope

**Prototype** long ScopeStart(long scNum);

Member Of

XPCAPICOMLIB.xPCScopes

**Arguments** [in] scNum Enter the scope number.

**Return** If there is an error, this method returns 0. The xPCScopes.ScopeStart

method returns -1 upon success.

**Description** The xPCScopes.ScopeStart method starts or restarts the data

acquisition of scope scNum. If the scope does not have to preacquire any samples, it enters the Waiting for Trigger state. The scope must be in state Waiting to Start, Finished, or Interrupted for this function to succeed. Call xPCScopes.ScopeGetState to check the state of the scope or, for host scopes that are already started, call xPCScopes.IsScopeFinished. Use the xPCScopes.GetScopes method

to get a list of scopes.

### xPCScopes.ScopeStop

Purpose Stop data acquisition for scope

Prototype long ScopeStop(long scNum);

Member Of

XPCAPICOMLIB.xPCScopes

**Arguments** [in] scNum Enter the scope number.

**Return** If there is an error, this method returns 0. The xPCScopes.ScopeStop

method returns -1 upon success.

**Description** The xPCScopes.ScopeStop method stops the scope scNum. This sets

the scope to the Interrupted state. The scope must be running for this function to succeed. Use xPCScopes.ScopeGetState to determine the state of the scope. Use the xPCScopes.GetScopes method to get

a list of scopes.

## xPCScopes.TargetScopeGetGrid

**Purpose** Get status of grid line for particular scope

Prototype long TargetScopeGetGrid(long scNum);

Member Of

XPCAPICOMLIB.xPCScopes

Arguments [in] scNum Enter the scope number.

**Return** The xPCScopes.TargetScopeGetGrid method returns the state of the grid lines for scope scNum. If there is an error, this method returns -1.

**Description** The xPCScopes.TargetScopeGetGrid method gets the state

of the grid lines for scope scNum (which must be of type SCTYPE\_TARGET). A return value of 1 implies grid on, while 0 implies grid off. Note that when the scope mode (as set or retrieved

by xPCGetScopes/xPCScopes.TargetScopeSetMode) is set to

SCMODE\_NUMERICAL, the grid is not drawn even when the grid mode is set to 1. Use the xPCScopes.GetScopes method to get a list of scopes.

## xPCScopes.TargetScopeGetMode

**Purpose** Get scope mode for displaying signals

Prototype long TargetScopeGetMode(long scNum);

Member Of

XPCAPICOMLIB.xPCScopes

**Arguments** [in] scNum Enter the scope number.

**Return** The xPCScopes.TargetScopeGetMode method returns the value corresponding to the scope mode. The possible values are

• SCMODE NUMERICAL = 0

• SCMODE\_REDRAW = 1

• SCMODE\_SLIDING = 2

• SCMODE\_ROLLING = 3

If there is an error, this method returns -1.

**Description** The xPCScopes.TargetScopeGetMode method gets the mode of

the scope <code>scNum</code>, which must be of type <code>SCTYPE\_TARGET</code>. Use the

xPCScopes.GetScopes method to get a list of scopes.

See Also API function xPCScopes.TargetScopeGetModeStr

## xPCScopes.TargetScopeGetModeStr

**Purpose** Get scope mode string for displaying signals

**Prototype** BSTR TargetScopeGetModeStr(long scNum);

Member Of

XPCAPICOMLIB.xPCScopes

Arguments [in] scNum Enter the scope number.

**Return** The xPCScopes.TargetScopeGetModeStr method returns the string

corresponding to the scope mode. The possible strings are

• Numerical

• Redraw

• Sliding

• Rolling

**Description** The xPCScopes.TargetScopeGetModeStr method gets the mode string

of the scope scNum, which must be of type SCTYPE TARGET. Use the

xPCScopes.GetScopes method to get a list of scopes.

**See Also** API function xPCGetScopes

## xPCScopes.TargetScopeGetViewMode

**Purpose** Get view mode for target PC display

Prototype long TargetScopeGetViewMode();

Member Of

XPCAPICOMLIB.xPCScopes

**Return** The xPCScopes.TargetScopeGetViewMode method returns the view

mode for the target PC screen. If there is an error, this method returns

-1.

**Description** The xPCScopes.TargetScopeGetViewMode method gets the view (zoom)

mode for the target PC display. If the returned value is not zero, the number is of the scope currently displayed on the screen. If the value is 0, then all defined scopes are currently displayed on the target PC screen. In the latter case, no scopes are in focus (that is, all scopes are

unzoomed).

## xPCScopes.TargetScopeGetYLimits

**Purpose** Get y-axis limits for scope

Prototype VARIANT TargetScopeGetYLimits(long scNum);

Member Of

XPCAPICOMLIB.xPCScopes

**Arguments** [in] scNum Enter the scope number.

**Return** The xPCScopes.TargetScopeGetYLimits method returns the upper

and lower limits for scopes of type target.

**Description** The xPCScopes.TargetScopeGetYLimits method gets and copies the

upper and lower limits for a scope of type SCTYPE\_TARGET and with scope number *scNum*. If both elements are zero, the limits are autoscaled. Use

the xPCScopes.GetScopes method to get a list of scopes.

## xPCScopes.TargetScopeSetGrid

Purpose Set grid mode for scope

Prototype long TargetScopeSetGrid(long scNum, long gridonoff);

Member Of

XPCAPICOMLIB.xPCScopes

Arguments [in] scNum Enter the scope number.

[in] gridonoff Enter a grid value (0 or 1).

**Return** If there is an error, this method returns 0. The

xPCScopes.TargetScopeSetGrid method returns -1 upon

success.

**Description** The xPCScopes.TargetScopeSetGrid method sets the grid of a scope

of type SCTYPE\_TARGET and scope number <code>scNum</code> to <code>gridonoff</code>. If <code>gridonoff</code> is 0, the grid is off. If <code>gridonoff</code> is 1, the grid is on and grid lines are drawn on the scope window. When the drawing mode of scope <code>scNum</code> is set to <code>SCMODE\_NUMERICAL</code>, the grid is not drawn even when the grid mode is set to 1. Use the <code>xPCScopes.GetScopes</code> method to

get a list of scopes.

## xPCScopes.TargetScopeSetMode

Purpose Set display mode for scope

Prototype long TargetScopeSetMode(long scNum, long mode);

Member Of

XPCAPICOMLIB.xPCScopes

**Arguments** [in] scNum Enter the scope number.

in] mode Enter the value for the mode.

**Return** If there is an error, this method returns 0. The

xPCScopes.TargetScopeSetMode method returns -1 upon

success.

**Description** The xPCScopes.TargetScopeSetMode method sets the mode of a scope

of type  $\mathsf{SCTYPE\_TARGET}$  and scope number  $\mathsf{scNum}$  to  $\mathsf{mode}$ . You can use

one of the following constants for mode:

• SCMODE\_NUMERICAL = 0

• SCMODE\_REDRAW = 1

• SCMODE\_SLIDING = 2

• SCMODE\_ROLLING = 3

Use the xPCScopes.GetScopes method to get a list of scopes.

## xPCScopes.TargetScopeSetViewMode

Purpose Set view mode for scope

Prototype long TargetScopeSetViewMode(long scNum);

Member Of

XPCAPICOMLIB.xPCScopes

Arguments [in] scNum Enter the scope number.

**Return** If there is an error, this method returns 0. The

xPCScopes.TargetScopeSetViewMode method returns -1

upon success.

**Description** The xPCScopes.TargetScopeSetViewMode method sets the target

 $\operatorname{PC}$  screen to display one scope with scope number  $\operatorname{\textit{scNum}}.$  If you set

scNum to 0, the target PC screen displays all the scopes. Use the

xPCScopes.GetScopes method to get a list of scopes.

## xPCScopes.TargetScopeSetYLimits

**Purpose** Set *y*-axis limits for scope

**Prototype** long TargetScopeSetYLimits(long scNum, SAFEARRAY(double)\*

Ylimitarray);

Member Of

XPCAPICOMLIB.xPCScopes

**Arguments** [in] scNum Enter the scope number.

[in, out] Ylimitarray Enter a two-element array.

**Return** If there is an error, this method returns 0. The

xPCScopes.TargetScopeSetYLimits method returns -1 upon

success.

**Description** The xPCScopes.TargetScopeSetYLimits method sets the y-axis limits

for a scope with scope number <code>scNum</code> and type <code>SCTYPE\_TARGET</code> to the values in the double array <code>YlimitArray</code>. The first element is the lower limit, and the second element is the upper limit. Set both limits to <code>0.0</code> to specify autoscaling. Use the <code>xPCScopes.GetScopes</code> method to

get a list of scopes.

## **xPCScRemSignal**

Purpose Remove signal from scope

**Prototype** void xPCScRemSignal(int port, int scNum, int sigNum);

**Arguments** port Enter the value returned by either the

function xPCOpenSerialPort or the function

xPCOpenTcpIpPort.

scNum Enter the scope number.
sigNum Enter a signal number.

**Description** The xPCScRemSignal function removes a signal from the scope with

number *scNum*. The scope must already exist, and signal number *sigNum* must exist in the scope. Use xPCGetScopes to determine the existing scopes, and use xPCScGetSignals to determine the existing signals for a scope. Use this function only when the scope is stopped. Use xPCScGetState to check the state of the scope. Use the xPCGetScope

function to get the scope number.

**See Also** API functions xPCScAddSignal, xPCAddScope, xPCRemScope,

xPCGetScopes, xPCScGetSignals, xPCScGetState

Scope object method remsignal

#### **xPCScSetDecimation**

Purpose Set decimation of scope

**Prototype** void xPCScSetDecimation(int port, int scNum,

int decimation);

**Arguments** port Enter the value returned by either the

function xPCOpenSerialPort or the function

 ${\tt xPCOpenTcpIpPort}.$ 

scNum Enter the scope number.

decimation Enter an integer for the decimation.

**Description** The xPCScSetDecimation function sets the *decimation* of scope scNum.

The decimation is a number, N, meaning every Nth sample is acquired in a scope window. Use this function only when the scope is stopped. Use xPCScGetState to check the state of the scope. Use the xPCGetScope

function to get the scope number.

**See Also** API functions xPCScGetDecimation, xPCScGetState

Scope object property Decimation

## **xPCScSetNumPrePostSamples**

**Purpose** Set number of pre- or posttriggering samples before triggering scope

**Prototype** void xPCScSetNumPrePostSamples(int port, int

scNum, int prepost);

**Arguments** port Enter the value returned by either the

function xPCOpenSerialPort or the function

xPCOpenTcpIpPort.

scNum Enter the scope number.

prepost A negative number means pretriggering, while

a positive number means posttriggering. This

function can only be used when the scope is stopped.

**Description** The xPCScSetNumPrePostSamples function sets the number of samples

for pre- or posttriggering for scope scNum to prepost. Use this function only when the scope is stopped. Use xPCScGetState to check the state of the scope. Use the xPCGetScope function to get the scope number.

**See Also** API functions xPCScGetNumPrePostSamples, xPCScGetState

Scope object property NumPrePostSamples

## **xPCScSetNumSamples**

**Purpose** Set number of samples in one data acquisition cycle

**Prototype** void xPCScSetNumSamples(int port, int scNum, int samples);

**Arguments** port Enter the value returned by either the

function xPCOpenSerialPort or the function

xPCOpenTcpIpPort.

scNum Enter the scope number.

samples Enter the number of samples you want to acquire in

one cycle.

**Description** The xPCScSetNumSamples function sets the number of samples for

scope scNum to samples. Use this function only when the scope is stopped. Use xPCScGetState to check the state of the scope. Use the

xPCGetScope function to get the scope number.

**See Also** API functions xPCScGetNumSamples, xPCScGetState

Scope object property NumSamples

## xPCScSetTriggerLevel

Purpose Set trigger level for scope

**Prototype** void xPCScSetTriggerLevel(int port, int scNum,

double level);

**Arguments** port Enter the value returned by either the function

xPCOpenSerialPort or the function xPCOpenTcpIpPort.

scNum Enter the scope number.

1evel Value for a signal to trigger data acquisition with a

scope.

**Description** The xPCScSetTriggerLevel function sets the trigger level level for

scope *scNum*. Use this function only when the scope is stopped. Use xPCScGetState to check the state of the scope. Use the xPCGetScope

function to get the scope number for the trigger scope.

**See Also** API functions xPCScGetTriggerLevel, xPCScSetTriggerSlope,

xPCScGetTriggerSlope, xPCScSetTriggerSignal, xPCScGetTriggerScope, xPCScGetTriggerScope, xPCScGetTriggerMode,

xPCScGetTriggerMode, xPCScGetState

Scope object property TriggerLevel

Purpose Set trigger mode of scope

**Prototype** void xPCScSetTriggerMode(int port, int scNum, int mode);

**Arguments** no

port Enter the value returned by either the

function xPCOpenSerialPort or the function

xPCOpenTcpIpPort.

scNum Enter the scope number.

mode Trigger mode for a scope.

**Description** 

The xPCScSetTriggerMode function sets the trigger mode of scope scNum to mode. Use this function only when the scope is stopped. Use xPCScGetState to check the state of the scope. Use the xPCGetScopes function to get a list of scopes.

Use the constants defined in xpcapiconst.h to interpret the trigger mode:

| Constant        | Value | Description                                                                                                    |
|-----------------|-------|----------------------------------------------------------------------------------------------------|
| TRIGMD_FREERUN  | 0     | The scope always triggers when it is ready to trigger, regardless of the circumstances. This is the default.                                                                                                    |
| TRIGMD_SOFTWARE | 1     | Only a user can trigger the scope. It is always possible for a user to trigger the scope; however, if you set the scope to this trigger mode, user intervention is the only way to trigger the scope. No other triggering is possible. |

## $\mathbf{x}$ PCScSetTriggerMode

| Constant      | Value | Description                                                                                                    |
|---------------|-------|----------------------------------------------------------------------------------------------------|
| TRIGMD_SIGNAL | 2     | Signal must cross a value before the scope is triggered.                                                                                                |
| TRIGMD_SCOPE  | 3     | Scope is triggered by another scope<br>at the trigger point of the triggering<br>scope, modified by the value of<br>triggerscopesample (see scopedata). |

#### **See Also**

API functions xPCGetScopes, xPCScSetTriggerLevel, xPCScGetTriggerLevel, xPCScSetTriggerSlope, xPCScGetTriggerSlope, xPCScGetTriggerSignal, xPCScGetTriggerSignal, xPCScGetTriggerScope, xPCScGetTriggerScope, xPCScGetTriggerScope, xPCScGetTriggerScope, xPCScGetState

Scope object method trigger

Scope object property TriggerMode

### **xPCScSetTriggerScope**

**Purpose** Select scope to trigger another scope

**Prototype** void xPCScSetTriggerScope(int port, int scNum,

int trigScope);

**Arguments** Enter the value returned by either the function

xPCOpenSerialPort or the function xPCOpenTcpIpPort.

scNum Enter the scope number.

*trigScope* Enter the scope type to be triggered.

**Description** The xPCScSetTriggerScope function sets the trigger scope of scope

scNum to trigScope. This function can only be used when the scope is stopped. Use xPCScGetState to check the state of the scope. Use the

xPCGetScopes function to get a list of scopes.

The scope type can be SCTYPE\_HOST or SCTYPE\_TARGET.

**See Also** API functions xPCGetScopes, xPCScSetTriggerLevel,

xPCScGetTriggerLevel, xPCScSetTriggerSlope, xPCScGetTriggerSlope, xPCScGetTriggerSignal, xPCScGetTriggerScope,

 $\verb|xPCScSetTriggerMode|, \verb|xPCScGetTriggerMode|, \verb|xPCScGetState||$ 

Scope object property TriggerScope

### **xPCScSetTriggerScopeSample**

Purpose

Set sample number for triggering scope

**Prototype** 

void xPCScSetTriggerScopeSample(int port, int scNum, int trigScSamp);

**Arguments** 

port Enter the value returned by either the function

xPCOpenSerialPort or the function xPCOpenTcpIpPort.

scNum Enter the scope number.

*trigScSamp*Enter a nonnegative integer for the number of samples

acquired by the triggering scope before starting data

acquisition on a second scope.

**Description** 

The xPCScSetTriggerScopeSample function sets the number of samples (trigScSamp) a triggering scope acquires before it triggers a second scope (scNum). Use the xPCGetScopes function to get a list of scopes.

For meaningful results, set *trigScSamp* between -1 and (*nSamp*-1). *nSamp* is the number of samples in one data acquisition cycle for the triggering scope. However, no checking is done, and using a value that is too big causes the scope never to be triggered.

If you want to trigger a second scope at the end of a data acquisition cycle for the triggering scope, enter a value of -1 for *trigScSamp*.

See Also

API functions xPCGetScopes, xPCScSetTriggerLevel, xPCScGetTriggerLevel, xPCScSetTriggerSlope, xPCScGetTriggerSlope, xPCScGetTriggerSignal, xPCScGetTriggerSignal, xPCScGetTriggerScope, xPCScGetTriggerScope, xPCScGetTriggerScope, xPCScGetTriggerMode, xPCScGetTriggerScopeSample

Scope object properties TriggerMode, TriggerSample

### xPCScSetTriggerSignal

Purpose Select signal to trigger scope

**Prototype** void xPCScSetTriggerSignal(int port, int

scNum, int trigSig);

**Arguments** port Enter the value returned by either the

function xPCOpenSerialPort or the function

xPCOpenTcpIpPort.

scNum Enter the scope number.

trigSig Enter a signal number.

**Description** The xPCScSetTriggerSignal function sets the trigger signal of scope

scNum to trigSig. The trigger signal trigSig must be one of the signals in the scope. Use this function only when the scope is stopped. You can use xPCScGetSignals to get the list of signals in the scope. Use xPCScGetState to check the state of the scope. Use the xPCGetScopes

function to get a list of scopes.

**See Also** API functions xPCGetScopes, xPCScGetState, xPCScSetTriggerLevel,

xPCScGetTriggerLevel, xPCScSetTriggerSlope, xPCScGetTriggerSlope, xPCScGetTriggerSignal, xPCScSetTriggerScope, xPCScGetTriggerScope, xPCScSetTriggerMode

Scope object property TriggerSignal

### **xPCScSetTriggerSlope**

**Purpose** Set slope of signal that triggers scope

**Prototype** void xPCScSetTriggerSlope(int port, int scNum,

int trigSlope);

**Arguments** 

port Enter the value returned by either the

function xPCOpenSerialPort or the function

xPCOpenTcpIpPort.

scNum Enter the scope number.

trigSlope Enter the slope mode for the signal that triggers the

scope.

**Description** 

The xPCScSetTriggerSlope function sets the trigger slope of scope scNum to trigSlope. Use this function only when the scope is stopped. Use xPCScGetState to check the state of the scope. Use the xPCGetScopes function to get a list of scopes.

Use the constants defined in xpcapiconst.h to set the trigger slope:

| Constant          | Value | Description                                                                 |
|-------------------|-------|-----------------------------------------------------------------------------|
| TRIGSLOPE_EITHER  | 0     | The trigger slope can be either rising or falling.                          |
| TRIGSLOPE_RISING  | 1     | The trigger signal value must be rising when it crosses the trigger value.  |
| TRIGSLOPE_FALLING | 2     | The trigger signal value must be falling when it crosses the trigger value. |

# xPCScSetTriggerSlope

#### See Also

API functions xPCGetScopes, xPCScSetTriggerLevel, xPCScGetTriggerLevel, xPCScGetTriggerSlope, xPCScSetTriggerSignal, xPCScGetTriggerSignal, xPCScSetTriggerScope, xPCScSetTriggerScope, xPCScSetTriggerMode, xPCScGetTriggerMode, xPCScGetState

Scope object property TriggerSlope

### **xPCScSoftwareTrigger**

**Purpose** Set software trigger of scope

Prototype void xPCScSoftwareTrigger(int port, int scNum);

**Arguments** port Enter the value returned by either the function

xPCOpenSerialPort or the function xPCOpenTcpIpPort.

scNum Enter the scope number.

**Description** The xPCScSoftwareTrigger function triggers scope scNum. The

scope must be in the state Waiting for trigger for this function to succeed. Use xPCScGetState to check the state of the scope. Use the

xPCGetScopes function to get a list of scopes.

You can use the xPCScSoftwareTrigger function to trigger the scope,

regardless of the trigger mode.

**See Also** API functions xPCGetScopes, xPCScGetState, xPCIsScFinished

Scope object method trigger

Scope object property TriggerMode

Purpose Start data acquisition for scope

Prototype void xPCScStart(int port, int scNum);

**Arguments** Enter the value returned by either the

function xPCOpenSerialPort or the function

xPCOpenTcpIpPort.

scNum Enter the scope number.

**Description** The xPCScStart function starts or restarts the data acquisition of scope

scNum. If the scope does not have to preacquire any samples, it enters the Waiting for Trigger state. The scope must be in state Waiting to Start, Finished, or Interrupted for this function to succeed. Call xPCScGetState to check the state of the scope or, for host scopes that are already started, call xPCIsScFinished. Use the xPCGetScopes

function to get a list of scopes.

**See Also** API functions xPCGetScopes, xPCScGetState, xPCScStop,

xPCIsScFinished

Scope object method start (scope object)

### **xPCScStop**

Purpose Stop data acquisition for scope

Prototype void xPCScStop(int port, int scNum);

**Arguments** port Enter the value returned by either the function

xPCOpenSerialPort or the function xPCOpenTcpIpPort.

scNum Enter the scope number.

**Description** The xPCScStop function stops the scope scNum. This sets the scope to

the "Interrupted" state. The scope must be running for this function to succeed. Use xPCScGetState to determine the state of the scope. Use

the xPCGetScopes function to get a list of scopes.

**See Also** API functions xPCGetScopes, xPCScStart, xPCScGetState

Scope object method stop (scope object)

Purpose Turn message display on or off

Prototype void xPCSetEcho(int port, int mode);

**Arguments** port Enter the value returned by either the function

xPCOpenSerialPort or the function xPCOpenTcpIpPort.

mode Valid values are

Turns the display offTurns the display on

**Description** On the target PC screen, the xPCSetEcho function sets the message

display on the target PC on or off. You can change the mode only when the target application is stopped. When you turn the message display

off, the message screen no longer updates.

**See Also** API function xPCGetEcho

#### **xPCSetLastError**

**Purpose** Set last error to specific string constant

Prototype void xPCSetLastError(int error);

**Arguments** error Specify the string constant for the error.

**Description** The xPCSetLastError function sets the global error constant returned

by xPCGetLastError to error. This is useful only to set the string

constant to ENOERR to indicate no error was found.

See Also API functions xPCGetLastError, xPCErrorMsg

#### **xPCSetLoadTimeOut**

**Purpose** Change initialization timeout value between host PC and target PC

Prototype void xPCSetLoadTimeOut(int port, int timeOut);

**Arguments** port Enter the value returned by either the

function xPCOpenSerialPort or the function

xPCOpenTcpIpPort.

timeOut Enter the new communication timeout value.

**Description** 

The xPCSetLoadTimeOut function changes the timeout value for communication between the host PC and target PC. The *timeOut* value is the time an xPC Target API function waits for the communication between the host PC and target PC to complete before returning. It enables you to set the number of communication attempts to be made before signaling a timeout.

For example, the function xPCLoadApp waits to check whether the model initialization for a new application is complete before returning. When a new target application is loaded onto the target PC, the function xPCLoadApp waits for a certain time to check whether the model initialization is complete before returning. If the model initialization is incomplete within the allotted time, xPCLoadApp returns a timeout error.

By default, xPCLoadApp checks for target readiness for up to 5 seconds. However, in the case of larger models or models requiring longer initialization (for example, models with thermocouple boards), the default of about 5 seconds might be insufficient and a spurious timeout can be generated. Other functions that communicate with the target PC will wait for timeOut seconds before declaring a timeout event.

See Also API functions xPCGetLoadTimeOut, xPCLoadApp, xPCUnloadApp

### **xPCSetLogMode**

**Purpose** Set logging mode and increment value of scope

Prototype void xPCSetLogMode(int port, lgmode logging\_data);

**Arguments** port Enter the value returned by either the

function xPCOpenSerialPort or the function

xPCOpenTcpIpPort.

logging\_data Logging mode and increment value.

**Description** The xPCSetLogMode function sets the logging mode and increment to the

values set in logging data. See the structure 1gmode for more details.

**See Also** API function xPCGetLogMode

API structure 1gmode

Target object property LogMode

Purpose Change value of parameter

**Prototype** void xPCSetParam(int port, int paramIdx, const

double \*paramValue);

**Arguments** port Enter the value returned by either the

function xPCOpenSerialPort or the function

 ${\tt xPCOpenTcpIpPort}.$ 

paramIdx Parameter index.

paramValue Vector with at least the correct size.

**Description** The xPCSetParam function sets the parameter paramIdx to the

value in *paramValue*. For matrices, *paramValue* should be a vector representation of the matrix in column-major format. Although *paramValue* is a vector of doubles, the function converts the values to

the correct types (using truncation) before setting them.

**See Also** API functions xPCGetParamDims, xPCGetParamIdx, xPCGetParam

### **xPCSetSampleTime**

**Purpose** Change target application sample time

Prototype void xPCSetSampleTime(int port, double ts);

**Arguments** port Enter the value returned by either the

function xPCOpenSerialPort or the function

xPCOpenTcpIpPort.

ts Sample time for the target application.

**Description** The xPCSetSampleTime function sets the sample time, in seconds, of the

target application to ts. Use this function only when the application

is stopped.

See Also API function xPCGetSampleTime

Target object property SampleTime

**Purpose** Set properties of scope

**Prototype** void xPCSetScope(int port, scopedata state);

**Arguments** port Enter the value returned by either the function

xPCOpenSerialPort or the function xPCOpenTcpIpPort.

state Enter a structure of type scopedata.

**Description** The xPCSetScope function sets the properties of a scope using a state

structure of type scopedata. Ensure that this structure contains the properties you want to set for the scope. You can set several properties at the same time. For convenience, call the function xPCGetScope first to populate the structure with the current values. You can then change the desired values. Use this function only when the scope is stopped.

Use xPCScGetState to determine the state of the scope.

See Also API functions xPCGetScope, xPCScGetState, scopedata

Scope object method set (scope object)

### **xPCSetStopTime**

**Purpose** Change target application stop time

Prototype void xPCSetStopTime(int port, double tfinal);

**Arguments** port Enter the value returned by either the function

xPCOpenSerialPort or the function xPCOpenTcpIpPort.

tfinal Enter the stop time, in seconds.

**Description** The xPCSetStopTime function sets the stop time of the target

application to the value in *tfinal*. The target application will run for this number of seconds before stopping. Set *tfinal* to -1.0 to set the

stop time to infinity.

**See Also** API function xPCGetStopTime

Target object property StopTime

Purpose Start target application

Prototype void xPCStartApp(int port);

**Arguments** port Enter the value returned by either the

function xPCOpenSerialPort or the function

xPCOpenTcpIpPort.

**Description** The xPCStartApp function starts the target application loaded on the

target machine.

See Also API function xPCStopApp

Target object method start (target application object)

### **xPCStopApp**

Purpose Stop target application

Prototype void xPCStopApp(int port);

**Arguments** port Enter the value returned by either the

function xPCOpenSerialPort or the function

 ${\tt xPCOpenTcpIpPort}.$ 

**Description** The xPCStopApp function stops the target application loaded on the

target PC. The target application remains loaded, and all parameter changes made remain intact. If you want to stop and unload an

application, use xPCUnloadApp.

**See Also** API functions xPCStartApp, xPCUnloadApp

Target object method stop (target application object)

## xPCTarget.AverageTET

**Purpose** Get average task execution time

Prototype double AverageTET();

Member Of

XPCAPICOMLib.xPCTarget

**Return** The xPCTarget.AverageTET method returns the average task execution

time (TET) for the target application. If there is an error, this method

returns -1.

**Description** The xPCTarget.AverageTET method gets the TET for the target

application. You can use this function when the target application is

running or when it is stopped.

#### xPCTarget.GetAppName

**Purpose** Get target application name

Prototype BSTR GetAppName();

Member Of

XPCAPICOMLib.xPCTarget

**Return** The xPCTarget.GetAppName method returns a string with the name

of the target application.

**Description** The xPCTarget.GetAppName method gets the name of the target

application. You can use the return value, <code>model\_name</code>, in a printf or similar statement. In case of error, the string is unchanged. Be sure to allocate enough space to accommodate the longest target name you

have.

### xPCTarget.GetExecTime

**Purpose** Get execution time for target application

Prototype double GetExecTime();

Member Of

XPCAPICOMLib.xPCTarget

**Return** The xPCTarget.GetExecTime method returns the current execution

time for a target application. If there is an error, this method returns -1.

**Description** The xPCTarget.GetExecTime method gets the current execution time

for the running target application. If the target application is stopped, the value is the last running time when the target application was stopped. If the target application is running, the value is the current

running time.

#### xPCTarget.GetNumOutputs

Purpose Get number of outputs

Prototype long GetNumOutputs();

Member Of

XPCAPICOMLib.xPCTarget

**Return** The xPCTarget.GetNumOutputs method returns the number of outputs

in the current target application.

**Description** The xPCTarget.GetNumOutputs method gets the number of outputs in

the target application. The number of outputs equals the sum of the input signal widths of all output blocks at the root level of the Simulink

model.

## xPCTarget.GetNumParams

**Purpose** Get number of tunable parameters

Prototype long GetNumParams();

Member Of

XPCAPICOMLib.xPCTarget

**Return** The xPCTarget.GetNumParams method returns the number of tunable

parameters in the target application.

**Description** The xPCTarget.GetNumParams method gets the number of tunable

parameters in the target application. Use this method to see how many

parameters you can get or modify.

## xPCTarget.GetNumSignals

Purpose Get number of signals

Prototype long GetNumSignals();

Member

Of

 ${\tt XPCAPICOMLib.xPCT} arget$ 

**Return** The xPCTarget.GetNumSignals method returns the number of signals

in the target application.

**Description** The xPCTarget.GetNumSignals method gets the total number of signals

in the target application that can be monitored from the host. Use this

function to see how many signals you can monitor.

# xPCTarget.GetNumStates

**Purpose** Get number of states

Prototype long GetNumStates();

Member

Of

XPCAPICOMLib.xPCTarget

**Return** The xPCTarget.GetNumStates method returns the number of states

in the target application.

**Description** The xPCTarget.GetNumStates method gets the number of states in the

target application.

### xPCTarget.GetOutputLog

Purpose Copy output log data to array

Prototype VARIANT GetOutputLog(long start, long numsamples,

long decimation,
long output\_id);

Member Of

XPCAPICOMLib.xPCTarget

**Arguments** 

[in] start Enter the index of the first sample to copy.

[in] numsamples Enter the number of samples to copy from

the output log.

[in] decimation Select whether to copy all the sample values

or every Nth value.

[in] output\_id Enter an output identification number.

Return

The xPCTarget.GetOutputLog method returns output log data. You get the data for each output signal. If there is an error, the method returns VT ERROR, a scalar.

**Description** 

The xPCTarget.GetOutputLog method gets the output log and copies that log to an array. Output IDs range from 0 to (N-1), where N is the return value of xPCTarget.GetNumOutputs. Entering 1 for *decimation* copies all values. Entering N copies every Nth value.

For start, the sample indices range from 0 to (N-1), where N is the return value of xPCTarget.NumLogSamples. Get the maximum number of samples by calling the method xPCTarget.NumLogSamples.

Note that the target application must be stopped before you get the output log data.

#### xPCTarget.GetParam

Purpose Get parameter values

Prototype VARIANT GetParam(long paramIdx);

Member Of

XPCAPICOMLib.xPCTarget

**Arguments** [in] paramIdx Enter the index for a parameter.

**Return** The xPCTarget.GetParam method returns the parameter values of a

parameter.

**Description** The xPCTarget .GetParam method gets the parameter values of a

parameter identified by paramIdx. This method returns an array

of type VARIANT containing the parameter values, with the

conversion of the values being done in column-major format. Each element in the array is a double, regardless of the data type of the actual parameter. You can query the dimensions of the array by calling the method xPCTarget.GetParamDims. See the Microsoft Visual Basic .NET 2003 Demo solution located in

C:\matlabroot\toolbox\rtw\tarqets\xpc\api\VBNET\SigsAndParamsDemo

for an example of how to use this method.

**See Also** API function xPCTarget.GetParamDims, xPCTarget.SetParam

Microsoft Visual Basic .NET 2003 demo solution located in

C:\matlabroot\toolbox\rtw\targets\xpc\api\VBNET\SigsAndParamsDemo

### xPCTarget.GetParamDims

**Purpose** Get row and column dimensions of parameter

Member Of

XPCAPICOMLib.xPCTarget

**Arguments** [in] paramIdx Parameter index.

**Return** The xPCTarget.GetParamDims method returns a VARIANT array of two

elements.

**Description** The xPCTarget.GetParamDims method gets a VARIANT array of two

elements. The first element contains the number of rows of the

parameter, the second element contains the number of columns for your

parameter.

### xPCTarget.GetParamldx

Purpose Get parameter index

**Prototype** long GetParamIdx(BSTR blockName, BSTR paramName);

Member Of

XPCAPICOMLib.xPCTarget

Arguments

[in] blockName Enter the full block path generated by

Real-Time Workshop.

[in] paramName Enter the parameter name for a parameter

associated with the block.

Return

The xPCTarget.GetParamIdx method returns the parameter index for the parameter name. If there is an error, this function returns -1.

**Description** 

The xPCTarget.GetParamIdx method gets the parameter index for the parameter name (paramName) associated with a Simulink block (blockName). Both blockName and paramName must be identical to those generated at target application building time. The block names should be referenced from the file model\_namept.m in the generated code, where model\_name is the name of the model. Note that a block can have one or more parameters.

#### xPCTarget.GetParamName

Purpose Get parameter name

Prototype VARIANT GetParamName(long paramIdx);

Member Of

XPCAPICOMLib.xPCTarget

**Arguments** [in] paramIdx Enter a parameter index.

**Return** The xPCTarget.GetParamName method returns a VARIANT array that contains two elements, the block path and parameter name, as strings.

**Description** The xPCTarget.GetParamName method gets the parameter name and block name for a parameter with the index paramIdx. If

and block name for a parameter with the index paramIdx. If paramIdx is invalid, xPCGetLastError returns nonzero, and the strings are unchanged. Get the parameter index with the method

xPCTarget.GetParamIdx.

### xPCTarget.GetSampleTime

Purpose Get sample time

Prototype double GetSampleTime();

Member Of

XPCAPICOMLib.xPCTarget

**Return** The xPCTarget.GetSampleTime method returns the sample time, in

seconds, of the target application. If there is an error, this function

returns -1.

**Description** The xPCTarget.GetSampleTime method gets the sample time, in

seconds, of the target application. You can get the error by using the

method xPCGetLastError.

### xPCTarget.GetSignal

Purpose Get signal value

Prototype double GetSignal(long sigNum);

Member Of

XPCAPICOMLib.xPCTarget

Arguments [in] sigNum Enter a signal number.

**Return** The xPCTarget.GetSignal method returns the current value of signal

sigNum.

**Description** The xPCTarget.GetSignal method gets the current value of a signal.

Use the xPCTarget.GetSignalIdx method to get the signal number.

### xPCTarget.GetSignalidsfromLabel

Purpose Get signal IDs from signal label

Member Of

XPCAPICOMLib.xPCTarget

**Arguments** [in] sigLabel Enter a signal label.

**Return** The GetSignalidsfromLabel function returns a VARIANT array of the

signal elements contained in the signal sigLabel.

**Description** ThexPCTarget.GetSignalidsfromLabel method returns a VARIANT

array of the signal elements contained in the signal sigLabel.

This function assumes that you have labeled the signal for which you request the indices (see the **Signal name** parameter of the "Signal Properties Dialog Box" in the Simulink documentation). Note that xPC Target refers to Simulink signal names as signal labels. The creator of

the application should already know the signal name/label.

See Also API method xPCTarget.GetSignalLabel

### xPCTarget.GetSignalLabel

Purpose Get signal label

**Prototype** BSTR GetSignalLabel(long sigIdx);

Member Of

XPCAPICOMLib.xPCTarget

**Arguments** [in] sigIdx Enter a signal index.

**Return** The xPCTarget.GetSignalLabel method returns the label of the signal.

**Description** The xPCTarget.GetSignalLabel method copies and gets the signal

label of a signal with sigIdx. The method returns the signal label. This

method assumes that you already know the signal index.

This function assumes that you have labeled the signal for which you request the indices (see the **Signal name** parameter of the "Signal Properties Dialog Box" in the Simulink documentation). Note that xPC Target refers to Simulink signal names as signal labels. The creator of

the application should already know the signal name/label.

See Also API method xPCTarget.GetSignalidsfromLabel

### xPCTarget.GetSignalldx

Purpose Get signal index

Prototype long GetSignalIdx(BSTR sigName);

Member Of

XPCAPICOMLib.xPCTarget

**Arguments** [in] sigName Enter a signal name.

**Return** The GetSignalIdx function returns the index for the signal with name

sigName.

**Description** The xPCTarget.GetSignalIdx method gets the index of a signal. The

name must be identical to the name generated when the application was built. You should reference the name from the file  $model\_namebio.m$  in the generated code, where  $model\_name$  is the name of the model. The

creator of the application should already know the signal name.

### xPCTarget.GetSignalName

**Purpose** Copy signal name to character array

**Prototype** BSTR GetSignalName(long sigIdx);

Member Of

XPCAPICOMLib.xPCTarget

**Arguments** [in] sigIdx Enter a signal index.

**Return** The xPCTarget.GetSignalName method returns the name of the signal.

**Description** The xPCTarget.GetSignalName method copies and gets the signal

name, including the block path, of a signal with *sigIdx*. The method returns a signal name, which makes it convenient to use in a printf or similar statement. This method assumes that you already know

the signal index.

#### xPCTarget.GetSignalWidth

Purpose Get width of signal

**Prototype** long GetSignalWidth(long sigIdx);

Member Of

XPCAPICOMLib.xPCTarget

Arguments [in] sigIdx Enter the index of a signal.

**Return** The xPCTarget.GetSignalWidth method returns the signal width for a

signal with sigIdx. If there is an error, this function returns -1.

**Description** The xPCTarget.GetSignalWidth method gets the number of signals for

a specified signal index. Although signals are manipulated as scalars, the width of the signal might be useful to reassemble the components into a vector. A signal's width is the number of signals in the vector.

#### xPCTarget.GetStateLog

**Purpose** 

Get state log

**Prototype** 

VARIANT GetStateLog(long start, long numsamples,

long decimation,
long state\_id);

Member Of

XPCAPICOMLib.xPCTarget

**Arguments** 

[in] start Enter the index of the first sample to copy.

[in] *numsamples* Enter the number of samples to copy from the

output log.

[in] decimation Select whether to copy all the sample values or

every Nth value.

[in] state id Enter a state identification number.

[out, retval] The log is stored in Outarray, whose allocation

Outarray is the responsibility of the caller.

Return

The xPCTarget.GetStateLog method returns the state log. If there is an error, the method returns VT ERROR, a scalar.

**Description** 

The xPCTarget.GetStateLog method gets the state log. You get the data for each state signal in turn by specifying the <code>state\_id</code>. State IDs range from 1 to (N-1), where N is the return value of <code>xPCTarget.GetNumStates</code>. Entering 1 for <code>decimation</code> copies all values. Entering N copies every Nth value. For <code>start</code>, the sample indices range from 0 to (N-1), where N is the return value of <code>xPCTarget.NumLogSamples</code>. Use the <code>xPCTarget.NumLogSamples</code> method to get the maximum number of samples.

Note that the target application must be stopped before you get the number.

#### xPCTarget.GetStopTime

Purpose Get stop time

Prototype double GetStopTime();

Member Of

XPCAPICOMLib.xPCTarget

**Return** The xPCTarget.GetStopTime method returns the stop time as a double,

in seconds, of the target application. If there is an error, this function

returns -1.

**Description** The xPCTarget.GetStopTime method gets the stop time, in seconds, of

the target application. This is the amount of time the target application

runs before stopping.

#### xPCTarget.GetTETLog

Purpose

Get TET log

**Prototype** 

VARIANT GetTETLog(long start, long numsamples,

long decimation);

Member Of

XPCAPICOMLib.xPCTarget

**Arguments** 

[in] start Enter the index of the first sample to copy.

[in] *numsamples* Enter the number of samples to copy from the

TET log.

[in] decimation Select whether to copy all the sample values or

every Nth value.

[out, retval]

The log is stored in *Outarray*, whose allocation is

Outarray the responsibility of the caller.

Return

The  $xPCTarget.GetTETLog\ method\ returns$  the TET log. If there is an

error, the method returns  $VT\_ERROR$ , a scalar.

**Description** 

The xPCTarget.GetTETLog method gets the task execution time (TET) log. Entering 1 for decimation copies all values. Entering N copies every Nth value. For start, the sample indices range from 0 to (N-1), where N is the return value of xPCTarget.NumLogSamples. Use the xPCTarget.NumLogSamples method to get the maximum number of

samples.

Note that the target application must be stopped before you get the

number.

#### xPCTarget.GetTimeLog

Purpose Get time log

**Prototype** VARIANT GetTimeLog(long start, long numsamples,

long decimation);

Member Of

XPCAPICOMLib.xPCTarget

**Arguments** 

[in] start Enter the index of the first sample to copy.

[in] numsamples Enter the number of samples to copy from

the time log.

[in] decimation Select whether to copy all the sample values

or every Nth value.

Return

The xPCTarget.GetTimeLog method returns the time log. If there is an

error, the method returns VT\_ERROR, a scalar.

**Description** 

The xPCTarget.GetTimeLog method gets the time log. This is especially relevant in the case of value-equidistant logging, where the logged values are not necessarily uniformly spaced in time. Entering 1 for decimation copies all values. Entering N copies every Nth value. For start, the sample indices range from 0 to (N-1), where N is the return value of xPCTarget.NumLogSamples. Use the xPCTarget.NumLogSamples method to get the number of samples.

Note that the target application must be stopped before you get the

number.

#### xPCTarget.GetxPCError

Purpose Get error string

Prototype BSTR GetxPCError();

Member Of

XPCAPICOMLib.xPCTarget

**Return** The xPCTarget.GetxPCError method returns the string for the last

reported error. If there is no error, this function returns 0.

**Description** The xPCTarget.GetxPCError method gets the string of the error last

reported by another COM API method. This value is reset every time you call a new method. Therefore, you should check this constant value immediately after a call to an API COM method. You can use this method in conjunction with the xPCTarget.isxPCError method, which

detects that an error has occurred.

See Also API function xPCTarget.isxPCError

#### xPCTarget.Init

**Purpose** Initialize target object to communicate with target PC

Prototype long Init(IxPCProtocol\* xPCProtocol);

Member Of

XPCAPICOMLib.xPCTarget

**Return** If connection succeeds, this method returns 0. Otherwise, there is no

connection and the method returns -1.

**Description** The xPCTarget.Init method initializes the target object to

communicate with the target PC referenced by the xPCProtocol object.

#### xPCTarget.IsAppRunning

**Purpose** Return running status for target application

Prototype long IsAppRunning();

Member Of

XPCAPICOMLib.xPCTarget

**Return** If the target application is stopped, the xPCTarget.IsAppRunning

method returns 0. If the target application is running, this function

returns 1. If there is an error, this method returns 0.

**Description** The xPCTarget.IsAppRunning method returns 1 or 0 depending on

whether the target application is stopped or running.

#### xPCTarget.IsOverloaded

**Purpose** Return overload status for target PC

Prototype long IsOverloaded();

Member Of

XPCAPICOMLib.xPCTarget

**Return** If the application is running properly, the xPCTarget.IsOverloaded

method returns 1. If the CPU is overloaded, the

xPCTarget.IsOverloaded function returns 0. In case of

error, this function returns -1.

**Description** The xPCTarget.IsOverloaded method returns 1 if the target

application is running properly and has not overloaded the CPU. It returns 0 if the target application has overloaded the target PC (CPU

Overload).

#### **xPCTarget.isxPCError**

Purpose Return error status

Prototype long isxPCError();

Member Of

XPCAPICOMLIB.xPCTarget

**Return** The xPCTarget.isxPCError method returns the error status. If there is

an error, this method returns 0.

**Description** The xPCTarget.isxPCError method returns the error status. Use

this method to check for any errors that might occur after a call to any of the xPCTarget class methods. If there is an error, call the xPCTarget.GetxPCError method to get the string for the error.

**See Also** API function xPCTarget.GetxPCError

**Purpose** Load target application onto target PC

Prototype long LoadApp(BSTR pathstr, BSTR filename);

Member Of

XPCAPICOMLIB.xPCTarget

Arguments

[in] pathstr Enter the full path to the target application file,

excluding the file name. For example, in C, use a string like "C:\\work", in Visual Basic, use a

string like 'C:\work'.

[in] filename Enter the name of a compiled target application

(\*.dlm) without the file extension. For example, in C use a string like "xpcosc", in Visual Basic,

use a string like 'xpcosc'.

Return

If there is an error, this method returns 0. The xPCTarget.LoadApp

method returns -1 upon success.

**Description** 

The xPCTarget.LoadApp method loads the compiled target application to the target PC. pathstr must not contain the trailing backslash. pathstr can be set to NULL or to the string 'nopath' if the application is in the current directory. The variable filename must not contain the target application extension.

Before returning, xPCTarget.LoadApp waits for a certain amount of time before checking whether the model initialization is complete. In the case where the model initialization is incomplete, xPCTarget.LoadApp returns a timeout error to indicate a connection problem (for example, ETCPREAD). By default, xPCTarget.LoadApp checks for target readiness five times, with each attempt taking approximately 1 second (less if the target is ready). However, in the case of larger models or models requiring longer initialization (for example, those with thermocouple boards), the default of about 5 seconds might be

### xPCTarget.LoadApp

insufficient and a spurious timeout can be generated. The methods xPCProtocol.GetLoadTimeOut and xPCProtocol.SetLoadTimeOut control the number of attempts made.

## xPCTarget.MaximumTET

Purpose Copy maximum task execution time to array

Member Of

XPCAPICOMLIB.xPCTarget

Return The xPCTarget.MaximumTET method returns a VARIANT object

containing the maximum task execution time (TET) and the time at which the maximum TET was achieved. The maximum TET value is copied into the first element, and the time at which it was achieved

is copied into the second element.

**Description** The xPCTarget.MaximumTET method returns the maximum TET that

was achieved during the previous target application run.

#### xPCTarget.MaxLogSamples

**Purpose** Return maximum number of samples that can be in log buffer

Prototype long MaxLogSamples();

Member Of

XPCAPICOMLIB.xPCTarget

**Return** The xPCTarget.MaxLogSamples method returns the total number of

samples. If there is an error, this function returns -1.

**Description** The xPCTarget.MaxLogSamples method returns the total number of

samples that can be returned in the logging buffers.

Note that the target application must be stopped before you get the

number.

#### xPCTarget.MinimumTET

**Purpose** Copy minimum task execution time to array

Member Of

XPCAPICOMLIB.xPCTarget

**Return** The xPCTarget.MinimumTET method returns a VARIANT object

containing the minimum task execution time (TET) and the time at which the minimum TET was achieved. The minimum TET value is copied into the first element, and the time at which it was achieved

is copied into the second element.

**Description** The xPCTarget.MinimumTET method returns the minimum task

execution time (TET) that was achieved during the previous target

application run.

#### xPCTarget.NumLogSamples

**Purpose** Return number of samples in log buffer

Prototype long NumLogSamples();

Member Of

XPCAPICOMLIB.xPCTarget

**Return** The xPCTarget.NumLogSamples method returns the number of samples

in the log buffer. If there is an error, this function returns -1.

**Description** The xPCTarget.NumLogSamples method returns the number of samples

in the log buffer. In contrast to xPCTarget.MaxLogSamples, which returns the maximum number of samples that can be logged (because of buffer size constraints), xPCtarget.NumLogSamples returns the number

of samples actually logged.

Note that the target application must be stopped before you get the

number.

#### xPCTarget.NumLogWraps

**Purpose** Return number of times log buffer wraps

Prototype long NumLogWraps();

Member Of

XPCAPICOMLIB.xPCTarget

**Return** The xPCTarget.NumLogWraps method returns the number of times the

log buffer wraps. If there is an error, this function returns -1.

**Description** The xPCTarget.NumLogWraps method returns the number of times the

log buffer wraps.

Note that the target application must be stopped before you get the

number.

#### xPCTarget.SetParam

Purpose Change parameter value

**Prototype** long SetParam(long paramIdx, SAFEARRAY(double)\*

newparamVal);

Member Of

XPCAPICOMLIB.xPCTarget

Arguments [in] paramIdx Parameter index.

[in, out] newparamVal Vector with at least the correct size.

**Return** If there is an error, this method returns 0.

**Description** The xPCTarget.SetParam method sets the parameter paramIdx to

the value in <code>newparamVal</code>. For matrices, <code>newparamVal</code> should be a vector representation of the matrix in column-major format. Although <code>newparamVal</code> is a vector of doubles, the function converts the values to

the correct types (using truncation) before setting them.

**See Also** API functions xPCTarget.GetParam, xPCTarget.GetParamDims,

xPCTarget.GetParamIdx

#### xPCTarget.SetSampleTime

**Purpose** Change sample time for target application

**Prototype** long SetSampleTime(double ts);

Member Of

XPCAPICOMLIB.xPCTarget

**Arguments** [in] ts Sample time for the target application.

**Return** If there is an error, this method returns 0. The

 ${\tt xPCTarget.SetSampleTime\ method\ returns\ -1\ upon\ success}.$ 

**Description** The xPCTarget.SetSampleTime method sets the sample time, in

seconds, of the target application to ts. Use this method only when

the application is stopped.

#### xPCTarget.SetStopTime

**Purpose** Change stop time of target application

Prototype long SetStopTime(double tfinal);

Member Of

XPCAPICOMLIB.xPCTarget

**Arguments** [in] tfinal Enter the stop time, in seconds.

**Return** If there is an error, this method returns 0. The xPCTarget.SetStopTime

method returns -1 upon success.

**Description** The xPCTarget.SetStopTime method sets the stop time of the target

application to the value in *tfinal*. The target application will run for this number of seconds before stopping. Set *tfinal* to -1.0 to set the

stop time to infinity.

#### xPCTarget.StartApp

**Purpose** Start target application

Prototype long StartApp()

Member Of

XPCAPICOMLIB.xPCTarget

**Return** If there is an error, this method returns 0. The xPCTarget.StartApp

method returns  $\ -1$  upon success.

**Description** The xPCTarget.StartApp method starts the target application loaded

on the target machine.

#### xPCTarget.StopApp

Purpose Stop target application

Prototype long StopApp();

Member Of

XPCAPICOMLIB.xPCTarget

**Return** If there is an error, this method returns 0. The xPCTarget.StopApp

method returns -1 upon success.

**Description** The xPCTarget.StopApp method stops the target application loaded

on the target PC. The target application remains loaded, and all parameter changes made remain intact. If you want to stop and unload

an application, use xPCTarget.UnLoadApp.

#### xPCTarget.UnLoadApp

Purpose Unload target application

Prototype long UnLoadApp();

Member Of

XPCAPICOMLIB.xPCTarget

**Return** If there is an error, this method returns 0. The xPCTarget.UnLoadApp

method returns -1 upon success.

**Description** The xPCTarget .UnloadApp method stops the current target application,

removes it from the target PC memory, and resets the target PC in preparation for receiving a new target application. The method xPCTarget.LoadApp calls this function before loading a new target

application.

#### **xPCTargetPing**

Purpose Ping target PC

Prototype int xPCTargetPing(int port);

**Arguments** port Enter the value returned by either the

function xPCOpenSerialPort or the function

xPCOpenTcpIpPort.

**Return** The xPCTargetPing function returns 1 if it successfully reaches the

target. If there is an error, the function returns 0.

**Description** The xPCTargetPing function pings the target PC and returns 1 or 0

depending on whether the target responds or not. This function returns an error string constant only when the input is incorrect (the port number is invalid or port is not open). All other errors, such as the

inability to connect to the target, are ignored.

If you are using TCP/IP, note that xPCTargetPing will cause the target PC to close the TCP/IP connection. You can use xPCOpenConnection to reconnect. You can also use this xPCTargetPing feature to close the target PC connection in the event of an aborted TCP/IP connection (for

example, if your host side program crashes).

**See Also** API functions xPCOpenConnection, xPCOpenSerialPort,

xPCOpenTcpIpPort, xPCClosePort

**Purpose** Get status of grid line for particular scope

Prototype int xPCTgScGetGrid(int port, int scNum);

**Arguments** port Enter the value returned by either the function

xPCOpenSerialPort or the function xPCOpenTcpIpPort.

scNum Enter the scope number.

**Return** Returns the status of the grid for a scope of type SCTYPE TARGET. If

there is an error, this function returns -1.

**Description** The xPCTgScGetGrid function gets the state of the grid lines for scope

scNum (which must be of type SCTYPE\_TARGET). A return value of 1 implies grid on, while 0 implies grid off. Note that when the scope mode (as set or retrieved by xPCTgScGetMode/xPCTgScSetMode) is set to SCMODE NUMERICAL, the grid is not drawn even when the grid mode is

set to 1. Use the xPCGetScopes function to get a list of scopes.

**See Also** API functions xPCGetScopes, xPCTgScSetGrid, xPCTgScSetViewMode,

xPCTgScGetViewMode, xPCTgScSetMode, xPCTgScGetMode,

xPCTgScSetYLimits, xPCTgScGetYLimits

#### **xPCTgScGetMode**

**Purpose** Get scope mode for displaying signals

Prototype int xPCTgScGetMode(int port, int scNum);

**Arguments** Enter the value returned by either the

function xPCOpenSerialPort or the function

xPCOpenTcpIpPort.

scNum Enter the scope number.

Return

The xPCTgScGetMode function returns the value corresponding to the scope mode. The possible values are

• SCMODE NUMERICAL = 0

• SCMODE REDRAW = 1

• SCMODE\_SLIDING = 2

• SCMODE ROLLING = 3

If there is an error, this function returns -1.

**Description** 

The xPCTgScGetMode function gets the mode (SCMODE\_NUMERICAL, SCMODE\_REDRAW, SCMODE\_SLIDING, SCMODE\_ROLLING) of the scope scNum, which must be of type SCTYPE\_TARGET. Use the xPCGetScopes function to get a list of scopes.

**See Also** 

API functions xPCGetScopes, xPCTgScSetGrid, xPCTgScGetGrid, xPCTgScSetViewMode, xPCTgScGetViewMode, xPCTgScSetMode, xPCTgScSetYLimits, xPCTgScGetYLimits

Scope object property Mode

#### xPCTgScGetViewMode

**Purpose** Get view mode for target PC display

Prototype int xPCTgScGetViewMode(int port);

**Arguments** Enter the value returned by either the function

xPCOpenSerialPort or the function xPCOpenTcpIpPort.

**Return** The xPCTgScGetViewMode function returns the view mode for the target

PC screen. If there is an error, this function returns -1.

**Description** The xPCTgScGetViewMode function gets the view (zoom) mode for the

target PC display. If the returned value is not zero, the number is of the scope currently displayed on the screen. If the value is 0, then all defined scopes are currently displayed on the target PC screen. In the latter case, no scopes are in focus (that is, all scopes are unzoomed).

**See Also** API functions xPCGetScopes, xPCTgScSetGrid, xPCTgScGetGrid,

xPCTgScSetViewMode, xPCTgScSetMode, xPCTgScGetMode,

xPCTgScSetYLimits, xPCTgScGetYLimits

Target object property ViewMode

#### **xPCTgScGetYLimits**

**Purpose** Copy *y*-axis limits for scope to array

**Prototype** void xPCTgScGetYLimits(int port, int scNum,

double \*limits);

**Arguments** Port Enter the value returned by either the function

xPCOpenSerialPort or the function xPCOpenTcpIpPort.

scNum Enter the scope number.

*limits* The first element of the array is the lower limit while the

second element is the upper limit.

**Description** The xPCTgScGetYLimits function gets and copies the upper and lower

limits for a scope of type SCTYPE\_TARGET and with scope number *scNum*. The limits are stored in the array *limits*. If both elements are zero, the limits are autoscaled. Use the xPCGetScopes function to get a list of

scopes.

**See Also** API functions xPCGetScopes, xPCTgScSetGrid, xPCTgScGetGrid,

xPCTgScSetViewMode, xPCTgScGetViewMode, xPCTgScSetMode,

xPCTgScGetMode, xPCTgScSetYLimits

Scope object property YLimit

**Purpose** Set grid mode for scope

Prototype void xPCTgScSetGrid(int port, int scNum, int grid);

**Arguments** port Enter the value returned by either the

function xPCOpenSerialPort or the function

xPCOpenTcpIpPort.

scNum Enter the scope number.

grid Enter a grid value.

**Description** The xPCTgScSetGrid function sets the grid of a scope of type

SCTYPE\_TARGET and scope number scNum to grid. If grid is 0, the grid is off. If grid is 1, the grid is on and grid lines are drawn on the scope window. When the drawing mode of scope scNum is set to SCMODE NUMERICAL, the grid is not drawn even when the grid mode is

set to 1. Use the xPCGetScopes function to get a list of scopes.

**See Also** API functions xPCGetScopes, xPCTgScGetGrid, xPCTgScSetViewMode,

xPCTgScGetViewMode, xPCTgScSetMode, xPCTgScGetMode,

xPCTgScSetYLimits, xPCTgScGetYLimits

Scope object property Grid

#### **xPCTgScSetMode**

Purpose Set display mode for scope

**Prototype** void xPCTgScSetMode(int port, int scNum, int mode);

**Arguments** port Enter the value returned by either the function

xPCOpenSerialPort or the function xPCOpenTcpIpPort.

scNum Enter the scope number.

mode Enter the value for the mode.

#### **Description**

The xPCTgScSetMode function sets the mode of a scope of type SCTYPE\_TARGET and scope number *scNum* to *mode*. You can use one of the following constants for *mode*:

• SCMODE NUMERICAL = 0

• SCMODE\_REDRAW = 1

• SCMODE\_SLIDING = 2

• SCMODE\_ROLLING = 3

Use the xPCGetScopes function to get a list of scopes.

#### **See Also**

API functions xPCGetScopes, xPCTgScSetGrid, xPCTgScGetGrid, xPCTgScSetViewMode, xPCTgScGetViewMode, xPCTgScGetMode, xPCTgScSetYLimits, xPCTgScGetYLimits

Scope object property Mode

#### **xPCTgScSetViewMode**

Purpose Set view mode for scope

Prototype void xPCTgScSetViewMode(int port, int scNum);

**Arguments** port Enter the value returned by either the

function xPCOpenSerialPort or the function

xPCOpenTcpIpPort.

scNum Enter the scope number.

**Description** The xPCTgScSetViewMode function sets the target PC screen to display

one scope with scope number *scNum*. If you set *scNum* to 0, the target PC screen displays all the scopes. Use the xPCGetScopes function to

get a list of scopes.

**See Also** API functions xPCGetScopes, xPCTgScSetGrid, xPCTgScGetGrid,

xPCTgScGetViewMode, xPCTgScSetMode, xPCTgScGetMode,

xPCTgScSetYLimits, xPCTgScGetYLimits

Target object property ViewMode

#### **xPCTgScSetYLimits**

**Purpose** Set *y*-axis limits for scope

**Prototype** void xPCTgScSetYLimits(int port, int scNum, const

double \*Ylimits);

**Arguments** port Enter the value returned by either the function

xPCOpenSerialPort or the function xPCOpenTcpIpPort.

scNum Enter the scope number.

Ylimits Enter a two-element array.

**Description** The xPCTgScSetYLimits function sets the y-axis limits for a scope

with scope number <code>scNum</code> and type <code>SCTYPE\_TARGET</code> to the values in the double array <code>Ylimits</code>. The first element is the lower limit, and the second element is the upper limit. Set both limits to <code>0.0</code> to specify autoscaling. Use the <code>xPCGetScopes</code> function to get a list of scopes.

**See Also** API functions xPCGetScopes, xPCTgScSetGrid, xPCTgScGetGrid,

xPCTgScSetViewMode, xPCTgScGetViewMode, xPCTgScSetMode,

 ${\tt xPCTgScGetMode, xPCTgScGetYLimits}$ 

Scope object property Ylimit

#### **xPCUnloadApp**

Purpose Unload target application

Prototype void xPCUnloadApp(int port);

**Arguments** port Enter the value returned by either the

function xPCOpenSerialPort or the function

 ${\tt xPCOpenTcpIpPort}.$ 

**Description** The xPCUnloadApp function stops the current target application,

removes it from the target PC memory, and resets the target PC in preparation for receiving a new target application. The function xPCLoadApp calls this function before loading a new target application.

**See Also** API function xPCLoadApp

Target object methods load, unload

## xPCUnloadApp

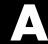

# xPC Target C API Error Messages

| Message         | Description                                 |
|-----------------|---------------------------------------------|
| ECOMPORTACCFAIL | COM port access failed                      |
| ECOMPORTISOPEN  | COM port is already opened                  |
| ECOMPORTREAD    | ReadFile failed while reading from COM port |
| ECOMPORTWRITE   | WriteFile failed while writing to COM port  |
| ECOMTIMEOUT     | timeout while receiving: check serial link  |
| EINVFILENAME    | Invalid file name                           |
| EFILEOPEN       | Error opening file                          |
| EFILEREAD       | Error reading file                          |
| EFILERENAME     | Error renaming file                         |
| EFILEWRITE      | Error writing file                          |
| EINTERNAL       | Internal Error                              |
| EINVADDR        | Invalid IP Address                          |
| EINVALIDMODEL   | Model name does not match saved value       |
| EINVBAUDRATE    | Invalid value for baudrate                  |
| EINVCOMMTYP     | Invalid communication type                  |
| EINVCOMPORT     | COM port can only be 0 or 1 (COM1 or COM2)  |
| EINVLOGID       | Invalid log identifier                      |
| EINVNUMPARAMS   | Invalid number of parameters                |

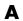

| Message          | Description                                        |
|------------------|----------------------------------------------------|
| EINVNUMSIGNALS   | Invalid number of signals                          |
| EINVPARIDX       | Invalid parameter index                            |
| EINVPORT         | Invalid Port Number                                |
| EINVSCIDX        | Invalid Scope Index                                |
| EINVSCTYPE       | Invalid Scope type                                 |
| EINVSIGIDX       | Invalid Signal index                               |
| EINVTRIGMODE     | Invalid trigger mode                               |
| EINVTRIGSLOPE    | Invalid Trigger Slope Value                        |
| EINVTRSCIDX      | Invalid Trigger Scope index                        |
| EINVARGUMENT     | Invalid Argument                                   |
| EINVDECIMATION   | Decimation must be positive                        |
| EINVLGDATA       | Invalid lgdata structure                           |
| EINVLGINCR       | Invalid increment for value equidistant logging    |
| EINVLGMODE       | Invalid Logging mode                               |
| EINVNUMSAMP      | Number of samples must be nonnegative              |
| EINVSTARTVAL     | Invalid value for "start"                          |
| EINVTFIN         | Invalid value for TFinal                           |
| EINVTS           | Invalid value for Ts (must be between 8e-6 and 10) |
| EINVWSVER        | Invalid Winsock version (1.1 needed)               |
| EINVXPCVERSION   | Target has an invalid version of xPC Target        |
| ELOADAPPFIRST    | Load the application first                         |
| ELOGGINGDISABLED | Logging is disabled                                |
| EMALFORMED       | Malformed message                                  |
| EMEMALLOC        | Memory allocation error                            |
| ENODATALOGGED    | No data has been logged                            |

| Message         | Description                            |
|-----------------|----------------------------------------|
| ENOERR          | No error                               |
| ENOFREEPORT     | No free Port in C API                  |
| ENOMORECHANNELS | No more channels in scope              |
| ENOSPACE        | Space not allocated                    |
| EPARNOTFOUND    | Parameter not found                    |
| EPARSIZMISMATCH | Parameter Size mismatch                |
| EPINGCONNECT    | Could not connect to Ping socket       |
| EPINGPORTOPEN   | Error opening Ping port                |
| EPINGSOCKET     | Ping socket error                      |
| EPORTCLOSED     | Port is not open                       |
| ERUNSIMFIRST    | Run simulation first                   |
| ESCTYPENOTTGT   | Scope Type is not "Target"             |
| ESIGNOTFOUND    | Signal not found                       |
| ESOCKOPEN       | Socket Open Error                      |
| ESTARTSIMFIRST  | Start simulation first                 |
| ESTOPSCFIRST    | Stop scope first                       |
| ESTOPSIMFIRST   | Stop simulation first                  |
| ETCPCONNECT     | TCP/IP Connect Error                   |
| ETCPREAD        | TCP/IP Read Error                      |
| ETCPTIMEOUT     | TCP/IP timeout while receiving data    |
| ETCPWRITE       | TCP/IP Write error                     |
| ETETLOGDISABLED | TET Logging is disabled                |
| ETGTMEMALLOC    | Target memory allocation failed        |
| ETOOMANYSAMPLES | Too Many Samples requested             |
| ETOOMANYSCOPES  | Too many scopes are present            |
| EUNLOADAPPFIRST | Unload the application first           |
| EUSEDYNSCOPE    | Use DYNAMIC_SCOPE flag at compile time |

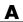

| Message    | Description                   |
|------------|-------------------------------|
| EWRITEFILE | LoadDLM: WriteFile Error      |
| EWSINIT    | WINSOCK: Initialization Error |

# Index

| A                                   | custom GUI                         |
|-------------------------------------|------------------------------------|
| applications                        | COM objects 3-4                    |
| deploying 3-46                      | custom Visual Basic applications   |
| xPC Target API 2-1                  | before you start 3-2               |
| xPC Target COM API 3-1              | building 3-45                      |
|                                     | creating 3-20                      |
| n                                   | creating event procedures 3-35     |
| В                                   | creating general declarations 3-33 |
| block parameters                    | creating load procedure 3-33       |
| tagging 3-8                         | example 3-4                        |
| block signals                       | graphical interface 3-27           |
| tagging 3-11                        | setting properties 3-29            |
|                                     | writing code 3-31                  |
| C                                   |                                    |
| COM API methods                     | D                                  |
| communication objects 5-10          | diskinfo structure 6-4             |
| file system objects 5-15            | diskinto structure 0-4             |
| scope objects 5-11                  |                                    |
| target objects 5-13                 | G                                  |
| xPCFileSystem 5-15                  | GUI creation 3-1                   |
| xPCProtocol 5-10                    |                                    |
| xPCScopes 5-11                      |                                    |
| xPCTarget 5-13                      | L                                  |
| COM applications 3-1                | lgmode structure 6-11              |
| before you start 3-2                |                                    |
| demos 4-1                           | M                                  |
| Microsoft Visual Basic 6.0 demo 4-5 |                                    |
| Microsoft Visual Basic 7.0 demo 4-2 | model-specific COM library         |
| Tcl/Tk scripts 4-8                  | classes 3-18                       |
| Visual Basic 3-4                    | creating 3-14                      |
| xpctank 3-5                         | parameter class 3-20               |
| custom applications                 | referencing 3-22                   |
| Visual C example 2-5                | signal class 3-19                  |
| xPC Target COM API 3-1              |                                    |
| custom C applications               | P                                  |
| before you start 2-2                | naramatara                         |
|                                     | parameters                         |
| example 2-5                         | tagging 3-8                        |
| guidelines 2-2                      |                                    |

| 5                                  | introduction 1-4                         |
|------------------------------------|------------------------------------------|
| scopedata structure 6-12           | overview 1-2                             |
| signals                            | xPC Target COM API 3-1                   |
| tagging 3-11                       | GUI creation 3-1                         |
|                                    | introduction 1-6                         |
| •                                  | overview 1-2                             |
|                                    | xPCAddScope function 6-15                |
| agging block parameters 3-7        | xPCAverageTET function 6-16              |
| agging block signals 3-11          | xPCCloseConnection function 6-17         |
| arget application                  | xPCClosePort function 6-18               |
| running API application 2-12       | xPCDeRegisterTarget function 6-19        |
| using 2-13                         | xPCErrorMsg function 6-20                |
| arget applications                 | xPCFileSystem 5-15                       |
| building 2-7                       | xPCFileSystem.CD method 6-21             |
|                                    | xPCFileSystem.CloseFile method 6-22      |
| <b>/</b>                           | xPCFileSystem.GetFileSize method 6-25    |
|                                    | xPCFileSystem.Init method 6-26           |
| Visual Basic example 3-4           | xPCFileSystem.MKDIR method 6-27          |
| building 3-45                      | xPCFileSystem.OpenFile method 6-28       |
| creating event procedures 3-35     | xPCFileSystem.PWD method 6-29            |
| creating general declarations 3-33 | xPCFileSystem.ReadFile method 6-30       |
| creating load procedure 3-33       | xPCFileSystem.RemoveFile method 6-31     |
| creating new 3-20                  | xPCFileSystem.RMDIR method 6-32          |
| graphical interface 3-27           | xPCFileSystem.ScGetFileName method 6-33  |
| referencing without tags 3-41      | xPCFileSystem.ScGetWriteMode method 6-34 |
| setting properties 3-29            | xPCFileSystem.ScGetWriteSize method 6-35 |
| tagging block parameters 3-8       | xPCFileSystem.ScSetFileName method 6-36  |
| tagging block signals 3-11         | xPCFileSystem.ScSetWriteMode method 6-37 |
| testing 3-45                       | xPCFileSystem.ScSetWriteSize method 6-38 |
| writing code 3-31                  | xPCFileSystem.WriteFile method 6-39      |
| Visual C example                   | xPCFreeAPI function 6-40                 |
| building 2-12                      | xPCFSCD function 6-41                    |
| C code 2-19                        | xPCFSCloseFile function 6-42             |
| creating 2-7                       | xPCFSDir function 6-43                   |
|                                    | xPCFSDirSize function 6-45               |
| X                                  | xPCFSDiskInfo function 6-47              |
| · <del>-</del>                     | xPCFSGetError function 6-48              |
| xPC Target API 2-1                 | xPCFSGetFileSize function 6-49           |
| application creation 2-1           | xPCFSGetPWD function 6-50                |
| example 2-5                        | xPCFSMKDIR function 6-51                 |

xPCFSOpenFile function 6-52 xPCNumLogSamples function 6-109 xPCFSReadFile function 6-53 xPCNumLogWraps function 6-110 xPCFSRemoveFile function 6-54 xPCOpenConnection function 6-111 xPCFSWriteFile function 6-62 xPCOpenSerialPort function 6-112 xPCGetAppName function 6-64 xPCOpenTcpIpPort function 6-113 xPCGetEcho function 6-65 xPCProtocol 5-10 xPCGetExecTime function 6-66 xPCProtocol.Close method 6-114 xPCGetLastError function 6-67 xPCProtocol.GetLoadTimeOut method 6-115 xPCGetLoadTimeOut function 6-68 xPCProtocol.GetxPCErrorMsg method 6-116 xPCGetLogMode function 6-70 xPCProtocol.Init method 6-117 xPCGetNumOutputs function 6-71 xPCProtocol.isxPCError method 6-118 xPCGetNumParams function 6-72 xPCProtocol.Port method 6-119 xPCGetNumSignals function 6-73 xPCProtocol.RS232Connect method 6-121 xPCGetNumStates function 6-74 xPCProtocol.SetLoadTimeOut method 6-122 xPCGetOutputLog function 6-75 xPCProtocol.TargetPing method 6-123 xPCGetParam function 6-77 xPCProtocol.TcpIpConnect method 6-124 xPCGetParamDims function 6-78 xPCProtocol.Term method 6-125 xPCGetParamIdx function 6-79 xPCProtocol.xPCReboot method 6-120 xPCGetParamName function 6-80 xPCReboot function 6-126 xPCGetSampleTime function 6-81 xPCRegisterTarget function 6-128 xPCGetScope function 6-82 xPCRemScope function 6-130 xPCGetScopes function 6-83 xPCReOpenPort function 6-127 xPCGetSignal function 6-84 xPCSaveParamSet function 6-131 xPCScAddSignal function 6-132 xPCGetSignalIdx function 6-85 xPCGetSignalName function 6-89 xPCScGetData function 6-133 xPCGetSignals function 6-90 xPCScGetDecimation function 6-135 xPCGetSignalWidth function 6-92 xPCScGetNumPrePostSamples function 6-136 xPCGetStateLog function 6-93 xPCScGetNumSamples function 6-137 xPCGetStopTime function 6-95 xPCScGetSignals function 6-138 xPCGetTETLog function 6-97 xPCScGetStartTime function 6-139 xPCGetTimeLog function 6-98 xPCScGetState function 6-140 xPCInitAPI function 6-99 xPCScGetTriggerLevel function 6-142 xPCIsAppRunning function 6-100 xPCScGetTriggerMode function 6-143 xPCIsOverloaded function 6-101 xPCScGetTriggerScope function 6-145 xPCIsScFinished function 6-102 xPCScGetTriggerScopeSample function 6-146 xPCLoadApp function 6-103 xPCScGetTriggerSignal function 6-147 xPCLoadParamSet function 6-105 xPCScGetTriggerSlope function 6-148 xPCMaximumTET function 6-107 xPCScGetType function 6-150 xPCMaxLogSamples function 6-106 xPCScopes 5-11 xPCMinimumTET function 6-108 xPCScopes.AddFileScope method 6-151

| xPCScopes.AddHostScope method 6-152       | xPCScopes.ScopeSetTriggerMode             |
|-------------------------------------------|-------------------------------------------|
| xPCScopes.AddTargetScope method 6-153     | method 6-183                              |
| xPCScopes.GetScopes method 6-154          | xPCScopes.ScopeSetTriggerScopeSample      |
| xPCScopes.GetxPCError method 6-155        | method 6-185                              |
| xPCScopes.Init method 6-156               | xPCScopes.ScopeSetTriggerSignal           |
| xPCScopes.IsScopeFinished method 6-157    | method 6-186                              |
| xPCScopes.IsxPCError method 6-158         | xPCScopes.ScopeSetTriggerSlope            |
| xPCScopes.RemScope method 6-159           | method 6-187                              |
| xPCScopes.ScopeAddSignal method 6-160     | xPCScopes.ScopeStart method 6-189         |
| xPCScopes.ScopeGetData method 6-161       | xPCScopes.ScopeStop method 6-190          |
| xPCScopes.ScopeGetDecimation method 6-162 | xPCScopes.TargetScopeGetMode method 6-192 |
| xPCScopes.ScopeGetNumPrePostSamples       | xPCScopes.TargetScopeGetModeStr           |
| method 6-163                              | method 6-193                              |
| xPCScopes.ScopeGetNumSamples method 6-164 | xPCScopes.TargetScopeGetViewMode          |
| xPCScopes.ScopeGetSignals method 6-165    | method 6-194                              |
| xPCScopes.ScopeGetStartTime method 6-166  | xPCScopes.TargetScopeGetYLimits           |
| xPCScopes.ScopeGetState method 6-167      | method 6-195                              |
| xPCScopes.ScopeGetTriggerLevel            | xPCScopes.TargetScopeSetGrid method 6-196 |
| method 6-169                              | xPCScopes.TargetScopeSetMode method 6-197 |
| xPCScopes.ScopeGetTriggerMode             | xPCScopes.TargetScopeSetViewMode          |
| method 6-170                              | method 6-198                              |
| xPCScopes.ScopeGetTriggerModeStr          | xPCScopes.TargetScopeSetYLimits           |
| method 6-172                              | method 6-199                              |
| xPCScopes.ScopeGetTriggerScopeSample      | xPCScopes.TargetSopecGetGrid method 6-191 |
| method 6-173                              | xPCScRemSignal function 6-200             |
| xPCScopes.ScopeGetTriggerSignal           | xPCScSetDecimation function 6-201         |
| method 6-174                              | xPCScSetNumPrePostSamples function 6-202  |
| xPCScopes.ScopeGetTriggerSlope            | xPCScSetNumSamples function 6-203         |
| method 6-175                              | xPCScSetTriggerLevel function 6-204       |
| xPCScopes.ScopeGetTriggerSlopeStr         | xPCScSetTriggerMode function 6-205        |
| method 6-176                              | xPCScSetTriggerScope function 6-207       |
| xPCScopes.ScopeGetType method 6-177       | xPCScSetTriggerScopeSample function 6-208 |
| xPCScopes.ScopeRemSignal method 6-178     | xPCScSetTriggerSignal function 6-209      |
| xPCScopes.ScopeSetDecimation method 6-179 | xPCScSetTriggerSlope function 6-210       |
| xPCScopes.ScopeSetNumPrePostSamples       | xPCScSoftwareTrigger function 6-212       |
| method 6-180                              | xPCScStart function 6-213                 |
| xPCScopes.ScopeSetNumSamples method 6-181 | xPCScStop function 6-214                  |
| xPCScopes.ScopeSetTriggerLevel            | xPCSetEcho function 6-215                 |
| method 6-182                              | xPCSetLastError function 6-216            |
|                                           | xPCSetLoadTimeOut function 6-217          |

xPCSetLogMode function 6-218 xPCSetParam function 6-219 xPCSetSampleTime function 6-220 xPCSetScope function 6-221 xPCSetStopTime function 6-222 xPCStartApp function 6-223 xPCStopApp function 6-224 xpctank model 3-5 xPCTarget 5-13 xPCTarget.AverageTET method 6-225 xPCTarget.GetAppName method 6-226 xPCTarget.GetExecTime method 6-227 xPCTarget.GetNumOutputs method 6-228 xPCTarget.GetNumParams method 6-229 xPCTarget.GetNumSignals method 6-230 xPCTarget.GetNumStates method 6-231 xPCTarget.GetOutputLog method 6-232 xPCTarget.GetParam method 6-233 xPCTarget.GetParamDims method 6-234 xPCTarget.GetParamIdx method 6-235 xPCTarget.GetParamName method 6-236 xPCTarget.GetSampleTime method 6-237 xPCTarget.GetSignal method 6-238 xPCTarget.GetSignalIdx method 6-241 xPCTarget.GetSignalName method 6-242 xPCTarget.GetSignalWidth method 6-243 xPCTarget.GetStateLog method 6-244 xPCTarget.GetStopTime method 6-245 xPCTarget.GetTETLog method 6-246

xPCTarget.GetTimeLog method 6-247 xPCTarget.GetxPCError method 6-248 xPCTarget.Init method 6-249 xPCTarget.IsAppRunning method 6-250 xPCTarget.IsOverloaded method 6-251 xPCTarget.isxPCError method 6-252 xPCTarget.LoadApp method 6-253 xPCTarget.MaximumTET method 6-255 xPCTarget.MaxLogSamples method 6-256 xPCTarget.MinimumTET method 6-257 xPCTarget.NumLogSamples method 6-258 xPCTarget.NumLogWraps method 6-259 xPCTarget.SetParam method 6-260 xPCTarget.SetSampleTime method 6-261 xPCTarget.SetStopTime method 6-262 xPCTarget.StartApp method 6-263 xPCTarget.StopApp method 6-264 xPCTarget.UnloadApp method 6-265 xPCTargetPing function 6-266 xPCTgScGetGrid function 6-267 xPCTgScGetMode function 6-268 xPCTqScGetViewMode function 6-269 xPCTgScGetYLimits function 6-270 xPCTgScSetGrid function 6-271 xPCTgScSetMode function 6-272 xPCTqScSetViewMode function 6-273 xPCTqScSetYLimits function 6-274 xPCUnloadApp function 6-275